# User Manual

v2.6.0 - 2020-03-17

For Roland JP-80x0 Editor & Librarian plug-in by Mystery Islands Music

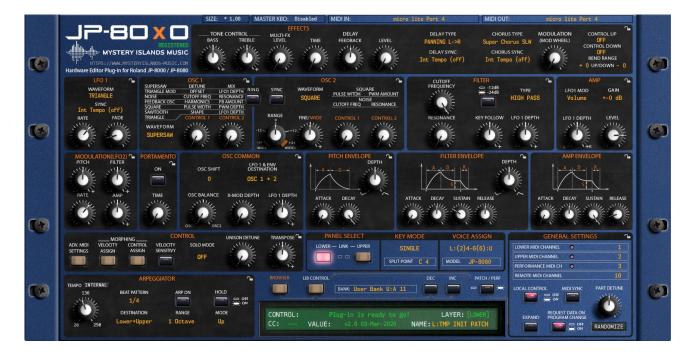

## Intro

First of all, thank you for your interest towards our Editor & Librarian plug-in.

Our Roland JP-80x0 was built to control your Roland JP-8000 or JP-8080 over MIDI. Most of the modern synths come up with an integration tools to hook your synth into DAW and we wanted to give this same oportunity to you as well. Plug in MIDI in & out, Audio jack cables to mixer / soundcard and fire up your DAW to get started!

In this little handbook you will find the instructions to get your plug-in installed and how to use it, so please read this manual through carefully. You can use our Editor / Librarian software to control and manage your beloved hardware synth, the Roland JP-8000 or JP-8080!

#### **IMPORTANT!**

Our company & plug-in has nothing to do with Roland Corporation company, so please don't bug them if you encounter issues with the plug-in – open a support thread in our forums in such case: <a href="https://help.mysteryislands-music.com/forums/forum/roland-jp-80x0-support-channel/">https://help.mysteryislands-music.com/forums/forum/roland-jp-80x0-support-channel/</a>

Support and plug-in updates are free for life to anyone who has bought the license from our store

### Index

| INTRO                                                              | 2    |
|--------------------------------------------------------------------|------|
| WHAT THIS PLUG-IN CAN DO?                                          | 6    |
| WHAT THIS PLUG-IN CAN NOT DO?                                      | 6    |
| REQUIREMENTS                                                       | 7    |
| COMPATIBILITY                                                      | 7    |
| CURRENTLY SUPPORTED PLUG-IN FORMATS                                | 7    |
| CURRENTLY SUPPORTED AUDIOUNIT / VST HOSTS                          |      |
| PARAMETER DIFFERENCES BETWEEN MODELS                               | 7    |
| DOWNLOADING THE PLUG-IN DEMO OR UPDATER                            | 8    |
| IMPORTANT NOTE PRIOR TO INSTALL:                                   |      |
| Data / Documents / Soundset locations                              |      |
| DEMO LIMITATIONS                                                   |      |
| PREPARE YOUR SYNTHESIZER TO WORK WITH THE PLUG-IN                  | .10  |
| JP-8000 Specific Setup Instructions                                |      |
| JP-8080 SPECIFIC SETUP INSTRUCTIONS                                | .10  |
| HOW-TO TUTORIAL-SERIES IN PDF FORMAT                               | . 11 |
| Setting MIDI devices in your DAW                                   |      |
| CONFIGURE ABLETON LIVE                                             |      |
| CONFIGURE APPLE LOGIC                                              |      |
| Configure AVID ProTools with VST bridge<br>Configure Bitwig Studio |      |
| CONFIGURE DITWIG STUDIO                                            |      |
| CONFIGURE IMAGE-LINE FRUITY LOOPS                                  |      |
| Configure MOTU Digital Performer                                   |      |
| CONFIGURE PRESONUS STUDIO ONE                                      | 12   |
| CONFIGURE PROPELLERHEADS REASON                                    | .12  |
| CONFIGURE RENOISE                                                  | .12  |
| CONFIGURE STEINBERG CUBASE                                         | .12  |
| INSERT THE PLUG-IN INTO YOUR PROJECT                               | .13  |
| FIRST RUN / PLUG-IN SCAN                                           | .13  |
| REGISTER PLUG-IN WITH LICENSE.KEY                                  | .13  |
| Manually placing the license.key                                   |      |
| Register Plug-in from User Interface                               |      |
| [MACOS] FILTER INCOMING MIDI DATA FROM PHYSICAL PORT               |      |
| [WINDOWS] DISABLE PHYSICAL MIDI PORTS FROM YOUR DAW                |      |
| Advanced MIDI Settings                                             |      |
| Synchronize DATA from your synthesizer to plug-in                  |      |
| PLAYING EACH LAYER INDIVIDUALLY (2 JP'S IN 1 HUH!?)                | .18  |
| PLAYING IT MULTITIMBRAL                                            |      |
| Taking things even further                                         |      |

| USER INTERFACE SIZE.       20         MASTER KANDARD SWITCH (DEPRECATED)       20         EXPANDED STITUS / SYSTEM SETTINGS       20         RADDOMIZE PATCH / PERFORMANCE       21         REQUEST DATA ON PROGRAM CHANGE       21         PATCH / PERFORMANCE MODE SWITCH       22         PROGRAM INC / DEC BUTTONS       22         PROGRAM NUC / DEC BUTTONS       22         PROGRAM NUMBER DISPLAY / SELECTION MENU       23         BANK NUMBER DISPLAY / SELECTION MENU       24         LIB CONTROL SWITCH       25         PAREL LINK       26         VELOCITY ASSIGN       26         CONTROL / RIBBON ASSIGN       27         PATCH / PERFORMANCE BROWSER       27         PATCH / PERFORMANCE BROWSER       27         PATCH NAME DISPLAY       28         SECTON IN COXES       29         SECTON IN COXES       29         SECTON IN COXES       29         SECTON IN COXES       29         SECTON IN COXES       29         SECTON IN COXES       29         IDIFFERENT SECTONS IN LIBRARIAN USEN INTERFACE       30         Select Program with Double Click       31         Select Program with MADEL SPERFACE       32                                                               | FUNCTIONS OF CUSTOM ADDED CONTROLS             | 20 |
|----------------------------------------------------------------------------------------------------|------------------------------------------------|----|
| MASTER KEYBOARD SWITCH (DEPRECATED)       .20         EXANDORUZE PATCH / PERFORMANCE       .21         RANDORUZE PATCH / PERFORMANCE       .21         REQUEST DATA ON PROGRAM CHANGE       .21         PATCH / PERFORMANCE       .21         PROFERENT CALL       .22         PROGRAM NUMBER DISPLAY / SELECTION MENU       .23         BANK NUMBER DISPLAY / SELECTION MENU       .24         LIB CONTROL SWITCH       .25         PAREL SELECT       .25         PAREL SELECT       .25         PANEL LINK       .26         VELOCITY ASSIGN       .27         PATCH / PERFORMANCE BROWSER       .27         PATCH / PERFORMANCE BROWSER       .27         PATCH / PERFORMANCE BROWSER       .27         PATCH / PERFORMANCE BROWSER       .27         PATCH / PERFORMANCE BROWSER       .27         PATCH / PERFORMANCE BROWSER       .27         PATCH / PERFORMANCE BROWSER       .29         TOTAL RECALL       .30         USING THE LIBRARIAN       .30         Select Program with Double Click       .31         Select Program with Double Click       .31         Select Program with Double Click       .33         Right Patch / Performance program view                                    | LISER INTERFACE STZE                           | 20 |
| EXPANDED SETTINGS / SYSTEM SETTINGS       .20         RANDOMIZE PATCH / PERFORMANCE       .21         REQUEST DATO NP ROGRAM CHANGE       .21         PATCH / PERFORMANCE MODE SWITCH       .22         PROGRAM INC / DEC BUTTONS       .22         PROGRAM INUMER DISPLAY / SELECTION MENU       .23         BANK NUMBER DISPLAY / SELECTION MENU       .24         LIB CONTROL SWITCH       .25         PANEL SELECT       .25         PANEL LINK       .26         VELOCITY ASSIGN       .26         VELOCITY ASSIGN       .26         CONTROL / RIBON ASSIGN       .27         PATCH / PERFORMANCE BROWSER       .27         PATCH / PERFORMANCE BROWSER       .27         PATCH / PERFORMANCE BROWSER       .27         PATCH NAME DISPLAY       .28         SECTION LOCKS       .29         TOTAL RECALL       .30         USING THE LIBRARIAN       .30         Select Program with Double Click       .31         Select Program with Double Click       .31         DIFFERENT SECTIONS IN LIBRARIAN USER INTERFACE       .32         Librarian Mode / Operation Mode       .33         Bank Select Menu       .33         Bank Select Menu       .35 <td></td> <td></td>                           |                                                |    |
| RANDOMIZE PATCH / PERFORMANCE       21         REQUEST DATA ON PROGRAM CHANCE       21         PATCH / PERFORMANCE MODE SWITCH       22         PROGRAM INC / DEC BUTTONS       22         PROGRAM NUMBER DISPLAY / SELECTION MENU       23         BANK NUMBER DISPLAY / SELECTION MENU       23         BANK NUMBER DISPLAY / SELECTION MENU       24         LIB CONTROL SWITCH       25         PAREL SELECT       25         PAREL LINK       26         CONTROL / RIBBON ASSIGN       26         CONTROL / RIBBON ASSIGN       27         PATCH AME DISPLAY       28         SECTION LOCKS       29         TOTAL RECALL       30         USING THE LIBRARIAN       30         USING THE LIBRARIAN       30         Select Program with Double Click       31         Select Program using Arrow keys from keyboard       31         Select Program using Arrow keys from keyboard       33         Previous & Next Bank buttons       33         Search / Performance program view       32         Librarian Mode / Operation Mode       34         Librarian Mode / Operation Mode       34         Store Data To menu       35         Search / Performance program view </td <td></td> <td></td> |                                                |    |
| REQUEST DATA ON PROGRAM CHANGE       21         PATCH / PERFORMANCE MODE SWITCH       22         PROGRAM INC/ DEC BUITTONS       22         PROGRAM NUMBER DISPLAY / SELECTION MENU       23         BANK NUMBER DISPLAY / SELECTION MENU       24         LIB CONTROL SWITCH       25         PANEL SELECT       25         PANEL SELECT       25         PANEL SELECT       26         CONTROL VITCH       26         VELOCITY ASSIGN       26         CONTROL VIRGEON ASSIGN       27         PATCH / PERFORMANCE BROWSER       27         PATCH / PERFORMANCE BROWSER       27         PATCH NAME DISPLAY       28         SECTION LOCKS       29         TOTAL RECALL       30         USING THE LIBRARIAN       30         Select Program with Double Click       31         Select Program using Arrow keys from keyboard       31         DIFFERENT SECTIONS IN LIBERACE       32         Left Patch / Performance program view       32         Right Patch / Performance program view       33         Previous & Next Bank buttons       33         Bank Select Menu       34         Librarian Mode / Operation Mode       34 <td< td=""><td></td><td></td></td<>                               |                                                |    |
| PATCH / PERFORMANCE MODE SWITCH                                                                                                    |                                                |    |
| PROGRAM INC / DEC BUTTONS       22         PROGRAM NUMBER DISPLAY / SELECTION MENU       23         BANK NUMBER DISPLAY / SELECTION MENU       24         LIB CONTROL SWITCH       25         PAREL SELECT       25         PAREL SELECT       25         PAREL LINK       26         VELOCTY ASSIGN       26         CONTROL / RIBBON ASSIGN       27         PATCH / PERFORMANCE BROWSER       27         PATCH / PERFORMANCE BROWSER       27         PATCH NAME DISPLAY       28         PERFORMANCE NAME DISPLAY       28         SECTION LOCKS       29         TOTAL RECALL       30         USING THE LIBRARIAN       30         Select Program with Double Click.       31         Select Program using Arrow keys from keyboard       31         DIFFERENT SECTIONS IN LIBRARIAN USER INTERFACE       32         Left Patch / Performance program view       32         Right Patch / Performance program view       33         Bank Select Menu       34         Librarian Mode / Operation Mode       34         Librarian Mode / Operation Mode       35         Store Data Torm HW       36         Save Part to Slot.       37                                                               |                                                |    |
| PROGRAM NUMBER DISPLAY / SELECTION MENU       23         BANK NUMBER DISPLAY / SELECTION MENU       24         LIB CONTROL SWITCH       25         PANEL SELECT       25         PANEL LINK       26         COUTTY ASSIGN       26         CONTROL / RIBBON ASSIGN.       27         PATCH / PERFORMANCE BROWSER       27         PATCH NAME DISPLAY       28         PERFORMANCE NAME DISPLAY       28         SECTION LOCKS.       29         TOTAL RECALL       30         USING THE LIBRARIAN       30         USING THE LIBRARIAN       30         Select Program with Double Click.       31         Select Program using Arrow keys from keyboard       31         DIFFERENT SECTIONS IN LIBRARIAN USER INTERFACE       32         Left Patch / Performance program view       33         Previous & Next Bank buttons       33         Bank Select Menu       34         Librarian Mode / Operation Mode       34         Store Data To menu       36         Search       37         Sync Data From HW       37         Sync Data From HW       37         Sync Data From HW       37         Sove Part to Slot.       38                                                                         |                                                |    |
| BANK NUMBER DISPLAY / SELECTION MENU       24         LIB CONTROL SWITCH       25         PANEL SELECT       25         PANEL SELECT       25         PAREL LINK       26         VELOCITY ASSIGN       26         CONTROL / RIBBON ASSIGN       27         PATCH / PREFORMANCE BROWSER       27         PATCH NAME DISPLAY       28         PERFORMANCE BROWSER       27         PATCH NAME DISPLAY       28         SECTION LOCKS       29         TOTAL RECALL       30         USING THE LIBRARIAN       30         Select Program with Double Click       31         Select Program using Arrow keys from keyboard       31         DIFFERENT SECTIONS IN LIBRARIAN USER INTERFACE       32         Left Patch / Performance program view       33         Right Patch / Performance program view       33         Bank Select Menu       34         Librarian Mode / Operation Mode       34         Librarian Mode / Operation Mode       35         Store Data To menu       36         Store Data Tom HW       36         Abort Process       38         Discard Changes       38         Discard Changes       38 <td></td> <td></td>                                                             |                                                |    |
| LIB CONTROL SWITCH       25         PAREL SELECT       25         PAREL SELECT       25         PAREL LINK       26         VELOCTY ASSIGN       26         CONTROL / RIBBON ASSIGN       27         PATCH / PERFORMANCE BROWSER       27         PATCH / PERFORMANCE BROWSER       27         PATCH NAME DISPLAY       28         SECTION LOCKS       29         TOTAL RECALL       30         USING THE LIBRARIAN       30         Select Program with Double Click.       31         Select Program using Arrow keys from keyboard       31         DIFFERENT SECTIONS IN LIBRARIAN USER INTERFACE.       32         Left Patch / Performance program view       32         Right Patch / Performance program view       33         Previous & Next Bank buttons       33         Bank Select Menu       34         Librarian Mode / Operation Mode       34         Store Data To menu       35         Store Data To menu       36         Request Data From HW       37         Push Data to HW       38         Abort Process       39         Bank Edit Menu (Single Patch Mode)       40         Request Patch Data.       40 </td <td></td> <td></td>                                             |                                                |    |
| PANEL SELECT.       25         PANEL LINK.       26         VELOCTY ASSIGN       26         CONTROL / RIBBON ASSIGN       27         PATCH / PERFORMANCE BROWSER       27         PATCH MAME DISPLAY.       28         PERFORMANCE MAME DISPLAY.       28         SECTION LOCKS.       29         TOTAL RECALL       30         USING THE LIBRARIAN       30         Select Program with Double Click.       31         Select Program using Arrow keys from keyboard       31         DIFFERENT SECTIONS IN LIBRARIAN USER INTERFACE       32         Left Patch / Performance program view       32         Right Patch / Performance program view       33         Bank Select Menu       34         Librarian Mode / Operation Mode.       34         Librarian Mode / Operation Mode.       35         Store Data To menu       36         Save Part to Slot.       37         Push Data to HW       38         Abort Process       38         Discard Changes.       39         Bank Keith Data.       40         Store Patch Data.       40         Store Patch Data.       41         Sync Data From HW.       39                                                                                   |                                                |    |
| PANEL LINK.       26         VELOCITY ASSIGN       26         CONTROL / RIBBON ASSIGN.       27         PATCH / PERFORMANCE BROWSER       27         PATCH NAME DISPLAY       28         PERFORMANCE NAME DISPLAY       28         SECTION LOCKS       29         TOTAL RECALL       30         USING THE LIBRARIAN       30         Select Program with Double Click.       31         Select Program using Arrow keys from keyboard.       31         DIFFERENT SECTIONS IN LIBRARIAN USER INTERFACE.       32         Left Patch / Performance program view       32         Right Patch / Performance program view       33         Bank Select Menu       34         Librarian Mode / Operation Mode.       34         Search       35         Store Data To menu       35         Request Interval       36         Request Interval       37         Push Data to HW       38         Abort Process       38         Discret Patch Data.       40         Store Patch Data.       40         Store Patch Data.       40         Request Patch Data.       40         Abort Process.       38         Di                                                                                              |                                                |    |
| VELOCTTY ASSIGN       26         CONTROL / RIBBON ASSIGN       27         PATCH / PERFORMANCE BROWSER       27         PATCH NAME DISPLAY       28         PERFORMANCE NAME DISPLAY       28         SECTION LOCKS       29         TOTAL RECALL       30         USING THE LIBRARIAN       30         Select Program with Double Click       31         Select Program using Arrow keys from keyboard       31         DIFFERENT SECTIONS IN LIBRARIAN USER INTERFACE       32         Left Patch / Performance program view       32         Right Patch / Performance program view       33         Bank Select Menu       34         Librarian Mode / Operation Mode       34         Store Data To menu       35         Store Data Torm menu       36         Request Interval       36         Save Part to Slot       37         Sync Data From HW       37         Push Data to HW       38         Discard Changes       39         Bank Kelti Menu (Single Patch Mode)       40         Request Patch Data       40         Save Part to Slot       37         Sync Data From HW       37         Push Data to HW       38 <td></td> <td></td>                                                   |                                                |    |
| CONTROL / RIBBON ASSIGN27PATCH / PERFORMANCE BROWSER27PATCH / PERFORMANCE BROWSER27PATCH NAME DISPLAY28PERFORMANCE NAME DISPLAY28SECTION LOCKS29TOTAL RECALL30USING THE LIBRARIAN30Select Program with Double Click31Select Program using Arrow keys from keyboard31DIFFERENT SECTIONS IN LIBRARIAN USER INTERFACE32Left Patch / Performance program view32Right Patch / Performance program view33Bank Select Menu34Librarian Mode / Operation Mode34Librarian Mode / Operation Mode35Store Data To menu36Request Interval36Request Interval36Save Part to Slot37Sync Data From HW.37Push Data to HW38Abort Process38Discard Changes39Bank Keltit Menu (Single Patch Mode)40Request Patch Data.41Sync Current Data from HW.42Push Current Pata from HW.42Push Current Pata from HW.42Push Current Pata from HW.42Push Current Pata from HW.42Save As43Save As43Save As43Save As43Save As43Save As43Save As43Save As43Save As43Save As43Save As43<                                                                                                    |                                                |    |
| PATCH / PERFORMANCE BROWSER       27         PATCH NAME DISPLAY       28         PERFORMANCE NAME DISPLAY       28         SECTION LOCKS       29         TOTAL RECALL       30         USING THE LIBRARIAN       30         Select Program with Double Click.       31         Select Program using Arrow keys from keyboard       31         DIFFERENT SECTIONS IN LIBRARIAN USER INTERFACE       32         Left Patch / Performance program view       32         Right Patch / Performance program view       33         Previous & Next Bank buttons       33         Bank Select Menu       34         Search       35         Store Data To menu       34         Search       35         Store Data To menu       36         Save Part to Slot       37         Sync Data From HW       36         Save Part to Slot       37         Sync Data From HW       38         Abort Process       38         Discard Changes       39         WORKING WTH PATCHES & PERFORMANCES       39         Bank Edit Menu (Single Patch Mode)       40         Request Patch Data       40         Request Patch Data       40                                                                                   |                                                |    |
| PATCH NAME DISPLAY       28         PERFORMANCE NAME DISPLAY       28         SECTION LOCKS.       29         TOTAL RECALL       30         USING THE LIBRARIAN       30         Select Program with Double Click.       31         Select Program using Arrow keys from keyboard       31         DIFFERENT SECTIONS IN LIBRARIAN USER INTERFACE       32         Left Patch / Performance program view       33         Bank Select Menu       34         Librarian Mode / Operation Mode       34         Store Data To menu       35         Store Data To menu       36         Request Data From HW       37         Sync Data From HW       37         Sync Data From HW       37         Sync Data To menu       36         Request Interval       36         Soure Data To menu       37         Sync Data From HW       37         Sync Data From HW       37         Shore Pata to IHW       38         Abort Process       38         Discard Changes       39         WORKING WITH PATCHES & PERFORMANCES       39         Bank Edit Menu (Single Patch Mode)       40         Store Patch Data       40                                                                                       |                                                |    |
| PERFORMANCE NAME DISPLAY       28         SECTION LOCKS.       29         TOTAL RECALL       30         USING THE LIBRARIAN       30         Select Program with Double Click.       31         Select Program using Arrow keys from keyboard       31         DIFFERENT SECTIONS IN LIBRARIAN USER INTERFACE.       32         Right Patch / Performance program view       32         Right Patch / Performance program view       33         Previous & Next Bank buttons       33         Bank Select Menu       34         Librarian Mode / Operation Mode.       34         Search       35         Store Data To menu       35         Request Interval.       36         Save Part to Slot.       37         Sync Data From HW.       37         Sync Data From HW.       37         Sync Data From HW.       38         Abort Process.       38         Discard Changes.       39         WORKING WITH PATCHES & PERFORMANCES       39         WORKING WITH PATCHES & PERFORMANCES       39         Bank Edit Menu (Single Patch Mode)       40         Store Patch Data.       40         Store Patch Data.       41         Store Patc                                                           | ,                                              |    |
| SECTION LOCKS.       29         TOTAL RECALL       30         USING THE LIBRARIAN       30         Select Program with Double Click.       31         Select Program using Arrow keys from keyboard       31         DIFFERENT SECTIONS IN LIBRARIAN USER INTERFACE.       32         Left Patch / Performance program view       32         Right Patch / Performance program view       33         Previous & Next Bank buttons       33         Bank Select Menu       34         Librarian Mode / Operation Mode.       34         Librarian Mode / Operation Mode.       35         Store Data To menu       35         Request Interval.       36         Save Part to Slot.       37         Push Data to HW.       38         Abort Process.       38         Discard Changes.       39         WORKING WITH PATCHES & PERFORMANCES.       39         WORKING WITH PATCHES & PERFORMANCES.       39         Bank Edit Menu (Single Patch Mode)       40         Request Patch Data.       41         Sync Current Data from HW.       42         Push Current Performance to HW.       43         Save As.       43                                                                                 |                                                |    |
| TOTAL RECALL       30         USING THE LIBRARIAN       30         Select Program with Double Click.       31         Select Program using Arrow keys from keyboard       31         DIFFERENT SECTIONS IN LIBRATIAN USER INTERFACE.       32         Left Patch / Performance program view       32         Right Patch / Performance program view       33         Previous & Next Bank buttons.       33         Bank Select Menu       34         Librarian Mode / Operation Mode       34         Search       35         Store Data To menu       36         Request Interval       36         Save Part to Slot.       37         Sync Data From HW.       37         Push Data to HW       38         Abort Process       38         Discard Changes.       39         WORKING WITH PATCHES & PERFORMANCES       39         Bank Edit Menu (Single Patch Mode)       40         Request Patch Data       40         Store Patch Data from HW.       42         Sync Current Data from HW.       42         Soare Of Verwrite current bank).       43         Store Patch Data.       40         Store Patch Data.       40         Store                                                            |                                                |    |
| USING THE LIBRARIAN       30         Select Program with Double Click.       31         Select Program using Arrow keys from keyboard       31         DIFFERENT SECTIONS IN LIBRARIAN USER INTERFACE.       32         Left Patch / Performance program view       32         Right Patch / Performance program view       33         Previous & Next Bank buttons.       33         Bank Select Menu       34         Librarian Mode / Operation Mode.       34         Store Data To menu       35         Store Data To menu       36         Request Interval.       36         Save Part to Slot.       37         Sync Data From HW.       37         Push Data to HW       38         Abort Process.       39         WORKING WITH PATCHES & PERFORMANCES       39         Bank Edit Menu (Single Patch Mode)       40         Request Patch Data.       41         Sync Current Data from HW.       42         Push Current Performance to HW.       42         Push Current Performance to HW.       43         Save (Overwrite current bank).       43                                                                                                    |                                                |    |
| Select Program with Double Click.       31         Select Program using Arrow keys from keyboard       31         DIFFERENT SECTIONS IN LIBRARIAN USER INTERFACE.       32         Right Patch / Performance program view       32         Right Patch / Performance program view       33         Previous & Next Bank buttons       33         Bank Select Menu       34         Librarian Mode / Operation Mode       34         Search       35         Store Data To menu       36         Request Data From menu       36         Request Interval       36         Save Part to Slot       37         Sync Data From HW.       37         Push Data to HW       38         Abort Process       38         Discard Changes.       39         WORKING WITH PATCHES & PERFORMANCES       39         Bank Edit Menu (Single Patch Mode)       40         Request Patch Data.       41         Sync Current Data from HW.       42         Push Current Performance to HW       42         Push Current Performance to HW       43         Save (Overwrite current bank).       43         Save As       43                                                                                               | TOTAL RECALL                                   |    |
| Select Program using Arrow keys from keyboard                                                                                                    | USING THE LIBRARIAN                            |    |
| Select Program using Arrow keys from keyboard                                                                                                    | Select Program with Double Click               |    |
| Left Patch / Performance program view32Right Patch / Performance program view33Previous & Next Bank buttons33Bank Select Menu34Librarian Mode / Operation Mode34Search35Store Data To menu35Request Data From menu36Request Interval36Save Part to Slot37Sync Data From HW37Push Data to HW38Abort Process38Discard Changes39WORKING WITH PATCHES & PERFORMANCES39Bank Edit Menu (Single Patch Mode)40Request Patch Data41Sync Current Data from HW42Push Current Performance to HW42Save (Overwrite current bank)43Save As43Save As43                                                                                                    |                                                |    |
| Right Patch / Performance program view.33Previous & Next Bank buttons.33Bank Select Menu34Librarian Mode / Operation Mode.34Search35Store Data To menu35Request Data From menu36Request Interval36Save Part to Slot37Sync Data From HW.37Push Data to HW38Abort Process38Discard Changes.39WORKING WITH PATCHES & PERFORMANCES39Bank Edit Menu (Single Patch Mode)40Store Patch Data.41Sync Current Data from HW.42Push Current Performance to HW.43Save As.43Save As.43                                                                                                    | DIFFERENT SECTIONS IN LIBRARIAN USER INTERFACE |    |
| Previous & Next Bank buttons33Bank Select Menu34Librarian Mode / Operation Mode34Search35Store Data To menu35Request Data From menu36Request Interval36Save Part to Slot37Sync Data From HW37Push Data to HW38Abort Process38Discard Changes39WORKING WITH PATCHES & PERFORMANCES39Bank Edit Menu (Single Patch Mode)40Request Patch Data41Sync Current Data from HW42Push Current Performance to HW43Save As43Save As43                                                                                                    | Left Patch / Performance program view          |    |
| Bank Select Menu34Librarian Mode / Operation Mode.34Search35Store Data To menu35Request Data From menu36Request Interval36Save Part to Slot37Sync Data From HW37Push Data to HW38Abort Process38Discard Changes39WORKING WITH PATCHES & PERFORMANCES39Bank Edit Menu (Single Patch Mode)40Request Patch Data.41Sync Current Data from HW.42Push Current Performance to HW43Save As.43Save As.43                                                                                                    | Right Patch / Performance program view         |    |
| Librarian Mode / Operation Mode                                                                                                    | Previous & Next Bank buttons                   | 33 |
| Search35Store Data To menu35Request Data From menu36Request Interval36Save Part to Slot37Sync Data From HW37Push Data to HW38Abort Process38Discard Changes39WORKING WITH PATCHES & PERFORMANCES39Bank Edit Menu (Single Patch Mode)40Request Patch Data41Sync Current Data from HW42Push Current Performance to HW43Save (Overwrite current bank)43Save As43                                                                                                    |                                                |    |
| Store Data To menu35Request Data From menu36Request Interval36Save Part to Slot37Sync Data From HW37Push Data to HW38Abort Process38Discard Changes39WORKING WITH PATCHES & PERFORMANCES39Bank Edit Menu (Single Patch Mode)40Request Patch Data40Store Patch Data41Sync Current Data from HW42Push Current Performance to HW42Save (Overwrite current bank)43Save As43                                                                                                    |                                                |    |
| Request Data From menu36Request Interval36Save Part to Slot37Sync Data From HW37Push Data to HW38Abort Process38Discard Changes39WORKING WITH PATCHES & PERFORMANCES39Bank Edit Menu (Single Patch Mode)40Request Patch Data40Store Patch Data41Sync Current Data from HW42Push Current Performance to HW42Save (Overwrite current bank)43Save As43                                                                                                    |                                                |    |
| Request Interval36Save Part to Slot.37Sync Data From HW.37Push Data to HW38Abort Process38Discard Changes.39WORKING WITH PATCHES & PERFORMANCES39Bank Edit Menu (Single Patch Mode)40Request Patch Data.40Store Patch Data.41Sync Current Data from HW.42Push Current Performance to HW.42Save (Overwrite current bank).43Save As.43                                                                                                    |                                                |    |
| Save Part to Slot.37Sync Data From HW.37Push Data to HW38Abort Process.38Discard Changes.39WORKING WITH PATCHES & PERFORMANCES39Bank Edit Menu (Single Patch Mode)40Request Patch Data.40Store Patch Data.41Sync Current Data from HW.42Push Current Performance to HW.42Save (Overwrite current bank).43Save As.43                                                                                                    |                                                |    |
| Sync Data From HW37Push Data to HW.38Abort Process.38Discard Changes39WORKING WITH PATCHES & PERFORMANCES.39Bank Edit Menu (Single Patch Mode).40Request Patch Data40Store Patch Data41Sync Current Data from HW42Push Current Performance to HW42Save (Overwrite current bank).43Save As43                                                                                                    |                                                |    |
| Push Data to HW38Abort Process38Discard Changes39WORKING WITH PATCHES & PERFORMANCES39Bank Edit Menu (Single Patch Mode)40Request Patch Data40Store Patch Data41Sync Current Data from HW42Push Current Performance to HW42Save (Overwrite current bank)43Save As43                                                                                                    |                                                |    |
| Abort Process38Discard Changes.39WORKING WITH PATCHES & PERFORMANCES39Bank Edit Menu (Single Patch Mode)40Request Patch Data.40Store Patch Data.41Sync Current Data from HW.42Push Current Performance to HW.42Save (Overwrite current bank).43Save As.43                                                                                                    | ,                                              |    |
| Discard Changes.39WORKING WITH PATCHES & PERFORMANCES39Bank Edit Menu (Single Patch Mode)40Request Patch Data.40Store Patch Data.41Sync Current Data from HW.42Push Current Performance to HW.42Save (Overwrite current bank).43Save As.43                                                                                                    |                                                |    |
| WORKING WITH PATCHES & PERFORMANCES       39         Bank Edit Menu (Single Patch Mode)       40         Request Patch Data       40         Store Patch Data       40         Sync Current Data from HW       42         Push Current Performance to HW       42         Save (Overwrite current bank)       43         Save As       43                                                                                                    |                                                |    |
| Bank Edit Menu (Single Patch Mode)40Request Patch Data40Store Patch Data41Sync Current Data from HW42Push Current Performance to HW42Save (Overwrite current bank)43Save As43                                                                                                    |                                                |    |
| Request Patch Data                                                                                                    |                                                |    |
| Store Patch Data                                                                                                    |                                                |    |
| Sync Current Data from HW                                                                                                    |                                                |    |
| Push Current Performance to HW                                                                                                    |                                                |    |
| Save (Overwrite current bank)                                                                                                    |                                                |    |
| Save As                                                                                                    |                                                |    |
|                                                                                                    |                                                |    |
| IMDORT                                                                                                    | Jave As<br>Import                              |    |
| Refresh Folders                                                                                                    |                                                |    |
| Register Plug-in / REGISTERED                                                                                                    |                                                |    |

| Open Data Folder                                                                                                    | Open Data Folder                       | . 46 |
|----------------------------------------------------------------------------------------------------|----------------------------------------|------|
| Bank Edit Menu (Performance Mode)       .4         Request Performance Data       .4         Store Performance Data       .4         Save As       .4         Right click Menu       .5         Copy & Paste       .5         Rename Patch / Performance       .5         Initialize Slot       .5         Get DATA from       .5         YOU HAVE SOME SUGGESTIONS? YES PLEASE!       .54 | About                                  | . 46 |
| Request Performance Data.       4.         Store Performance Data.       4.         Save As.       4.         Right click Menu       50         Copy & Paste       50         Rename Patch / Performance.       50         Initialize Slot       50         Get DATA from.       50         VOU HAVE SOME SUGGESTIONS? YES PLEASE!       54                                                | Bank Edit Menu (Performance Mode)      | 47   |
| Save As                                                                                                    | Request Performance Data               | . 47 |
| Right click Menu       50         Copy & Paste       50         Rename Patch / Performance       50         Initialize Slot       50         Get DATA from       50         Drag'n'Drop       50         YOU HAVE SOME SUGGESTIONS? YES PLEASE!       54                                                                                                    | Store Performance Data                 | . 48 |
| Copy & Paste                                                                                                    | Save As                                | . 49 |
| Copy & Paste                                                                                                    | Right click Menu                       | 50   |
| Rename Patch / Performance                                                                                                    | Copy & Paste                           | . 50 |
| Get DATA from                                                                                                    | Rename Patch / Performance             | . 51 |
| Drag'n'Drop                                                                                                    | Initialize Slot                        | . 51 |
| YOU HAVE SOME SUGGESTIONS? YES PLEASE!                                                                                                    | Get DATA from                          | . 52 |
|                                                                                                    | Drag'n'Drop                            | 53   |
| TROUBLESHOOTING                                                                                                    | YOU HAVE SOME SUGGESTIONS? YES PLEASE! | .54  |
|                                                                                                    | TROUBLESHOOTING                        | . 54 |
| FINAL WORDS                                                                                                    | FINAL WORDS                            | . 55 |

## What this plug-in CAN do?

Note to reader: This plug-in does not generate sound – We only handle MIDI & SysEx messages!

- Control your Roland JP-8000 or Roland JP-8080 hardware synthesizer from your DAW over MIDI.
- Organize and manage your patch library.
  - Move patches from one bank to another and save as you prefer.
  - Save as in MIDI or SysEx format and instantly browse via the librarian.
  - Download and put all of the Roland JP-80x0 soundsets in one folder for quick access through the plug-in.
  - Import MIDI, SysEx or JPLib files to the librarian.
  - Librarian supports MIDI and SysEx soundset formats from both models.
  - Copy & Paste, Initialize or Rename slots in librarian window.
  - Store banks to JP (JP-8000 / JP-8080) from the librarian.
  - Store single patches to JP from the librarian.
  - Request banks from JP to the librarian.
  - Request single patches from JP to the librarian.
  - Select next or previous librarian patch with hardware control.
  - Rename patches or performances directly in the librarian.
- Control both panels of your JP from one plug-in.
  - Each panel can have its own patch.
  - Each panel patch name can be set from the plug-in window.
  - Each part has its own parameters which you can automate from your DAW.
  - Changing panel from plug-in changes panel in hardware.
  - Layer two patches to create massive leads or such.
  - Adjust levels, output routings and such from the plug-in.
  - Lock certain sections from the plug-in UI to keep your settings while changing presets.
- Automate almost every parameter from your DAW.
  - Parameters that are available for automation are shown in your DAW when automation mode is toggled on – Only CC assigned parameters are available to keep the MIDI data flow reasonable. SysEx parameters would cause peaks in CPU processing, that's why they are not visible.
  - Easier to handle automations than trying to remember hundreds of #CC's.
- Total Recall of the sounds used up on project reload.
  - All of the current parameters from the plug-in will be sent to the hardware's temp memory up on project reload!
  - Time saver when thinking about storing, naming and loading data from multiple hardwares per project.
- Control almost every parameter that is available in your JP-8000 / JP-8080.
  - We added a bit more than 600 parameters to the plug-in so the sound editing should be painless and quick task.
  - Plug-in reacts to hardware MIDI CC knob movements and displays knob, menu and button values within the plug-in display.
  - Adjust velocity / control assignment levels from the Control Morphing section.

## What this plug-in can NOT do?

- Transmit any audio.
- Generate any audio.

## Requirements

- Mac or PC based computer with AudioUnit or VST host application (see list below).
- MIDI device with direct MIDI IN / OUT connection to your synth. Do not use MIDI Thru connections!
- Roland JP-8000 or Roland JP-8080 Synthesizer.

## Compatibility

### Currently supported plug-in formats

- AudioUnit for MAC OS X 10.6 or greater.
- VST for MAC OS X 10.6 or greater.
- VST for Windows XP or greater.

All our plug-ins are available in 32- and 64-bit formats.

#### Currently supported AudioUnit / VST hosts

- Ableton Live
- Apple Logic
- Bitwig Studio
- Cockos Reaper
- Image Line Fruity Loops
- Presonus Studio One
- Propellerhead Reason
- Steinberg Cubase
- Renoise
- AVID ProTools via VST bridge (some users have it working!)
- MOTU Digital Performer (some users have it working!)

Other hosts are reported to work as well, try the demo today and see if it works for you.

There are links, tips and tutorials below, which will guide you to get this plug-in up and running with your desired host.

### Parameter differences between models

Parameters which are not available for JP-8000, are marked with \*\* in menus. Some parameters may not react to hardware and vice versa, until the model is selected from the plug-in user interface.

## Downloading the plug-in demo or updater

Anyone can download the demo version of our plug-ins and test them out, but only registered customers are entitled to download the free updater for their purchase. If you have purchased our plug-in through another website and you have issues regarding to your account, contact us via <u>https://www.mysteryislands-music.com</u> and we will reply within few business days.

DEMO downloads: <a href="https://www.mysteryislands-music.com/product/roland-jp-80x0-audiounit-vsti-librarian-editor-plug-in/">https://www.mysteryislands-music.com/product/roland-jp-80x0-audiounit-vsti-librarian-editor-plug-in/</a>

FULL downloads: <a href="https://www.mysteryislands-music.com/downloads/">https://www.mysteryislands-music.com/downloads/</a>

Plug-in interface will show your plug-in status below the JP-80x0 logo in the top left corner: DEMO version will indicate **\*\* DEMO VERSION \*\*** Unregistered FULL version will indicate **RELOAD LICENSE** Registered FULL version will indicate **REGISTERED** 

You can find instructions for plug-in registration on page 13 & 14.

**Note #1:** Always keep back-up of the downloaded installer at your own HDD. We are not storing old installers in our servers! This is important if something goes wrong with the update, you have an installer in your personal storage to rescue your project if it really screws something up!

#### Important note prior to install:

Please make sure you make a proper backup of your JP-8000 / JP-8080 before you run the installer. We will not take any responsibility for your synth and you have to agree to this when buying our product.

You can backup your JP easily with these simple steps:

- Open your DAW and insert empty MIDI track
- Make sure MIDI messages are allowed to come through from JP
- Hit record from your DAW
- From JP:
  - o Edit (shift) & 7 (init/util) -> Bulk Dump -> All ->hit Write
  - o Wait until all of the data has been received

You can read more about the SysEx dump from the Roland JP-8000 or JP-8080 user manual.

#### Data / Documents / Soundset locations

If you have overwritten any of the included plug-in sound banks with a previous version of the plug-in, it is worth renaming those sound banks in order to prevent data overwrite once plug-in updater is executed.

Plug-in data / documents folder is:

[macOS] /Library/Audio/Presets/Mystery Islands Music/Roland JP-80x0 Editor/ [Windows] \Users\(your username)\Documents\Mystery Islands Music\Roland JP-80x0 Editor

Plug-in **Sound Bank** folder is:

[macOS] /Library/Audio/Presets/Mystery Islands Music/Roland JP-80x0 Editor/Patches/ [Windows] \Users\(your username)\Documents\Mystery Islands Music\Roland JP-80x0 Editor\Patches

#### **Demo limitations**

- Not possible to register.
- Not possible to automate in DAW.
- Not possible to save settings with your project.
- Not possible to use all features of the librarian.
- Total Recall does not work when re-opening project.

Download the demo and run the installer. After you have installed the plug-in, open your DAW and let your host do the plug-in scan – If the scan fails, try again. If it simply won't pass, send us the crash report.

Copy the error log message and head down to our forums. Open a new thread after searching if the case has been opened / resolved already by someone else. Attach the error log and our plug-in log in your new thread.

You can also find some resolutions from the **Troubleshooting** section too.

## Prepare your Synthesizer to work with the Plug-in

The following content is **critical** in order to make the communication functional between the plug-in and the synthesizer:

- Make sure you have direct connections between your JP and your DAW with MIDI No MIDI thru • connections supported (as they will not work, period).
  - JP MIDI out to MIDI device MIDI in.
  - MIDI device MIDI out to JP MIDI in.
  - Optionally, if you are using JP-8080, use Remote KBD In to trigger the arpeggiator with note on / off messages. This port does not support data transfers!
- Make sure your JP is powered up and double check your MIDI connections.

#### JP-8000 Specific Setup Instructions

Click and hold SHIFT + MIDI SW [button 5] and scroll until you came across these settings:

- ON Tx/Rx Edit SW = •
- Rx Exclusive SW ON = •
- Tx/Rx ProgChg SW BANK SEL + PC = •
- Local Switch If JP-8000 would be my master keyboard, I would turn it off. =
- MIDI Sync If on, hardware will sync to MIDI clock from MIDI. = •

Next click MIDI PRM [button 4] and scroll until you came across these settings:

- Device ID 17 (for multiple JP's in setup, choose individual ID for each). =
- Tx/Rx Edit Mode = MODE1

#### JP-8080 Specific Setup Instructions

Click EDIT and choose MIDI [button 5] and scroll until you came across these settings:

- Tx/Rx Edit SW = ON •
- Tx/Rx Edit Mode MODE1 • =
- Tx/Rx ProgChg SW BANK SEL + PC =•

=

=

- Local Switch =
- MIDI Sync
- Up to your desire. OFF means extra MIDI traffic back to JP! If on, hardware will sync to MIDI clock from MIDI.
- Device ID
- 17 (for multiple JP's in setup, choose individual ID for each).
- Rx Exclusive SW • =
- ON MIDI Thru OFF = •

Now you can click Exit and move to next step!

## How-To Tutorial-series in PDF format

Below you can find a series of PDF links to get your system running smooth and safe without hick-ups.

Pay attention to Setting MIDI devices in your DAW guide, which is ultimately the most important guide to check out. We will go more in detail with different DAW guides as well.

### Setting MIDI devices in your DAW

Read our How-to guide for setting up MIDI devices properly in Windows and macOS to prevent crashes and optimize your MIDI data flow.

View Online // Download PDF

#### Configure Ableton Live

View Online // Download PDF

#### **Configure Apple Logic**

View Online // Download PDF

#### Configure AVID Pro Tools with Blue Cat's PatchWork

View Online // Download PDF

### Configure Bitwig Studio

View Online // Download PDF

#### **Configure Cockos Reaper**

View Online // Download PDF

### Configure Image-Line Fruity Loops Studio

View Online // Download PDF

#### **Configure MOTU Digital Performer**

View Online // Download PDF

## Configure PreSonus Studio One

View Online // Download PDF

## Configure Reason Studios Reason

View Online // Download PDF

## Configure Renoise

View Online // Download PDF

## Configure Steinberg Cubase

View Online // Download PDF

## Insert the Plug-in into your Project

### First Run / Plug-in Scan

After reading the configuration guide for Setting MIDI Devices and configuration guide for your DAW, we can safely open the plug-in in our DAW and start the plug-in scanning process.

If the plug-in scan fails, please open the Editor LOG file and check if it **ends** to reading a patch file like this:

#### PATCH LIBRARIAN: loaded file C:\Users\yourUserName\Documents\Mystery Islands Music\Roland JP-80x0 Editor\Patches\Soundset X.j8k

If that is the case, move the Soundset X.mid or .j8k to another location and try to scan the plug-in again. If it fails again, redo the process until the scan is successful. There might be several soundsets which are not compatible with the plug-in for some reason – If you would like us to figure the issue out, head down to our forums and start a new thread. From there you can do private reply to your own message with the soundset attached and so we can investigate it.

### Register plug-in with license.key

First of all, we couldn't be happier that you have decided to support our long journey of coding this plugin, constantly improving it and drawing the graphics ourselves! **THANK YOU.** 

#### Registered owners can enjoy the full advantages of the plug-in, like:

- Plug-in parameters can be automated directly from your DAW.
- Librarian is fully functional and allows full editing possibilities.
- Total Recall: Once you open your project after your last session, all the the data used in your previous session will be automatically sent to your synthesizer.
- Lifetime free support and lifetime free updates!

If you purchased plug-in license from our store, you can download the lisence.key from <u>https://www.mysteryislands-music.com/my-account/orders/</u> page after you login.

Then navigate to the order which contains the plug-in order and you can download the license.key from there. Once the download is finished, **make sure** it is called " license.key ", **not** " license.key.txt ".

Download the FULL version installer from <u>https://www.mysteryislands-music.com/downloads/</u> before you proceed and run the installer. Make sure to choose either 32- or 64-bit installer depending of your setup.

#### Manually placing the license.key

If you have plug-in inserted to your project, now it is time to delete the track / plug-in instance from your DAW.

Move the license.key manually to plug-in **data** folder (see location mentioned on page 9). Before you continue, check and make sure the license is called license.key ! If all is good, you can now re-insert your plug-in to your DAW. Image below from macOS.

| • • •                                                                                                    |                  |                                  | Roland JP-80x0 Edi               | tor                               |                           |                          |        |    |
|----------------------------------------------------------------------------------------------------|------------------|----------------------------------|----------------------------------|-----------------------------------|---------------------------|--------------------------|--------|----|
| < >                                                                                                    |                  |                                  |                                  |                                   |                           |                          | Q Etsi |    |
| Suosikit<br>Stapp<br>AirDrop<br>Chjelmat<br>Lataukset<br>Musiikki<br>Sinikervinen<br>Mystery Islands Music | Converted Banks  | Patches (Icense.key)             | Roland JP-80x0<br>User Madum.pdf | Roland JP-80x0<br>User Manual.pdf | JP-80x0 Editor<br>LOG.txt | JP-80x0 Editor<br>Ul.txt |        |    |
| mvsterv-islands-music                                                                                      | 📓 Macintosh HD 🔸 | 🖀 Kirjasto 🔸 🚞 Audio 🔸 🚞 Presets | > 📄 Mystery Islands I            | Music 🔸 🚞 Roland JF               | -80x0 Editor > 🗋          | license.key              |        |    |
|                                                                                                    |                  | 1/7                              | valittu, 159,27 Gt vapa          | ana                               |                           |                          |        | -0 |

#### Register Plug-in from User Interface

Once you've installed the FULL version and you have your plug-in user interface opened, enter **Browser** [1], click **Bank Edit** [2] and choose **Register Plug-in** [3] from the menu once you open the plug-in in your DAW for the first time.

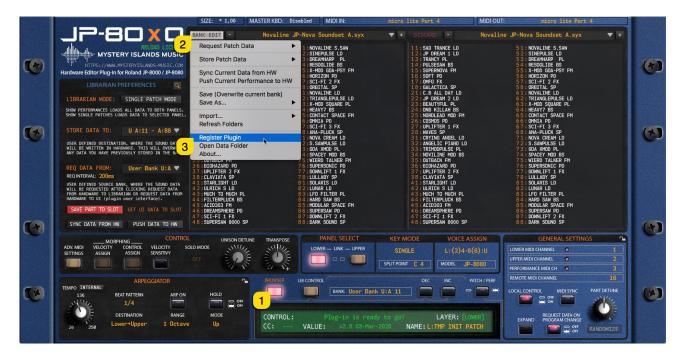

A file dialog will popup and you must navigate to the downloads folder and select the license.key from there.

After you have chosen the license.key, remove the plug-in instance from your DAW and insert it again. Plug-in display should now indicate "**REGISTERED**" under the JP-80x0 logo.

IF the plug-in shows "\*\* DEMO VERSION \*\*" you haven't installed the FULL version yet or you might have the plug-in installed in several locations! Check solution from Troubleshooting section.

### [macOS] Filter incoming MIDI data from physical port

I would like to point out that in order to prevent duplicate MIDI data flow passing to our plug-in, take a good look at your DAW user guide how to filter or block MIDI messages from external devices.

Here is an example: I'm using JP-8080 and JP-80x0 plug-in in my project. If I move a Filter Cutoff slider from the plug-in, it will send MIDI out data to physical MIDI device. Now, from there, your DAW will process this message and pass it into your record / monitor enabled track if it is not blocked / filtered. We don't need this data to pass thru twice since we are going to open the physical ports in the plug-in user interface. I hope that made sense 9

#### [Windows] Disable physical MIDI ports from your DAW

One of the most important things, especially on Windows platform is that you disable your physical MIDI ports which are used to connect your synthesizer from your DAW settings and make sure that the ports are not used within your DAW at all! If the port is used inside your DAW and you try to assign MIDI input / MIDI output in the plug-in, it will crash hard and you might lose your work!

#### Check the How-To tutorials section on page 11 & 12 to learn more about your DAW procedure.

#### Selecting MIDI In and MIDI Out

First choose **MIDI IN [1]**, where your JP MIDI Out is connected in at. Then choose **MIDI OUT [2]** which will send data to your JP MIDI Input.

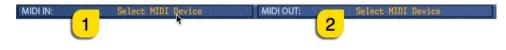

After setting MIDI OUT, plug-in will scan for the hardware and auto-detect the JP model you have. Based on the System Exclusive message the plug-in receives, it will automatically set your **MODEL [1]** accordingly and plug-in **Control Display [2]** will say "Plug-in is ready to go!".

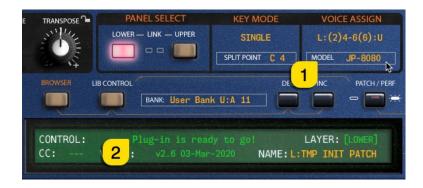

#### Advanced MIDI Settings

We included Advacend MIDI Settings function to JP-80x0 plug-in so that you can control which messages gets processed and which do not. You can open Advaced MIDI Settings window from by clicking ADV. MIDI SETTINGS [1] button in the plug-in user interface.

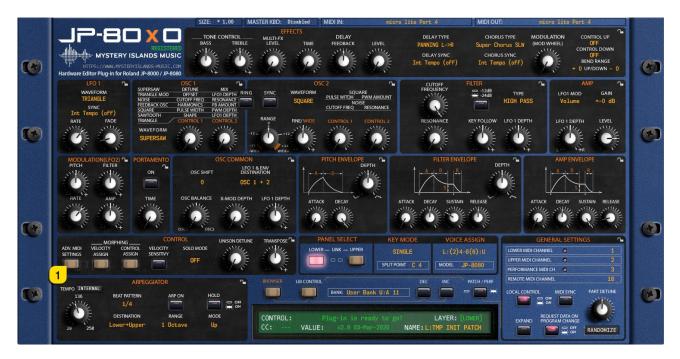

You can block messages being processed from DAW or from the Synthesizer itself. Settings seen in the image below are default values.

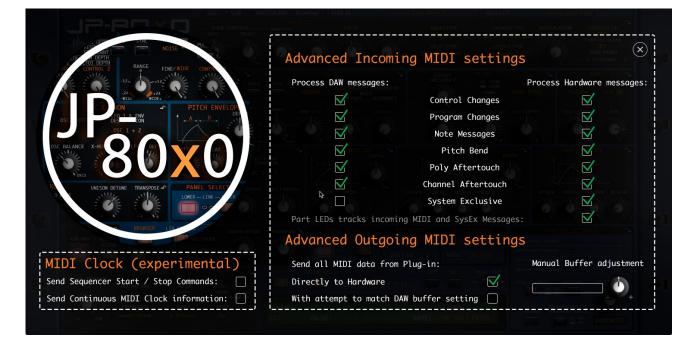

### Synchronize DATA from your synthesizer to plug-in

Open **BROWSER** [1] window and click **SYNC DATA FROM HW** [2] button to request current Performance data to the plug-in user interface.

|   |                                                                                                    | SIZE: * 1,00 MASTE                                                                                                    | R KBD: Disabled /                                                                                | MIDI IN: micro                                     | lite Port 4                                                                                                    | MIDIOUT: micro lite Port 4                                                                                                    |                  |
|---|----------------------------------------------------------------------------------------------------|----------------------------------------------------------------------------------------------------|--------------------------------------------------------------------------------------------------|----------------------------------------------------|----------------------------------------------------------------------------------------------------|----------------------------------------------------------------------------------------------------|------------------|
|   | JP-80 X 0                                                                                                    | BANK EDIT - N                                                                                                    | ovaline JP-Nova Sou                                                                              | indset A.syx 🔻 🔻 +                                 | DISCARD -                                                                                                    | Novaline JP-Nova Soundset A.syx                                                                                                    |                  |
|   | MYSTERY ISLANDS MUSIC                                                                                                    | 11:SAD TRANCE LD<br>12:JP DREAM 1 LD<br>13:TRANCY PL<br>14:PULSESAW BS<br>15:SUPERNOVA FM                                | 51:NOVALIN<br>52:SINEPUL<br>53:DREAMH/<br>54:RESOGLI                                             | LSE LD<br>ARP PL                                   | 11:SAD TRANCE LD<br>12:JP DREAM 1 LD<br>13:TRANCY PL<br>14:PULSESAW BS<br>15:SUPERNOVA FM                                      | 51: NOVALINE S.SAW<br>52: SINEPULSE LD<br>53: DREAMHARP PL<br>54: RESOGLIDE BS<br>55: X-DD GOA-PSY FM                                                  |                  |
|   | Hardware Editor Plug-in for Roland JP-8000 / JP-8080<br>LIBRARIAN PREFERENCES                                                                                                    | 16:SOFT PD<br>17:OMFG FX<br>18:GALACTICA SP<br>21:C.B ALL DAY LD<br>22:JP DREAM 2 LD<br>23:BEAUTYFUL PL                  | 56:HORIZO<br>57:SCI-FI<br>58:ORBITAL<br>61:NOVALI                                                | N PD<br>2 FX<br>_ SP<br>KE LD<br>LEPULSE LD        | 16:SOFT PD<br>17:OMFG FX<br>18:GALACTICA SP<br>21:C.B ALL DAY LD<br>22:JP DREAM 2 LD<br>23:BEAUTYFUL PL                        | 55: HORIZON PD<br>57: SCI-FI 2 FX<br>58: ORBITAL SP<br>61: NOVALINE LD<br>62: TRIANGLEPULSE LD<br>63: X-MOS SQUARE PL                                  |                  |
|   | SHOW PERFORMANCES LOADS ALL DATA TO BOTH PANELS.<br>SHOW SINGLE PATCHES LOADS DATA TO SELECTED PANEL.<br>STORE DATA TO: U A:11 - A:88 ▼                                                                                                    | 24:DNB KILLAH BS<br>25:NORDLEAD MOD FM<br>26:COSMOS PD<br>27:UPLIFTER 1 FX<br>28:WAVES SP                                | 64:HEAVY7<br>65:CONTACT<br>66:OMNIA<br>67:SCI-FI<br>68:ANA-PLL                                   | BS<br>F SPACE FM<br>PD<br>3 FX<br>JCK SP           | 24:DNB KILLAH BS<br>25:NORDLEAD MOD FM<br>26:COSMOS PD<br>27:UPLIFTER 1 FX<br>28:MAVES SP                                      | 64: HEAV77 BS<br>65: CONTACT SPACE FM<br>66: ONNIA PD<br>67: SCI-FI 3 FX<br>68: ANA-PLUCK SP                                                           |                  |
|   | USER DEFINED DESTINATION, WHERE THE SOUND DATA<br>WILL BE WRITTEN IN HARDWARE, THIS WILL OVERWRITE<br>AVV DATA YOU HAVE PREVIOUSLY STORED IN THE BANK.                                                                                                    | 31:CRYING ANGEL LD<br>32:ANGELIC PIANO LD<br>33:TRIMODPULSE PL<br>34:NOVILINE MOD BS<br>35:OUTBACK FM<br>36:BIDHAZARD PD | 7 1 : NOVA CF<br>7 2 : S.SAWP<br>7 3 : GOA XMC<br>7 4 : SPACEY<br>7 5 : WIERD 1<br>7 6 : SUPERSC | JLSE LD<br>DD PL<br>MOD BS<br>FALKER FM            | 31:CRYING ANGEL LD<br>32:ANGELIC PIANO LD<br>33:TRIMODPULSE PL<br>34:NOVILINE MOD BS<br>35:OUTBACK FM<br>36:BIDHAZARD PD       | 71:NOVA CREAM LD<br>72:S.SANPULSE LD<br>73:GOAXMOD PL<br>74:SPACEY MOD BS<br>75:WIERD TALKER FM<br>76:SUPERSONIC PD                                    |                  |
|   | REQ DATA FROM: User Bank U:A ▼<br>REQINTERVAL: 200ms<br>USER DEFINED SOURCE BANK, WHERE THE SOUND DATA<br>WILL BE REQUESTED ATTER CLICKING REQUEST DATA<br>FROM HARDWARE TO LIBRARIANI OR REQUEST DATA FROM<br>HARDWARE TO U LIBRARIANI OR REQUEST DATA FROM | 37: UPLIFTER 2 FX<br>38: CLAVIATA SP<br>41: STARLIGHT LD<br>42: ULRICH S LD<br>43: MUCH TO MUCH PL<br>44: FILTERPLUCK BS | 7 7: DOUNLIF<br>7 8: LULLABY<br>8 1: SOLARIS<br>8 2: LUNAR 1<br>8 3: LFO FII<br>8 4: HARD 5/     | FT 1 FX<br>Y SP<br>S LD<br>LD<br>LTER PL           | 37 : UPLIFTER 2 FX<br>38 : CLAVIATA SP<br>41 : STARLIGHT LD<br>42 : ULRICH S LD<br>43 : MUCH TO MUCH PL<br>44 : FILTERPLUCK BS | 70: JOHNSUIET 1 FX<br>77: DOMNIET 1 FX<br>78: LULLABY SP<br>81: SOLABY SL<br>82: LUNAR LD<br>83: LFO FILTER PL<br>83: LFO FILTER PL<br>84: HARD SAW BS |                  |
| • | SAVE PART TO SLOT GET UI DATA TO SLOT                                                                                                    | 45:ACID303 FM<br>46:DREAMSPHERE PD<br>47:SCI-FI 1 FX<br>48:SUPERSAW 8000 SP                                              | 85:MODULAF<br>86:SUPERS/<br>87:DOWNLIF<br>88:DARK SC                                             | R SPACE FM<br>W PD<br>T 2 FX<br>DUND SP            | 45: ACID303 FM<br>46: DREAMSPHERE PD<br>47: SCI-FI 1 FX<br>48: SUPERSAW 8000 SP                                                | 85: MODULAR SPACE FM<br>86: SUPERSAM PD<br>87: DOWNLEFT 2 FX<br>88: DARK SOUND SP                                                                      |                  |
|   | MORPHING CONTRO                                                                                                    | OFF                                                                                                    | 1.                                                                                               | NEL SELECT KEY M<br>UNK – UPPER SINC<br>SPLIT POIN | GLE L:(2)4-6(6                                                                                                    | ):U LOWER MIDI CHANNEL •                                                                                                    | 1<br>2<br>3      |
|   | ARPEGGIATOR<br>TEMPO INTERNAL<br>136 BEAT PATTERN ARP ON<br>1/4                                                                                                    |                                                                                                    |                                                                                                  | BANK: User Bank U:A 11                             | DEC INC PAT                                                                                                    |                                                                                                    | 16<br>ART DETUNE |
|   | 20 250 Lower+Upper 1 Octav                                                                                                    |                                                                                                    | CONTROL: P<br>C: VALUE:                                                                          | lug-in is ready to go!<br>v2.6 03-Mar-2020         | LAYER: [LOWE<br>NAME:L:TMP INIT PATO                                                                                           | EXPAND PROGRAM CHANGE                                                                                                    | ANDOMIZE         |

Plug-in will now request the currently active hardware data to the plug-in user interface. This is quite important in order to make program changes and / or send data to your synthesizer from the librarian.

Plug-in **Control Display** [1] will show "**Data import completed!**" message once data has been synchronized. Now you can tweak your sounds / performance as you wish.

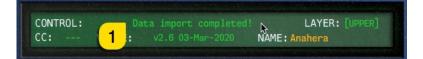

If something in your settings is wrong, Plug-in Control Display [1] will inform you that the process has timed out or no response from JP!

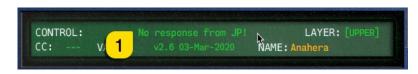

TIP #1: Be patient and do not disturb the data flow with any knob movements or so. This will ensure the data packages are being sent as supposed and you are not going to receive any SysEx error messages! While making changes to your patch, might be good to stop playback too.

## Playing each Layer individually (2 JP's in 1 huh!?)

In case you did not know, JP-8000 and JP-8080 have two individual layers (also referred to as "Panels"), which can be triggered separately. This is quite easy thing to setup, and we've got this covered in the manual too.

### Playing it multitimbral

1. Set each of the layers MIDI channel to different value;

| GENERAL SETTINGS                     | <u> </u>               |
|--------------------------------------|------------------------|
| LOWER MIDI CHANNEL                   | 2                      |
| UPPER MIDI CHANNEL                   | 1                      |
| PERFORMANCE MIDI CH                  | 3                      |
| REMOTE MIDI CHANNEL                  | 16                     |
| a. Upper Layer =<br>b. Lower Layer = | channel 1<br>channel 2 |

- 2. Set Performance MIDI channel to 3.
- 3. See further instructions below for each OS...

[mac]: ... Add two empty MIDI tracks to your DAW and point the MIDI output directly to your JP-8000 / JP-8080 MIDI port, each with corresponding channel mentioned above (channel 1 & 2)! NOTE: If you play notes / sequence blocks directly through the plug-in, there is no delay compensation applied.

[pc]: ... Add two empty MIDI tracks to your DAW and point them to virtual out port i.e. JP vMIDI Out, each with corresponding channel mentioned above (channel 1 & 2)!

Now if you choose MIDI track 1 (JP channel 1) from your DAW and play some notes, you will hear the patch from Upper Layer being played.

Now choose MIDI track 2 (JP channel 2) from your DAW and when you play it, you will hear the patch from Lower Layer being played!

If the current performance has Panel LINK [1] toggled ON, then you will hear both layers at the same time. Toggle OFF the Layer Link in order to play parts individually if that is your thing!

| PANEL SELECT         | KEY MODE        | VOICE ASSIGN  |
|----------------------|-----------------|---------------|
| LOWER — LINK — UPPER |                 | L:(4)6-4(4):U |
|                      | SPLIT POINT F#3 | MODEL JP-8080 |

We will be covering Panel Link function more in the Functions of custom added controls.

Below you can see how JP-80x0 Plug-in is on **Instrument Track [1]** and how **MIDI track 1 [2]** & **MIDI track 2 [3]** are routed in Logic Pro to play each part separately directly to hardware MIDI out ports. MIDI track 1 points to JP-8080 channel 1 whereas MIDI track 2 points to JP-8080 channel 2.

Audio from JP-8080 is routed to my Apollo Quad inputs [4] and monitoring is active on Logic to hear the synth when played!

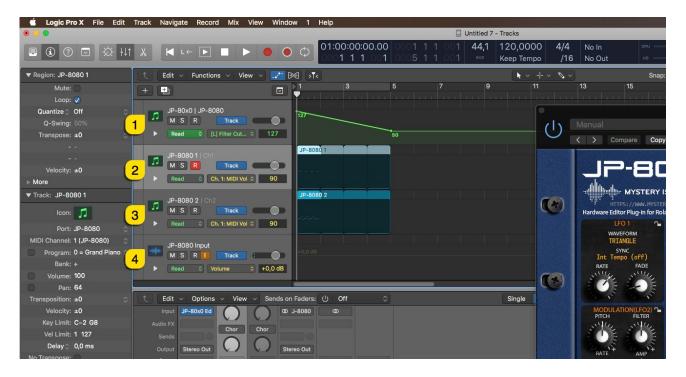

#### Taking things even further

Most synths with Multitimbral functions come with individual outputs. Well, can do MONO output for each layer from the Extended Settings window. Click **EXPAND** [1] and choose **Parallel Out** [2] from the **OUTPUT MODE** dropdown menu. Now you can hear each layer on different output, one on Left and the other on Right.

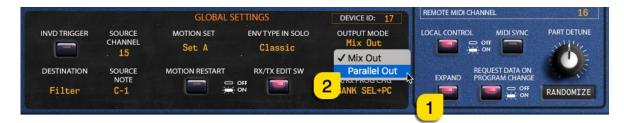

## Functions of custom added controls

In this plug-in, we have included some handy custom controls and switches to make it easy for you to use the plug-in together with your JP-8000 / JP-8080.

#### User Interface Size

You can adjust the plug-in user interface size with \* 0,66 / \* 1,33 zoom function. Click \* 1,00 [1] in the plug-in and choose a different size. Note that our graphics are not yet vector based, which means the plug-in will zoom the graphics making them a bit blurry if I may say so.

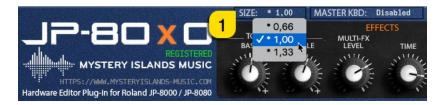

Basic user interface size is 1500 pixels by 757 pixels which is more than enough for modern setups.

You must reload your project / session in order to reload the plug-in graphics with new size option.

#### Master Keyboard Switch (deprecated)

Always keep it Disabled. This is deprecated function and no longer needed. We will remove this function and UI elements in the upcoming release later on.

#### Expanded Settings / System Settings

Click **EXPAND** [1] button to open expanded settings window. From this view you can access some of the JP-8000 / JP-8080 System Settings and modify them as needed.

| ank U:A 1 |                 |         |        |                                   | PART DETUNE |
|-----------|-----------------|---------|--------|-----------------------------------|-------------|
| inker     | LAYER:          | [LOWER] | EXPAND | REQUEST DATA ON<br>PROGRAM CHANGE |             |
|           | NAME: JP AU/VST | PLUGIN  |        |                                   | RANDOMIZE   |

Expanded settings can not be viewed while Browser is toggled on.

### Randomize Patch / Performance

With **RANDOMIZE** [1] button, you can trigger either single layer randomizing process or full performance randomization based on your current mode.

If plug-in UI is in Patch mode, currently selected layer will be randomized. If plug-in UI is in Performance mode, full Performance will be randomized.

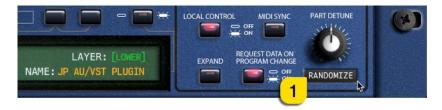

**TIP #1:** To make the most out of Randomizer, use **Section Locks** [1] in conjuction with Randomizer to get better results. i.e. If your randomized Patch has a great Pitch Envelope & Oscillator setting, toggle on the Section Lock for those sections in order to prevent them being randomized! Read more about the Section Locks on page 29.

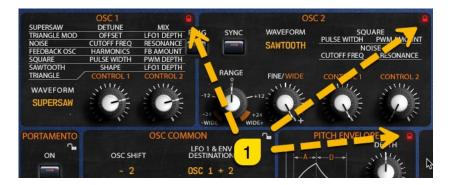

#### Request Data on Program Change

**REQUEST DATA ON PROGRAM CHANGE [1]** means that if the plug-in receives program / bank change message from MIDI input (plug-in MIDI input port or DAW gateway) or from plug-in **INC [2]** / **DEC [3]** buttons or, program is changed in the **Program Number Display [4]** popup menu or bank is changed in the **Bank Number Display [5]** menu, plug-in will initiate a Patch / Performance request from the JP-8000 / JP-8080 to the plug-in interface.

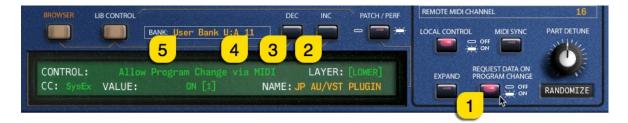

If this switch is toggled off, plug-in will only send the program change messages to the hardware but won't request any data back. This is good in some cases where you might want to quick browse hardware patches / performances.

### Patch / Performance Mode Switch

Patches and single layer sound files whereas Performances include sound data from both layers and some extra settings too. You can toggle between Patches and Performances with the **PATCH / PERF [1]** button. Now this will have several effects in the plug-in user interface and how the plug-in behaves.

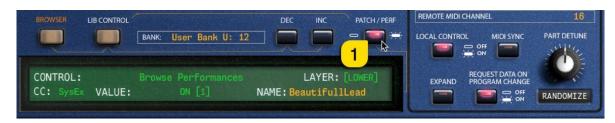

- 1. When in **Performance** mode;
  - a. Program DEC and INC buttons will send program change commands to PERFORMANCE MIDI CH.
  - b. Librarian will display Performance files found from the Patches folder.
  - c. Bank Number Display menu will show options for different Performance request locations.
  - d. Program Number Display menu will send program changes to PERFORMANCE MIDI CH.
- 2. When in **Patch** mode;
  - a. Program DEC and INC buttons will send program change commands to currently selected PANEL MIDI channel, i.e. LOWER MIDI CHANNEL.
  - b. Librarian will display Patch files found from the Patches folder.
  - c. Bank Number Display menu will show options for different Patch request locations.
  - d. Program Number Display menu will send program changes to currently selected PANEL MIDI channel, i.e. LOWER MIDI CHANNEL.

#### Program INC / DEC buttons

**INC** [1] button will change to next program – **DEC** [2] button will change to previous program. This will trigger MIDI Out message with appropriate program number based on the **Program Number Display** [3] value. See above how this button behaves when Plug-in is in Patch / Performance mode and how it will behave when Request Data on Program Change is toggled on / off.

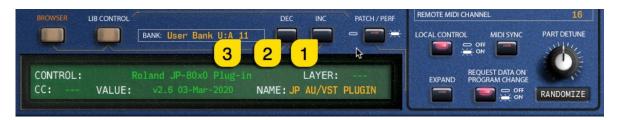

### Program Number display / selection menu

**Program Number Display [1]** acts as a menu as well as a display to show the current Performance or Layer Parch program number depending on the currently set mode. You can quickly navigate to different banks of programs without having to click INC / DEC buttons like crazy.

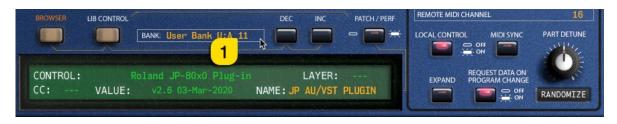

In default status, this popup menu will display program numbers in different banks of programs. See image below.

| E TRANSPOSE                                                                                                    | PANEL SELECT                 | KEY MODE       | VOICE ASSIGN    | GENERAL SETTINGS                         |
|----------------------------------------------------------------------------------------------------|------------------------------|----------------|-----------------|------------------------------------------|
| 5114                                                                                                    | LOWER — LINK — UPPER         | DUAL           | L:(4)6-4(4):U   | LOWER MIDI CHANNEL                       |
| E OF                                                                                                    |                              |                | MODEL JP-8080   | UPPER MIDI CHANNEL O 1                   |
|                                                                                                    | A CONTRACTOR OF THE OWNER OF | SPLITPOINT F#3 | MODEL JP-8080   | PERFORMANCE MIDI CH 💿 3                  |
| BROWSER LIB                                                                                                    | CONTROL                      | 11-18          | ► Patch 21      | REMOTE MIDI CHANNEL 16                   |
|                                                                                                    |                              | 21-28          | Patch 22        |                                          |
|                                                                                                    | BANK: User Bank              | U:A 31-38      | Patch 23 Sector | LOCAL CONTROL MIDI SYNC PART DETUNE      |
| N. Statement                                                                                                    | A                            | 41-48          | Patch 24        |                                          |
| Contraction of the local distance                                                                                |                              | 51-58          | Patch 25        |                                          |
| CONTROL:                                                                                                    | Roland JP-80x0               | Plug- 61-68    | Patch 26        | REQUEST DATA ON<br>EXPAND PROGRAM CHANGE |
| CC: \                                                                                                    | ALUE: v2.6 03-Mar-           | 2020 71-78     | Patch 27        |                                          |
| Contraction of the owner of the owner of the owner of the owner of the owner owner owner owner owner owner owner |                              | 81-88          | Patch 28        |                                          |

But things get exciting when you toggle on LIB CONTROL [1] switch: You can now view currently active Patch / Performance Bank patches being listed on the menu and browse them directly from the main UI!

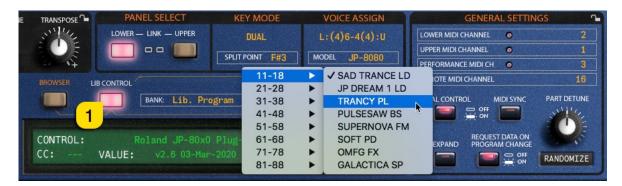

We are going to cover more of the LIB CONTROL functions later in this manual.

#### Bank Number display / selection menu

**Bank Number Display [1]** acts as a menu as well as a display to show the current Performance or Layer Patch bank number. You can navigate to different banks based on your selected JP model. If your model is set to JP-8000, the bank menu does not have as many options as when JP-8080 is set to current model. This is because JP-8080 has a lot bigger memory capacity than JP-8000.

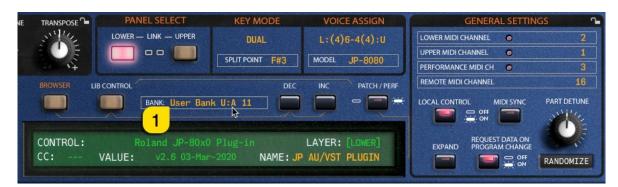

In default status, this popup menu will display bank numbers available to browse. See image below.

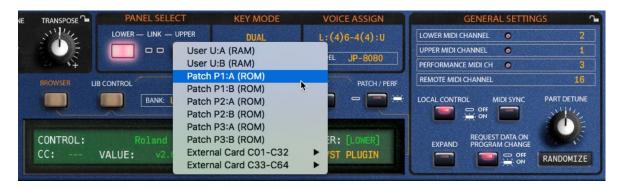

Like with Program Number Display, this menu will behave completely different when LIB CONTROL [1] is toggled on. You can now view all available Patch / Performance Banks located in Patches folder.

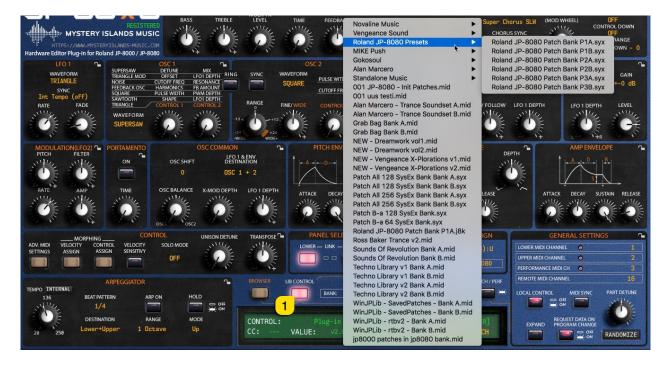

### Lib Control switch

**LIB CONTROL [1]** switch allows you to take control of your library patches / performances with incoming program changes via MIDI or with the plug-in user interface DEC / INC buttons and Bank Number Display / Program Number Display menus.

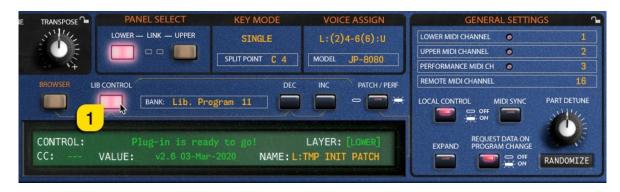

If the LIB CONTROL switch is toggled on and you send a program change message from your master keyboard / controller to the plug-in, it will send the corresponding program from the librarian to the hardware – isn't that just neat?!

You can also quickly view the banks located in your Patches folder and programs contained in the current bank with the Bank / Program Control Displays. See above for instructions.

Note #1 Patches are sent to the hardware only to the currently selected slot. If Panel Link is toggled ON, patches will not be sent. Make sure to toggle off the Panel Link if it is active before sending any data.

**Note #2** If the program change message is received from MIDI channel 4 and you currently have Lower Layer set to channel 1 and Upper Layer to channel 2, no action will be taken.

**Note #3** If the program change message is received from MIDI channel 1 and both Layers are set to channel 1, no action will be taken. Change the MIDI channel temporarely to different value.

#### Panel Select

LOWER [1] and UPPER [2] panel select buttons are normal JP-8000 / JP-8080 function, which will change the current Panel / Layer of the synthesizer. Based on the currently set Panel, data from the plug-in user interface will be sent to it. i.e. if you move Filter Cutoff from the UI while Lower Layer is selected, then Filter Cutoff in the Lower Layer of the synth will change.

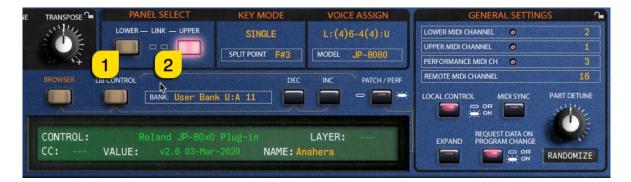

### Panel Link

Panel LINK [1] button is also normal JP-8000 / JP-8080 function, which will allow you to play both Layers at the same time. Also, control changes are sent to both Layers when changing the value in the plug-in user interface.

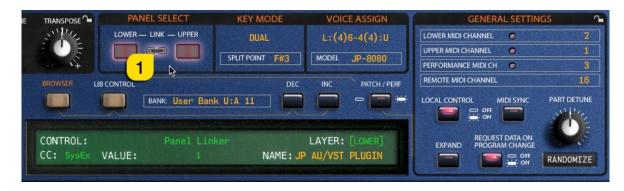

Learn more about Panel / Layer LINK function from the Roland JP-8000 / JP-8080 User manual.

### Velocity Assign

As you know, you can set Velocity sensitivity level / morphing level for almost every knob. To access these parameters, you need to click the **Velocity Assign [1]** button.

From this tab, you can choose the level of your Velocity / Morph amount for knobs which has **orange [2]** ring around the knob. This amount can be negative or positive. When the knob is at 12 o'clock, amount is 0. When you move the knob counterclockwise, you will apply negative amount of sensitivity and when you move the knob clockwise, you will apply positive amount of sensitivity.

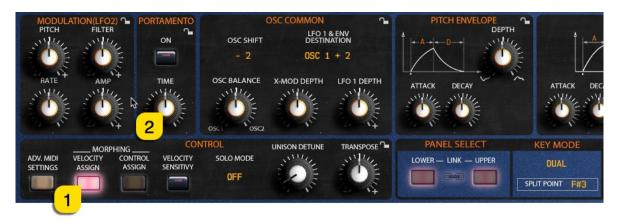

Learn more about Velocity Assign function from the Roland JP-8000 / JP-8080 User manual.

## Control / Ribbon Assign

As you know, you can set Control sensitivity level / morphing level for almost every knob. To access these parameters, you need to click the **Control Assign [1]** button.

From this tab, you can choose the level of your Control / Morph amount for knobs which has **orange** [2] ring around the knob. This amount can be negative or positive. When the knob is at 12 o'clock, amount is 0. When you move the knob counterclockwise, you will apply negative amount of sensitivity and when you move the knob clockwise, you will apply positive amount of sensitivity.

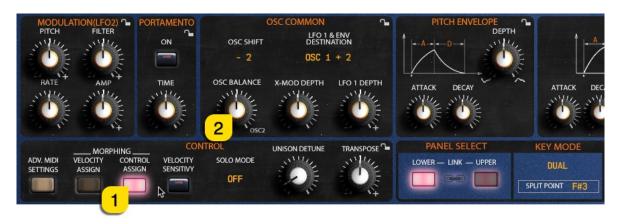

Learn more about Control / Ribbon Assign function from the Roland JP-8000 / JP-8080 User manual.

#### Patch / Performance Browser

**BROWSER** [1] tab allows you to send, request, store and manipulate your patch and performance banks. Read more about patch / performance librarian functions in its own section.

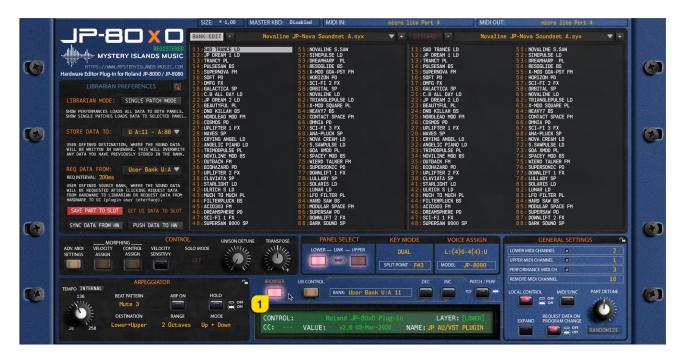

### Patch Name display

Patch Name Display [1] is activated only in Patch Mode [2]. Display will show you the current Layer [3] patch name. Click the name field to change the layer patch name. Layer data will be sent to the hardware after the name is changed or if it is changed at all.

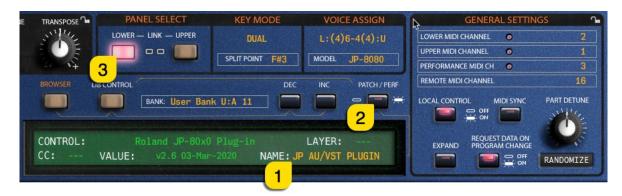

#### Performance Name display

**Performance Name Display [1]** is activated only in **Performance Mode [2]**. Display will show you the performance name. Click the name field to change the performance name. All performance data will be sent to the hardware after the name is changed or if it is changed at all.

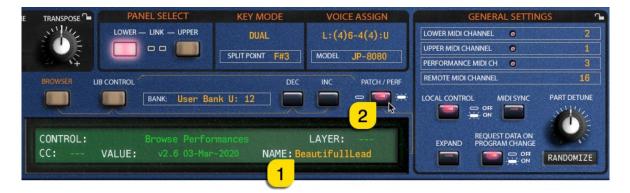

### Section Locks

We added functionality to lock certain sections of the plug-in to prevent changes up on **layer program** changes. If you find a perfectly adjusted filter or Ifo modulation you can lock the section to keep those settings while browsing other patches.

You are able to lock any of the sections which has the LOCK [1-15] symbol in it

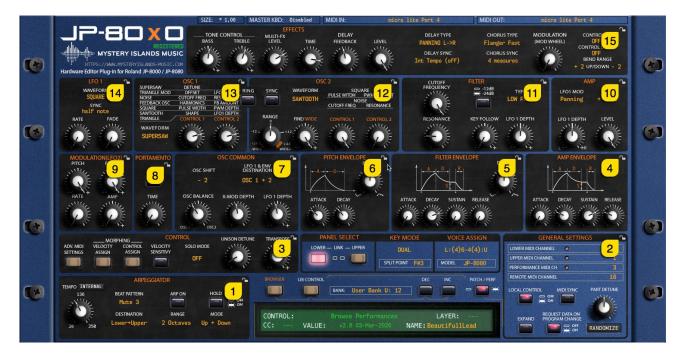

Locking any of the sections above, will also lock the correspondive velocity / control values as well.

**RELEASE ALL LOCKS [1]** button allows you to release all of the locks with one click. This is ideal if you have overlooked your layers and data is being transmitted back and forth even if you don't want that. When any of the locks is toggled on, it will change the lock image and color to **RED [2]**.

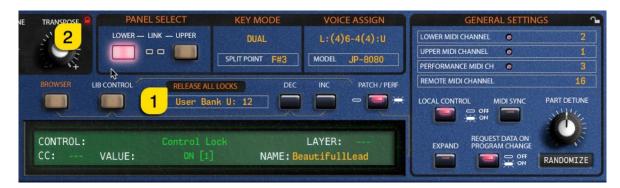

**Note #1** While you have sections locked, there will double the amount of SysEx traffic in the MIDI stream due to the fact that the plug-in has to send the "locked" info back to hardware after the patch is requested. If you scroll patches from librarian, then the data stream is normal.

**Note #2** If your plug-in is in Performance mode or Layer Link is toggled on, then Release All Locks will also release Arpeggiator Lock. Otherwise Arpeggiator Lock will stay as it is and won't trigger Release All Locks button to appear in the user interface.

## Total Recall

This is one of the best features we can think about our plug-in, total recall. It does what it says: recalls your saved session data from the plug-in user interface to your synthesizer, without the need of doing it manually! It is all automated, as long as you have the same MIDI device hooked into your setup as it was when saving the project.

It there are any trouble with the total recall, please check below for further instructions how to Push Data to HW manually.

Possible reasons for failure of total recall are that the MIDI interface is no longer in the system, or it is hooked into a different USB port.

Plug-in update does not fully support the previous version data package. There is a work-around for that as well, so be sure to check out our support site for more details about that.

## Using the Librarian

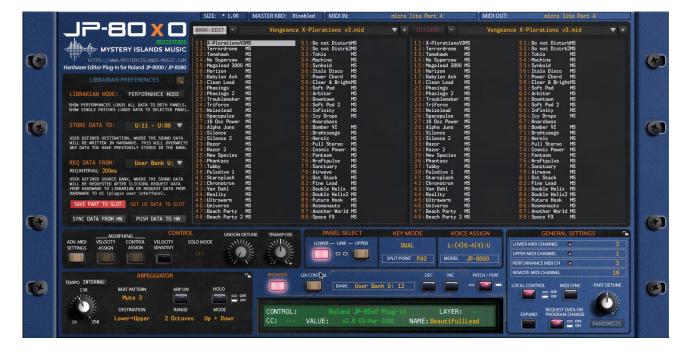

With our built-in Patch / Performance Librarian, the user can manipulate banks as they like. Drag'n'drop patches / performances from one bank to another, rename patches / performances and store the desired bank to the synthesizer's memory or pull banks from memory to librarian.

This is quite an extensive guide, so we want to walk you through every step one by one while trying to write everything down in a most-common way. So, get some coffee or tea and let's begin!

TIP #1: Always make sure that your performance or patch banks are not named such as: "this\_is\_the\_ultimate\_dance\_and\_trance\_leads\_mashup\_bank\_volume\_2\_of\_5.mid"

I can tell you right now, that the plug-in and librarian is not going to like it and might even crash. Make sure to keep your patch names clean and simple. If you can not see the bank name extension in the librarian menu, revise the bank name to be **less than 32 characters**.

TIP #2: You can always create a set of sub folders in your Patches folder to organize your Banks better. See image below how I've organized my banks to keep them in tidy order. This way the Bank name does not exceed the suggested length.

| • • •                 | Patches                               |                              |        |                |
|-----------------------|---------------------------------------|------------------------------|--------|----------------|
| $\langle \rangle$     |                                       |                              | Q Etsi |                |
| uosikit               | Nimi                                  | <ul> <li>Muokattu</li> </ul> | Koko   | Laji           |
| Mystery Islands Music | 🔻 🚞 Alan Marcero                      | 27.8.2019 klo 22.52          |        | Kansio         |
| Presets               | Alan Marcero - Trance Soundset A.mid  | 21.9.2017 klo 11.26          | 18 kt  | StandaIDI File |
| Presets               | Alan Marcero - Trance Soundset B.mid  | 21.9.2017 klo 11.26          | 18 kt  | StandaIDI File |
| Development           | Gokosoul                              | 27.8.2019 klo 22.52          |        | Kansio         |
| Developer Apps        | 🕨 🚞 JayB                              | 27.8.2019 klo 22.52          |        | Kansio         |
|                       | 🔻 🚞 MIKE Push                         | 27.8.2019 klo 22.52          |        | Kansio         |
| Microsoft Office Apps | MIKEPUSH JP-80x0 UN vol1.mid          | 11.7.2016 klo 15.19          | 18 kt  | StandaIDI File |
| Music Apps            | Vovaline Music                        | 27.8.2019 klo 22.52          |        | Kansio         |
| Video Apps            | Novaline JP-Nova Soundset A.syx       | 27.12.2017 klo 21.50         | 17 kt  | Syx MIDI File  |
|                       | Novaline JP-Nova Soundset B.syx       | 27.12.2017 klo 22.01         | 17 kt  | Syx MIDI File  |
| Application Support   | Roland JP-8080 Presets                | tänään klo 14.09             |        | Kansio         |
| C Lataukset           | Seraphic Music                        | 27.8.2019 klo 22.52          |        | Kansio         |
| A Obielmet            | Standalone Music                      | 27.8.2019 klo 22.52          |        | Kansio         |
| A Ohjelmat            | Vengeance Sound                       | 27.8.2019 klo 22.52          |        | Kansio         |
| Työpöytä              | 001 JP-8080 - Init Patches.mid        | 16.1.2020 klo 12.58          | 18 kt  | StandaIDI File |
| 🞵 Musiikki            | Ø 001 JP-8080 - Init Performances.mid | 16.1.2020 klo 12.58          | 46 kt  | StandaIDI File |
| AirDran               | DO1 uus testi.mid                     | 27.8.2017 klo 20.48          | 18 kt  | StandaIDI File |

#### Select Program with Double Click

Double clicking any item in the librarian program view, will send the slot data to the hardware temp memory. If you have Upper Layer selected in the plug-in user interface and you double click slot 12 while in Patch mode, then slot 12 data will be sent to JP's upper layer!

This will also update the plug-in interface, so it is in sync with the data on your JP!

#### Select Program using Arrow keys from keyboard

You can also use Arrow keys from your computer keyboard to browse through different programs in the librarian view. Clicking arrow up while slot 11 is chosen, will choose slot 88 as a next slot. Using left arrow key while in slot 88, will choose slot 48 next and send it to hardware.

Note #1: this only works when you mouse cursor is on top of the left or right program view area. Note #2: if you have chosen to browse in right program view, then program from right program view will be sent to hardware. Same applies to left program view too, so if you are browsing programs in that view, then the corresponding data will be sent to hardware.

Note #3: This will also update the plug-in user interface with the program values.

## Different sections in Librarian User Interface

|   | SIZE: * 1,00 N                                                                                                    | ASTER KBD: Disabled MIDI IN:                                                                                                    | micro lite Port 4 MIDLOUT                                                                                                    | : micro lite Port 4                                                                                                    | and the second |
|---|----------------------------------------------------------------------------------------------------|----------------------------------------------------------------------------------------------------|----------------------------------------------------------------------------------------------------|----------------------------------------------------------------------------------------------------|----------------|
|   |                                                                                                    | Vengeance X-Plorations v3.mid                                                                                                    | ▼ + DISCARD - Vengea                                                                                                    | ance X-Plorations v3.mid 🛛 🔻 +                                                                                                    |                |
|   | Hardware Editor Plug-in for Roland JP-8000 / JP-8000                                                                                                    | 51:Do not DisturbMS<br>52:Do not Distrb2MS<br>53:Tokio MS<br>54:Machina MS<br>55:Synkoid MS<br>56:II:Lal Disco MS                              | 11:X-PlorationsV3MS<br>12:Ternordrome MS<br>13:Tonahawk MS<br>14:No Supersaw MS<br>15:Megalead 3000 MS<br>16:Horizon MS                          | 51: Do not DisturbMS<br>52: Do not Distrb2MS<br>53: Tokio MS<br>54: Machina MS<br>55: Synkoid MS<br>56: Italo Disco MS                                  | 1              |
|   | LIBRARIAN PREFERENCES CI<br>LIBRARIAN MODE: PERFORMANCE MODE<br>SIDD FERFORMANCE MODE<br>SIDD FERFORMANCE LODGS ALL DATA TO BOTH PWELS.<br>24: Tricublemaker MS<br>24: Tricublemaker MS<br>2                                                                                                    | 57: Power Chord MS<br>58: Clear & BrightMS<br>61:Soft Pad MS<br>62: Arbiter MS<br>63: Downtown MS<br>64: Soft Pad 2 MS                         | 10 - hor 1200<br>17 : Babylon Ash MS<br>18 : Clean Lead MS<br>21 : Phasings MS<br>22 : Phasings 2 MS<br>23 : Troublemaker MS<br>24 : Triforce MS | 57: Power Chord MS<br>58: Clear & BrightMS<br>61: Soft Pad MS<br>62: Arbiter MS<br>63: Downtown MS<br>64: Soft Pad 2 MS                                 |                |
| • | SHOW STAGLE PATCHES LOADS DATA TO SELECTED PAYEL<br>25:Notesphale MS<br>STORE DATA TO: U:11 - U:88 V<br>U:11 - U:88 V<br>U:11 - U:88 V<br>U:11 - U:15 U:15 U<br>U:11 - U:15 U<br>U:11 - U:15 U<br>U:11 - U:15 U<br>U:11 - U:15 U<br>U:11 - U:15 U<br>U:11 - U:15 U<br>U:15 U<br>U:15 U | 5 : Infinity MS<br>66: Icy Drops MS<br>67: Knarzbas<br>68: Bomber VI MS<br>71: Drahtsage MS<br>72: Heroic MS<br>73: Full Stereo MS             | 25: Noizelead MS<br>26: Spacepulse MS<br>27:16 Usc Power MS<br>28: Alpha Juno MS<br>31: Silence MS<br>32: Silence 2 MS<br>33: Razor MS           | 65: Infinity M5<br>66: Icy Drops M5<br>67: Knarzbass<br>68: Bomber VI M5<br>71: Drahtsagge M5<br>72: Heroic M5<br>73: Fill Stereo M5                    | 3              |
|   | ANY DATA YOU HAVE PREVIOUSLY STORED TH THE BANK. 32 : FRAZER 2 : FRAZER 2 : F                                                                                                    | 74:Cosmic Power MS<br>75:Fantasm MS<br>76:Hrafepulae MS<br>77:Sanctuary MS<br>78:Airwave MS<br>81:Oct Stack MS                                 | 34:Razor 2 MS<br>35:New Species MS<br>36:Phantasy MS<br>37:Tubby MS<br>38:Pulsdive 1 MS<br>41:Starsplash MS                                      | 74:Cosmic Power MS<br>75:Fantasm MS<br>76:Krafpulse MS<br>77:Sanctuary MS<br>78:Airwave MS<br>81:Cot Stack MS                                           |                |
|   | witt Briteristing Artick Licking Regulst DATA         42:0hronoberon         MS           FROM MARGINE TO LIBRATUM NO REGUIST DATA         43:0hronoberon         MS           MARGINARE TO LIBRATUM NO REGUIST DATA         43:0hronoberon         MS           MARGINARE TO LIBRATUM NO REGUIST DATA         43:0hronoberon         MS           MARGINARE TO LIBRATUM NO REGUIST DATA         43:0hronoberon         MS           SWE PART TO SLOT         GET UI DATA TO SLOT         47:0broheron           SYNC DATA FROM HM         PUSH DATA TO FW         48:0broheron Party IS                                                                                                    | 82:Fine Lead MS<br>83:Double Helix MS<br>84:Double Helix2 MS<br>85:Future Hook MS<br>86:Kosmonauts MS<br>87:Another World MS<br>88:Space FX MS | 42: Chromotrom MS<br>43: Yan Dahl MS<br>44: Reality MS<br>45: Ultrawarm MS<br>46: Universe MS<br>47: Beach Party MS<br>48: Beach Party 2 MS      | 82: Fine Lead MS<br>83: Double Helix: MS<br>84: Double Helix:2 MS<br>85: Future Hook MS<br>86: Kosmonauts MS<br>87: Another World MS<br>88: Space FX MS |                |
|   | ADV. MDI VELOCITY CONTROL VELOCITY COLO MODE                                                                                                    | TRANSPOSE PANEL SELECT                                                                                                    | KEY MODE VOICE ASSIGN<br>DUAL L: (4)6-4(4) : U                                                                                                   | GENERAL SETTINGS                                                                                                    |                |
|   | ARPEGGIATOR                                                                                                    | BROWSER LIB CONTROL<br>BANK: User Bank                                                                                                    | SPLIT POINT F#3 MODEL JP-8080<br>DEC INC PATCH / PERF<br>(U: 12 □ □ □ □ →                                                                        | PERFORMANCE MIDI CH    PERFORMANCE MIDI CH     S                                                                                                    |                |
|   | Hute 3 Pute 3 Cff<br>DESTINATION RAINEE MODE<br>20 250 Lower+Upper 2 Octaves Up + Down                                                                                                    | CONTROL: Roland JP-80x0 P<br>CC: VALUE: v2.6 03-Mar-2                                                                                          |                                                                                                    | EXPAND REQUEST DATA ON<br>PROGRAM CHANGE<br>ON RANDOMIZE                                                                                                |                |

#### Left Patch / Performance program view

[1] This is the main "edit" area of your active bank. What ever you edit in the left bank view, can be stored later on. You can rename individual Patches / Performances, request data from hardware to the bank slots, Initialize Patches / Performances as you go and quickly get data from the plug-in user interface to the selected slot or store single data or whole bank to the hardware.

More details about the BANK EDIT functions on page 39 and Right Click Menu functions on page 49.

| JP-80 X 0                                                                                          | BANK EDIT -                                              | Vengeance X-Plorations v3.mid                             | + DISCARD -                             | Vengeance X-Plorations v3.mid                                | - |
|----------------------------------------------------------------------------------------------------|----------------------------------------------------------|-----------------------------------------------------------|-----------------------------------------|--------------------------------------------------------------|---|
| RÉGISTERED<br>MYSTERY ISLANDS MUSIC                                                                | 11:X-PlorationsV3M<br>12:Terrordrome M<br>13:Tomahawk MS | 51:Do not DisturbMS<br>52:Do not Distrb2MS<br>53:Tokio MS | 11: X-PlorationsV3 4<br>12: Terrordrome | 51: Do not DisturbMS<br>52: Do not Distrb2MS<br>53: Tokio MS |   |
| HTTPS://WWW.MYSTERYTSLANDS-MUSIC.COM                                                               | 14:No Supersaw MS                                        | 55:TOKID HS<br>54:Machina MS                              | 13:Tomahawk MS<br>14:No Supersaw MS     | 53: Tokio MS<br>54: Machina MS                               |   |
| lardware Editor Plug-In for Roland JP-8000 / JP-8080                                               | 15:Megalead 3000 MS                                      | 55:Synkoid MS                                             | 15:Megalead 3000 MS                     | 55:Synkoid MS                                                |   |
|                                                                                                    | 16:Horizon MS<br>17:Babylon Ash MS                       | 56:Italo Disco MS<br>57:Power Chord MS                    | 16:Horizon MS<br>17:Babylon Ash MS      | 56: Italo Disco MS<br>57: Power Chord MS                     |   |
| LIBRARIAN PREFERENCES                                                                              | 18:Clean Lead MS                                         | 58:Clear & BrightMS                                       | 18:Clean Lead MS                        | 57: Power Chord HS<br>58: Clear & BrightMS                   |   |
|                                                                                                    | 21:Phasings MS                                           | 61:Soft Pad MS                                            | 21:Phasings MS                          | 61:Soft Pad MS                                               |   |
| LIBRARIAN MODE: PERFORMANCE MODE                                                                   | 22:Phasings 2 MS<br>23:Troublemaker MS                   | 62:Arbiter MS                                             | 22:Phasings 2 MS<br>23:Troublemaker MS  | 62:Arbiter MS<br>63:Downtown MS                              |   |
| SHOW PERFORMANCES                                                                                  | 23:Troublemaker MS<br>24:Triforce MS                     | 63:Downtown MS<br>64:Soft Pad 2 MS                        | 24:Triforce MS                          | 63: Downtown MS<br>64: Soft Pad 2 MS                         |   |
| SHOW PERFORMANCES 2 LL DATA TO BOTH PANELS.                                                        | 25:Noizelead MS                                          | 65:Infinity MS                                            | 25:Noizelead MS                         | 65: Infinity MS                                              |   |
|                                                                                                    | 26:Spacepulse MS                                         | 66:Icy Drops MS                                           | 26:Spacepulse MS                        | 66: Icy Drops MS                                             |   |
| STORE DATA TO: U:11 - U:88 -                                                                       | 27:16 Osc Power MS<br>28:Alpha Juno MS                   | 67: <mark>Knarzbass MS</mark><br>68:Bomber VI MS          | 27:16 Osc Power MS<br>28:Alpha Juno MS  | 67: Knarzbass<br>68: Bomber VI MS                            |   |
|                                                                                                    | 31:Silence MS                                            | 71:Drahtsaege MS                                          | 31:Silence MS                           | 71: Drahtsaege MS                                            |   |
| USER DEFINED DESTINATION, WHERE THE SOUND DATA<br>WILL BE WRITTEN IN HARDWARE, THIS WILL OVERWRITE | 32:Silence 2 MS                                          | 72:Heroic MS                                              | 32:Silence 2 MS                         | 72:Heroic MS                                                 |   |
| ANY DATA YOU HAVE PREVIOUSLY STORED IN THE BANK.                                                   | 33:Razor MS<br>34:Razor 2 MS                             | 73:Full Stereo MS<br>74:Cosmic Power MS                   | 33:Razor MS<br>34:Razor 2 MS            | 73:Full Stereo MS<br>74:Cosmic Power MS                      |   |
|                                                                                                    | 35:New Species MS                                        | 75:Fantasm MS                                             | 35:New Species MS                       | 75: Fantasm MS                                               |   |
| REQ DATA FROM: User Bank U: V                                                                      | 36:Phantasy MS                                           | 76:Kraftpulse MS                                          | 36: Phantasy MS                         | 76:Kraftpulse MS                                             |   |
| REQINTERVAL: 200ms                                                                                 | 37:Tubby MS<br>38:Pulsdive 1 MS                          | 77:Sanctuary MS<br>78:Airwaye MS                          | 37:Tubby MS<br>38:Pulsdive 1 MS         | 77: Sanctuary MS<br>78: Airwaye MS                           |   |
| USER DEFINED SOURCE BANK, WHERE THE SOUND DATA                                                     | 41:Starsplash MS                                         | 81:Oct Stack MS                                           | 41:Starsplash MS                        | 81: Oct Stack MS                                             |   |
| WILL BE REQUESTED AFTER CLICKING REQUEST DATA                                                      | 42:Chronotron MS                                         | 82:Fine Lead MS                                           | 42:Chronotron MS                        | 82: Fine Lead MS                                             |   |
| FROM HARDWARE TO LIBRARIAN OR REQUEST DATA FROM<br>HARDWARE TO UI (plugin user interface).         | 43:Van Dahl MS                                           | 83:Double Helix MS                                        | 43:Van Dahl MS                          | 83: Double Helix MS                                          |   |
|                                                                                                    | 44:Reality MS<br>45:Ultrawarm MS                         | 84:Double Helix2 MS<br>85:Future Hook MS                  | 44:Reality MS<br>45:Ultrawarm MS        | 84:Double Helix2 MS<br>85:Future Hook MS                     |   |
| SAVE PART TO SLOT GET UI DATA TO SLOT                                                              | 46:Universe MS                                           | 86:Kosmonauts MS                                          | 46:Universe MS                          | 86: Kosmonauts MS                                            |   |
|                                                                                                    | 47:Beach Party MS                                        | 87:Another World MS                                       | 47:Beach Party MS                       | 87: Another World MS                                         |   |
| SYNC DATA FROM HW PUSH DATA TO HW                                                                  | 48:Beach Party 2 MS                                      | 88:Space FX MS                                            | 48:Beach Party 2 MS                     | 88:Space FX MS                                               |   |

**NOTE #1** Once you start to manipulate the bank, **DISCARD [1]** button will appear between the bank names indicating that you've started your editing work.

**NOTE #2** Once the Discard button appears, you can not change to different Librarian Mode [2] nor you can't change to different bank with left Patch / Performance bank menu [3] until changes are saved or discarded.

NOTE #3 You can still use the right Patch / Performance bank menu [4] to browse other banks while the main edit area is locked! See details below.

#### Right Patch / Performance program view

|                                                                                                    | SIZE: * 1,00 MASTER KBD: Disabled MIDI IN:                                                                                                    | micro lite Port 4 MIDLOU                                                                                                    | T: micro lite Port 4                                                                                                    |
|----------------------------------------------------------------------------------------------------|----------------------------------------------------------------------------------------------------|----------------------------------------------------------------------------------------------------|----------------------------------------------------------------------------------------------------|
|                                                                                                    | BANK EDIT - Vengeance X-Plorations v3.mid                                                                                                    | ▼ + DISCARD - Venge                                                                                                    | ance X-Plorations v3.mid 🔷 🕈                                                                                                    |
| REGISTERE<br>MUSERY ISLANDS MUSIC<br>ITTES://MM.WSTERYISLANDS-MUSIC<br>Hardware Editor Plug-in for Roland JP-8000/JP-808                                                             | 11:X-PlorationsV3MS         51:Do not DisturbMS           12:Terrordrome         MS         52:Do not Distrb2MS           13:Tomahawk         MS         53:Tokio         MS           14:No Supersaw         MS         54:Machina         MS                                                                                                    | 11:X-PlorationsV3MS<br>12:Terrordrome MS<br>13:Tomahawk MS<br>14:No Supersaw MS<br>15:Megalead 3000 MS<br>16:Horizon MS                             | 51: Do not Disturb#6<br>52: Do not Disturb#6<br>53: Do not Distrb#78<br>54: Hechian #6<br>55: Synkoid #6<br>56: Italo Disco #6                                                |
| LIBRARIAN PREFERENCES                                                                                                    | 17:Babylon Ash     MS     57:Power Chord     MS       18:Clean Lead     MS     58:Clear & Bright MS       21:Phasings     MS     61:Soft Pad     MS                                                                                                    | 17:Babylon Ash MS<br>18:Clean Lead MS<br>21:Phasings MS                                                                                             | 57: Power Chord MS<br>58: Clear & BrightMS<br>61: Soft Pad MS                                                                                                    |
| LIBRARIAN MODE: PERFORMANCE MODE<br>SHOW PERFORMANCES LOADS ALL DATA TO BOTH PANELS<br>SHOW SINGLE PATCHES LOADS DATA TO SELECTED PANE                                               | 22: Phasings 2         MS         62: Arbiter         MS           23: Troublemaker         MS         63: Downtown         MS           24: Triforce         MS         64: Soft Pad 2         MS           .25: Noizeland         MS         65: Infinity         MS           26: Spacepulse         MS         66: Ircy Drops         MS                                                                                                    | 23: Troublemaker MS<br>24: Triforce MS<br>25: Noizelead MS                                                                                          | 62:Arbiter MS<br>63:Downtown MS<br>64:Soft Pad 2 MS<br>65:Infinity MS<br>66:Icy Drops MS                                                                                      |
| STORE DATA TO: U:11 - U:88<br>USER DEFINED DESTIMATION, MERRE THE SOUND DATA<br>WILL BE MEITTEN IN MANDAME. THIS WILL OWNERD<br>WAY DATA YOU NAKE REPERIDENCY STORED IN THE BAN      | 27:16 Osc Power         MS         67:10         MS         83:00         MS           28:Alpha Juno         MS         68:80         80         80         80         80         80         80         80         80         80         80         80         80         80         80         80         80         80         80         80         80         80         80         80         80         80         80         80         80         80         80         80         80         80         80         80         80         80         80         80         80         80         80         80         80         80         80         80         80         80         80         80         80         80         80         80         80         80         80         80         80         80         80         80         80         80         80         80         80         80         80         80         80         80         80         80         80         80         80         80         80         80         80         80         80         80         80         80         80         80         80 | 26:5pacepulse MS<br>27:16 0sc Power MS<br>28:Alpha Juno MS<br>31:Silance MS<br>32:Silance 2 MS<br>33:Razor MS<br>34:Razor 2 MS<br>35:Nex Species MS | 67: Knarzbass<br>67: Knarzbass<br>68: Bomber VI MS<br>71: Drahtsage MS<br>72: Heroic MS<br>73: FUI Stereo MS<br>74: Cosmic Power MS<br>74: Cosmic Power MS<br>75: Frantasm MS |
| REQ DATA FROM: User Bank U: ▼<br>REQ INTERVAL: 200ms<br>USER DEFINED SOURCE BANK, WHERE THE SOUND DATA                                                                               | 36:Phantasy         MS         76:Kraftpulse         MS           37:Tubby         MS         77:Sanctuary         MS           38:Pulsdive 1         MS         78:Airwave         MS           41:Starsplash         MS         81:Oct Stack         MS                                                                                                    | 36:Phantasy MS<br>37:Tubby MS<br>38:Pulsdive 1 MS<br>41:Starsplash MS                                                                               | 76:Kraftpulse MS<br>77:Sanctuary MS<br>78:Airwave MS<br>81:Oct Stack MS                                                                                                    |
| WILL BE REQUESTED AFTER CLICKING REQUEST DATA<br>FROM HARDMARE TO LIBRARIAN OR REQUEST DATA FRO<br>HARDWARE TO UL (pluguin user interface).<br>SAVE PART TO SLOT GET UL DATA TO SLOT | 44:Reality MS 84:Double Helix2 MS<br>45:Ultrawarm MS 85:Future Hook MS                                                                                                    | 42:Chronotron MS<br>43:Van Dahl MS<br>44:Reality MS<br>45:Ultrawarm MS<br>46:Universe MS                                                            | 82:Fine Lead MS<br>83:Double Helix: MS<br>84:Double Helix2 MS<br>85:Future Hook MS<br>86:Kosmonauts MS                                                                        |
| SYNC DATA FROM HW PUSH DATA TO HW                                                                                                    | 47: Beach Party 2 MS 87: Another World MS<br>48: Beach Party 2 MS 88: Space FX MS                                                                                                    | 47: Beach Party MS<br>48: Beach Party 2 MS                                                                                                    | 87 : Another World MS<br>88 : Space FX MS                                                                                                    |
| ADV. MIDI VELOCITY CONTROL VELOCITY<br>SETTINGS ASSIGN ASSIGN SENSITIVY                                                                                                    | INCL UNISCH DETUNE TRANSPOSE PANEL SELECT<br>SOLD MODE<br>OFF                                                                                                    | 1         DDE         VOICE ASSIGN           DUAL         L: (4)6-4(4):U           SPLIT POINT         F#3                                          | GENERAL SETTINGS                                                                                                    |
| TEMPO TINTERNAL ARPEGGIATOR<br>136 BEAT PATTERN ARP<br>Mute 3                                                                                                    | N HOLD ROTTOL                                                                                                    | DEC INC PATCH/PERF                                                                                                    | REMOTE MIDI CHANNEL 16<br>LOCAL CONTROL MIDI SYNC PART DETUNE                                                                                                    |
| 20 250 Lower+Upper 2 Octa                                                                                                    | CONTROL: Performance recer                                                                                                    |                                                                                                    | EXPAND PROGRAM (CHANGE                                                                                                    |

[1] This is our "helping tool" bank view which allows you to view other bank contents while the main edit view is locked due to ongoing edits. You can copy selected slot Patch / Performance to clipboard and paste it on the main edit view. You can also drag'n'drop data from any slot to main edit view.

Learn more details about Copy & Paste from page 49 and Drag'n'drop from page 52.

#### Previous & Next Bank buttons

You can quickly navigate to previous or next bank in the list by clicking the **PREVIOUS** [1] or **NEXT** [2] bank button.

|                                                                                                    | SIZE: * 1,00 MASTER KI                                                                                            | BD: Disabled MIDI IN:                                                                                         | micro lite Port 4                                                                                                    | MIDIOUT: micro lite Port 4                                                                                                    |
|----------------------------------------------------------------------------------------------------|----------------------------------------------------------------------------------------------------|----------------------------------------------------------------------------------------------------|----------------------------------------------------------------------------------------------------|----------------------------------------------------------------------------------------------------|
| J7-80X0                                                                                                    | BANK EDIT - Ven                                                                                                   | geance X-Plorations v3.mid                                                                                    | + DISCARD -                                                                                                    | Vengeance X-Plorations v3.mid 🔹 +                                                                                              |
| REGISTERED<br>MYSTERY ISLANDS MUSIC<br>HTTPs://www.wysteryISLANDS-MUSIC.com<br>Hardware Editor Plug-In for Roland JP-8000 / JP-8080                                                           | 11:X-1 consV3MS<br>12:Ter. Some MS<br>13:Tomahawk MS<br>14:No Supersaw MS<br>15:Megalead 3000 MS<br>16:Horizon MS | 51:Do not DisturbMS<br>52:Do not Distrb2MS<br>53:Tokio<br>54:Machina MS<br>55:Synkoid MS<br>56:Italo Disco MS | 2<br>11:X-PlorationsV3MS<br>12:Terrordrome MS<br>13:Tomahawk MS<br>14:No Supersaw MS<br>15:Negalead 3000 MS<br>16:Horizon MS | 53:00 not DisturbHS<br>52:00 out Distrb2MS<br>53:10 hold<br>53:10 hold<br>53:40 hold MS<br>55:50 hold MS<br>56:11 alo Disco MS |
| LIBRARIAN PREFERENCES                                                                                                    | 17:Babylon Ash MS<br>18:Clean Lead MS<br>21:Phasings MS                                                           | 57: Power Chord MS<br>58: Clear & BrightMS<br>61: Soft Pad MS                                                 | 17:Babylon Ash MS<br>18:Clean Lead MS<br>21:Phasings MS                                                                      | 57: Power Chord MS<br>58: Clear & BrightMS<br>61: Soft Pad MS                                                                  |
| LIBRARIAN MODE: PERFORMANCE MODE                                                                                                    | 22:Phasings 2 MS<br>23:Troublemaker MS                                                                            | 62:Arbiter MS<br>63:Downtown MS                                                                               | 22:Phasings 2 MS<br>23:Troublemaker MS                                                                                       | 62:Arbiter MS<br>63:Downtown MS                                                                                                |
| SHOW PERFORMANCES LOADS ALL DATA TO BOTH PANELS.<br>SHOW SINGLE PATCHES LOADS DATA TO SELECTED PANEL.                                                                                         | 24:Triforce MS<br>25:Noizelead MS<br>26:Spacepulse MS                                                             | 64:Soft Pad 2 MS<br>65:Infinity MS<br>66:Icy Drops MS                                                         | 24:Triforce MS<br>25:Noizelead MS<br>26:Spacepulse MS                                                                        | 64:Soft Pad 2 MS<br>65:Infinity MS<br>66:Icy Drops MS                                                                          |
| STORE DATA TO: U:11 - U:88 🔻                                                                                                    | 27:16 Osc Power MS<br>28:Alpha Juno MS                                                                            | 67:Knarzbass MS<br>68:Bomber VI MS                                                                            | 27:16 Osc Power MS<br>28:Alpha Juno MS                                                                                       | 67:Knarzbass<br>68:Bomber VI MS                                                                                                |
| USER DEFINED DESTINATION, WHERE THE SOUND DATA<br>WILL BE WRITTEN IN HARDWARE. THIS WILL OVERWRITE<br>ANY DATA YOU HAVE PREVIOUSLY STORED IN THE BANK.                                        | 31:Silence MS<br>32:Silence 2 MS<br>33:Razor MS<br>34:Razor 2 MS<br>35:New Species MS                             | 71:Drahtsaege MS<br>72:Heroic MS<br>73:Full Stereo MS<br>74:Cosmic Power MS<br>75:Fantasm MS                  | 31:Silence MS<br>32:Silence 2 MS<br>33:Razor MS<br>34:Razor 2 MS<br>35:New Species MS                                        | 71:Drahtsaege MS<br>72:Heroic MS<br>73:FullStereo MS<br>74:Cosmic Power MS<br>75:Fantasm MS                                    |
| REQ DATA FROM: User Bank U: 🔻                                                                                                    | 36:Phantasy MS<br>37:Tubby MS                                                                                     | 76:Kraftpulse MS<br>77:Sanctuary MS                                                                           | 36: Phantasy MS<br>37: Tubby MS                                                                                              | 76:Kraftpulse MS<br>77:Sanctuary MS                                                                                            |
| REQ INTERVAL: 200ms                                                                                                    | 38:Pulsdive 1 MS                                                                                                  | 78:Airwave MS                                                                                                 | 38:Pulsdive 1 MS                                                                                                    | 78: Airwave MS                                                                                                    |
| USER DEFINED SOURCE BANK, WHERE THE SOUND DATA<br>WILL BE REQUESTED AFTER CLICKING REQUEST DATA<br>FROM HARDWARE TO LIBRARIAN OR REQUEST DATA FROM<br>HARDWARE TO UI (plugin user interface). | 41:Starsplash MS<br>42:Chronotron MS<br>43:Van Dahl MS<br>44:Reality MS                                           | 81:Oct Stack MS<br>82:Fine Lead MS<br>83:Double Helix MS<br>84:Double Helix2 MS                               | 41:Starsplash MS<br>42:Chronotron MS<br>43:Van Dahl MS<br>44:Reality MS                                                      | 81:Oct Stack MS<br>82:Fine Lead MS<br>83:Double Helixx MS<br>84:Double Helix2 MS                                               |
| SAVE PART TO SLOT GET UI DATA TO SLOT                                                                                                    | 45:Ultrawarm MS<br>46:Universe MS<br>47:Beach Party MS                                                            | 85:Future Hook MS<br>86:Kosmonauts MS<br>87:Another World MS                                                  | 45:Ultrawarm MS<br>46:Universe MS<br>47:Beach Party MS                                                                       | 85:Future Hook MS<br>86:Kosmonauts MS<br>87:Another World MS                                                                   |
| SYNC DATA FROM HW PUSH DATA TO HW                                                                                                    | 48:Beach Party 2 MS                                                                                               | 88:Space FX MS                                                                                                | 48:Beach Party 2 MS                                                                                                    | 88: Space FX MS                                                                                                    |

Note #1 that both "views" have their own Previous / Next buttons.

#### Bank Select Menu

Clicking the **Bank Name [1 / 2]** opens up the popup menu which displays all the current Patch / Performance bank files based on your Librarian Mode selection. See details below the image.

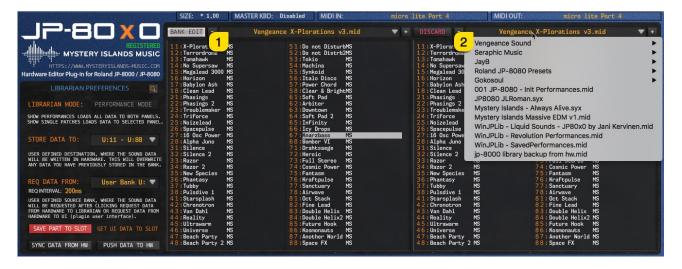

NOTE #1 Bank Name [1] menu becomes inactive if bank has edits in it. Save changes or Discard edits in order to browse other banks in this area.

#### Librarian Mode / Operation Mode

**LIBRARIAN MODE [1]** button allows users to toggle between Performance / Patch files in librarian view. Performances contains Upper and Lower Patches, making it performance. You can also toggle the mode from the main user interface **PATCH / PERFORMACE [2]** button to toggle between the modes.

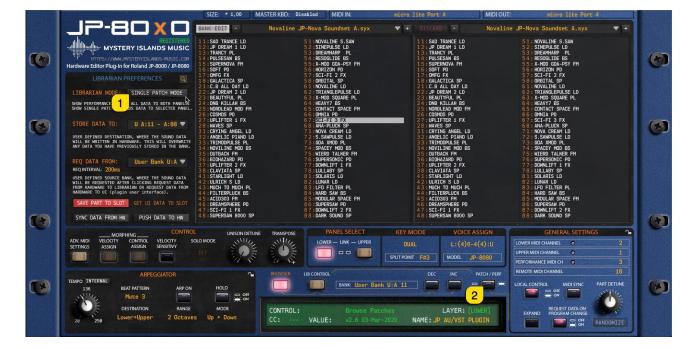

#### Search

Search can the toggled on by clicking the Magnifying Glass [1]. Name Field [2] will popup allowing you to to enter your search criteria. Search results will appear in the Right Program View [3] if there are any.

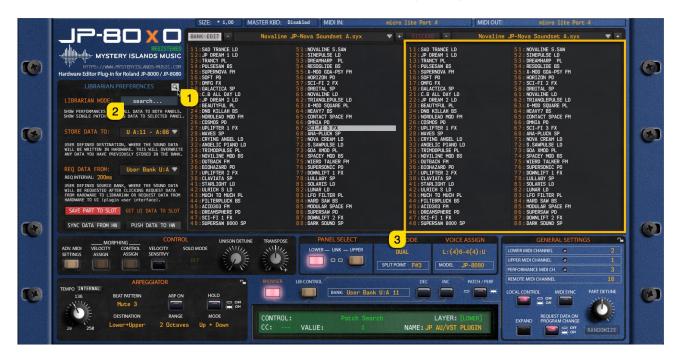

**NOTE #1** Search works based on character size. If the search term is less than 3 characters, search won't give any results.

#### Store Data To menu

When you want to store your Patch / Performance bank from librarian to synthesizer memory, choose a target location of the data write from the **Store Data To [1]** dropdown menu. Data target location varies based on your current operating mode. This target location is only used when you want to write single Patch / Performance to hardware memory using the Bank Edit Menu function.

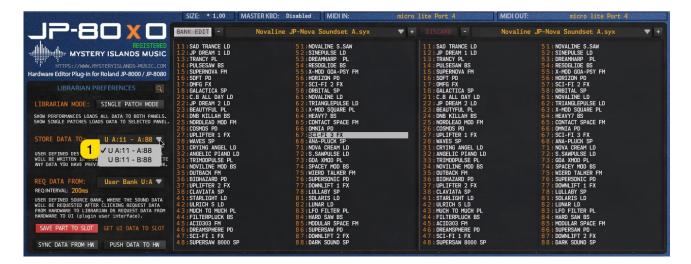

#### Request Data From menu

You can choose which bank will be requested the to librarian when the request command is triggered from the Bank Edit Menu. Choose request location by clicking **REQ DATA FROM [1]** dropdown menu.

Bank Edit menu functions are discussed further below.

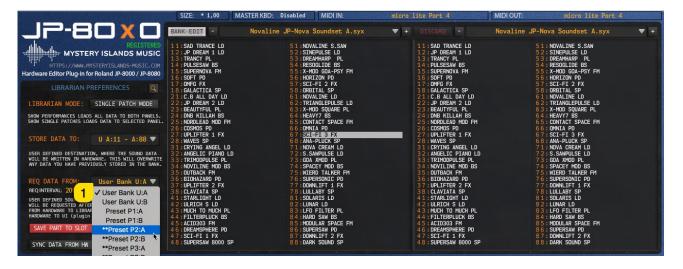

**Note #1** that JP-8000 incompatible banks are marked with \*\* as they only work with JP-8080. This is due to JP-8080's internal memory + optional card memory, which makes it's capacity bigger.

#### **Request Interval**

Set a desired **REQUEST INTERVAL [1]** for your request and write commands. Default is set to 200ms, but in some cases it might cause time out messages. If that is the case, then increase the Request Interval until requests succeed.

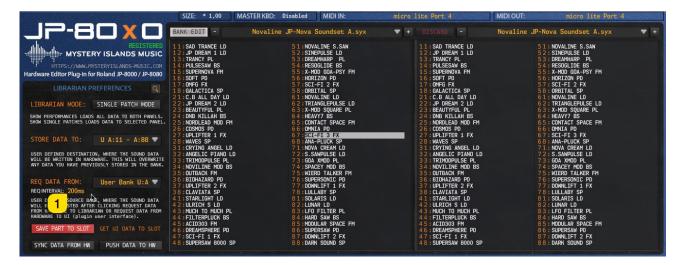

Note #1 When making requests to librarian, try not to interfere the MIDI flow by any means. This might cause unexpected results and could potentially freeze the plug-in until its forced to restart. Once the request process is ongoing, sit back for a few minutes 😌

#### Save Part to Slot

With SAVE PART TO SLOT [1] you can quickly get data from the plug-in user interface to the librarian. Data will be put to an active slot on main edit window. If right program display is chosen, this function will not be available. Once the data is in the chosen librarian slot, you can then save the bank, rename the patch / performance or discard your changes.

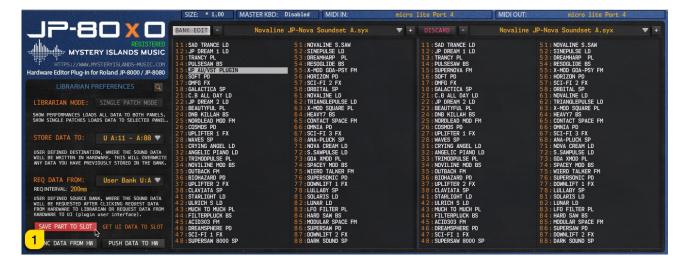

## Sync Data From HW

**SYNC DATA FROM HW [1]** does what it says. This will get all of the temp performance and system data from the synthesizer to the plug-in user interface. Once you've set your MIDI in and MIDI out you are better off to start with Sync Data from HW before you start to work with the interface in the first place.

The reason is quite simple; we need to get the current hardware status to the plug-in user interface to address control changes and MIDI messages to the right layers etc.

|                                                                                                    | SIZE: * 1,00                                                                                   | MASTER KBD: Disabled                                     | MIDI IN:                            | micro lite Port 4                                                                              | MIDI OUT:            | micro lite Port 4                                                    |     |
|----------------------------------------------------------------------------------------------------|------------------------------------------------------------------------------------------------|----------------------------------------------------------|-------------------------------------|------------------------------------------------------------------------------------------------|----------------------|----------------------------------------------------------------------|-----|
| JP-80 X 0                                                                                                    | BANK EDIT -                                                                                    | Novaline JP-Nova So                                      | oundset A.syx                       | ▼ + DISCARD -                                                                                  | Novaline JP-No       | va Soundset A.syx                                                    | - + |
| REGISTERED                                                                                                    | 11:SAD TRANCE LD<br>12:JP DREAM 1 LD<br>13:TRANCY PL<br>14:PULSESAW BS                         | 51:NOVAL<br>52:SINEP<br>53:DREAM<br>54:RESOG             | ULSE LD<br>HARP PL                  | 11:SAD TRANCE LD<br>12:JP DREAM 1 LD<br>13:TRANCY PL<br>14:PULSESAW BS                         | 52                   | NOVALINE S.SAW<br>SINEPULSE LD<br>DREAMHARP PL<br>RESOGLIDE BS       |     |
| HTTPS://WW/.MYSTERYISLANDS-MUSIC.COM<br>Hardware Editor Plug-in for Roland JP-8000 / JP-8080                                                                                                    | 14: PULSESAW BS<br>15: SUPERNOVA FM<br>16: SOFT PD                                             |                                                          | GOA-PSY FM                          | 14 : PULSESAW BS<br>15 : SUPERNOVA FM<br>16 : SOFT PD                                          |                      | X-MOD GOA-PSY FM<br>HORIZON PD                                       |     |
| LIBRARIAN PREFERENCES                                                                                                    | 17:0MFG FX<br>18:GALACTICA SP<br>21:C.B ALL DAY LD                                             | 5 0 : HORIZ<br>5 7 : SCI-F<br>5 8 : ORBIT<br>6 1 : NOVAL | I 2 FX<br>AL SP                     | 17:0MFG FX<br>18:GALACTICA SP<br>21:C.B ALL DAY LD                                             | 57<br>58             | SCI-FI 2 FX<br>ORBITAL SP<br>NOVALINE LD                             |     |
| LIBRARIAN MODE: SINGLE PATCH MODE                                                                                                    | 22: JP DREAM 2 LD<br>23: BEAUTYFUL PL                                                          | 6 2 : TRIAN                                              | INE LU<br>IGLEPULSE LD<br>SOUARE PL | 22: JP DREAM 2 LD<br>23: BEAUTYFUL PL                                                          | 6 2                  | TRIANGLEPULSE LD<br>X-MOD SOUARE PL                                  |     |
| SHOW PERFORMANCES LOADS ALL DATA TO BOTH PANELS.<br>SHOW SINGLE PATCHES LOADS DATA TO SELECTED PANEL.                                                                                                    | 24:DNB KILLAH BS                                                                               | 6.4 : HEAVY                                              | 7 BS<br>CT SPACE FM                 | 24 : DNB KILLAH BS<br>25 : NORDLEAD MOD FM<br>26 : COSMOS PD                                   | 64<br>65             | HEAVY7 BS<br>CONTACT SPACE FM<br>OMNIA PD                            |     |
| STORE DATA TO: U A:11 - A:88 🔻                                                                                                    | 27:UPLIFTER 1 FX<br>28:WAVES SP<br>31:CRYING ANGEL LD                                          | 67:SCI-F<br>68:ANA-P<br>71:NOVA                          | I 3 FX<br>LUCK SP                   | 27:UPLIFTER 1 FX<br>28:WAVES SP<br>31:CRYING ANGEL LD                                          | 67<br>68             | SCI-FI 3 FX<br>ANA-PLUCK SP<br>NOVA CREAM LD                         |     |
| USER DEFINED DESTINATION, WHERE THE SOUND DATA<br>WILL BE WRITTEN IN HARDWARE. THIS WILL OVERWRITE<br>MY DATA YOU HAVE PREVIOUSLY STORED IN THE BANK.                                                           | 32:ANGELIC PIANO LE<br>33:TRIMODPULSE PL<br>34:NOVILINE MOD BS<br>35:OUTBACK FM                | 0 72:S.SAW<br>73:GOA X<br>74:SPACE                       | PULSE LD<br>MOD PL                  | 3 2 : ANGELIC PIANO LD<br>3 3 : TRIMODPULSE PL<br>3 4 : NOVILINE MOD BS<br>3 5 : OUTBACK FM    |                      | S.SAWPULSE LD<br>GOA XMOD PL<br>SPACEY MOD BS<br>WIERD TALKER FM     |     |
| REQ DATA FROM: User Bank U:A V                                                                                                    | 36:BIOHAZARD PD<br>37:UPLIFTER 2 FX                                                            | 7 6 : SUPER<br>7 7 : DOWNL                               | IFT 1 FX                            | 36:BIOHAZARD PD<br>37:UPLIFTER 2 FX                                                            |                      | SUPERSONIC PD<br>DOWNLIFT 1 FX                                       |     |
| NECUTIVELY 2007<br>USER DEFINED SQUECE BANK, WHERE THE SOUND DATA<br>WILL BE REQUESTED AFTER CLICKING REQUEST DATA<br>FROM MARDMARE TO LIBRARIAN OR REQUEST DATA FROM<br>MARDWARE TO UI (PUIGI USE' INTERTACE). | 38:CLAVIATA SP<br>41:STARLIGHT LD<br>42:ULRICH S LD<br>43:MUCH TO MUCH PL<br>44:FILTERPLUCK BS | 78:LULLA<br>81:SOLAR<br>82:LUNAR<br>83:LFO F<br>84:HARD  | IS LD<br>LD<br>ILTER PL<br>SAW BS   | 38:CLAVIATA SP<br>41:STARLIGHT LD<br>42:ULRICH S LD<br>43:WUCH TO MUCH PL<br>44:FILTERPLUCK BS | 81<br>82<br>83<br>84 | LULLABY SP<br>SOLARIS LD<br>LUNAR LD<br>LFO FILTER PL<br>HARD SAW BS |     |
| SAVE PART TO SLOT GET UI DATA TO SLOT                                                                                                    | 45:ACID303 FM<br>46:DREAMSPHERE PD<br>47:SCI-FI 1 FX                                           | 8 6 : SUPER<br>8 7 : DOWNL                               | IFT 2 FX                            | 4 5 : ACID303 FM<br>4 6 : DREAMSPHERE PD<br>4 7 : SCI-FI 1 FX                                  | 86                   | MODULAR SPACE FM<br>SUPERSAW PD<br>DOWNLIFT 2 FX                     |     |
| SYNC DATA FROM HW PUSH DATA TO HW                                                                                                    | 48:SUPERSAW 8000 SF                                                                            |                                                          |                                     | 48:SUPERSAW 8000 SP                                                                            |                      | DARK SOUND SP                                                        |     |
| 1                                                                                                    |                                                                                                |                                                          |                                     | n an an an an an an an an an an an an an                                                       |                      |                                                                      |     |

**Note #1** This function does not request any data to the librarian. Use the Bank Edit menu functions to request data from hardware to librarian.

### Push Data to HW

**PUSH DATA TO HW** [1] works like Total Recall but in manual mode. This will send the entire Performance data to hardware and the System settings too.

This is useful when you open your project containing the plug-in but for some reason you've lost the MIDI interface along the way or if you open your project in another studio without the MIDI interface attached when you saved your work. You can choose different MIDI in and MIDI out and click Push Data to HW and you'll get the sound in the JP, regardless of the place you are at.

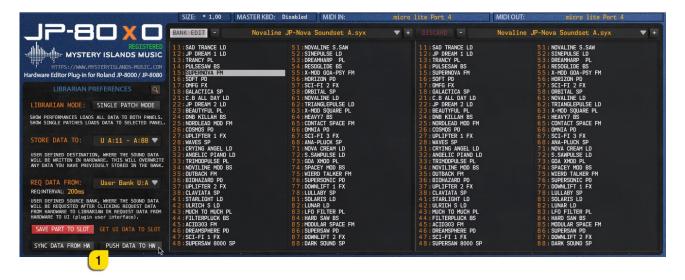

#### **Abort Process**

ABORT PROCESS [1] button will briefly appear when you make requests from hardware to plug-in user interface or when you send Patches / Performances to the hardware. If something in the hardware settings isn't right and / or the process takes too long, you can Abort the process and start from beginning manually.

|                                                                                                    | SIZE: * 1,00                                                                                  | MASTER KBD: Disabled MIDI IN:                                                                            | micro lite Port 4                                                                             | MIDI OUT: micro lite Port 4                                                                         |
|----------------------------------------------------------------------------------------------------|-----------------------------------------------------------------------------------------------|----------------------------------------------------------------------------------------------------|-----------------------------------------------------------------------------------------------|----------------------------------------------------------------------------------------------------|
| J2-80 X 0                                                                                                    | BANK EDIT -                                                                                   | Novaline JP-Nova Soundset A.syx                                                                          | ▼ + DISCARD -                                                                                 | Novaline JP-Nova Soundset A.syx 🔍 🔻 +                                                               |
| REGISTERED<br>MYSTERY ISLANDS MUSIC                                                                                                    | 11:SAD TRANCE LD<br>12:JP DREAM 1 LD<br>13:TRANCY PL                                          | 51:NOVALINE S.SAW<br>52:SINEPULSE LD<br>53:DREAMHARP PL                                                  | 11:SAD TRANCE LD<br>12:JP DREAM 1 LD<br>13:TRANCY PL                                          | 51: NOVALINE S.SAW<br>52: SINEPULSE LD<br>53: DREAMHARP PL                                          |
| HTTPS://WWW.MYSTERYISLANDS-MUSIC.COM<br>Hardware Editor Plug-In for Roland JP-8000 / JP-8080                                                                                                  | 14: PULSESAW BS<br>15: SUPERNOVA FM<br>16: SOFT PD                                            | 54:RESOGLIDE BS<br>55:X-MOD GOA-PSY FM<br>56:HORIZON PD                                                  | 14:PULSESAW BS<br>15:SUPERNOVA FM<br>16:SOFT PD                                               | 54: RESOGLIDE BS<br>55: X-MOD GOA-PSY FM<br>56: HORIZON PD                                          |
| LIBRARIAN PREFERENCES                                                                                                    | 17:0MFG FX<br>18:GALACTICA SP<br>21:C.B ALL DAY LD                                            | 57:SCI-FI 2 FX<br>58:ORBITAL SP<br>61:NOVALINE LD                                                        | 17:0MFG FX<br>18:GALACTICA SP<br>21:C.B ALL DAY LD                                            | 57: SCI-FI 2 FX<br>58: ORBITAL SP<br>61: NOVALINE LD                                                |
| LIBRARIAN MODE: SINGLE PATCH MODE                                                                                                    | 22: JP DREAM 2 LD<br>23: BEAUTYFUL PL                                                         | 62:TRIANGLEPULSE LD<br>63:X-MOD SQUARE PL                                                                | 22: JP DREAM 2 LD<br>23: BEAUTYFUL PL                                                         | 6 2 : TRIANGLEPULSE LD<br>6 3 : X-MOD SQUARE PL                                                     |
| SHOW PERFORMANCES LOADS ALL DATA TO BOTH PANELS.<br>SHOW SINGLE PATCHES LOADS DATA TO SELECTED PANEL.                                                                                         | 24 : DNB KILLAH BS<br>25 : NORDLEAD MOD FM<br>26 : COSMOS PD                                  | 64:HEAVY7 BS<br>65:CONTACT SPACE FM<br>66:OMNIA PD                                                       | 24:DNB KILLAH BS<br>25:NORDLEAD MOD FM<br>26:COSMOS PD                                        | 64:HEAVY7 BS<br>65:CONTACT SPACE FM<br>66:OMNIA PD                                                  |
| STORE DATA TO: U A:11 - A:88 🔻                                                                                                    | 27:UPLIFTER 1 FX<br>28:WAVES SP<br>31:CRYING ANGEL LD                                         | 67:SCI-FI3 FX<br>68:ANA-PLUCK SP<br>71:NOVA CREAM LD                                                     | 27:UPLIFTER 1 FX<br>28:WAVES SP<br>31:CRYING ANGEL LD                                         | 67:SCI-FI3 FX<br>68:ANA-PLUCK SP<br>71:NOVA CREAM LD                                                |
| USER DEFINED DESTINATION, WHERE THE SOUND DATA<br>WILL BE WRITTEN IN HARDWARE. THIS WILL OVERWRITE<br>ANY DATA YOU HAVE PREVIOUSLY STORED IN THE BANK.                                        | 32:ANGELIC PIANO LO<br>33:TRIMODPULSE PL<br>34:NOVILINE MOD BS<br>35:OUTBACK FM               | 0 72:S.SAWPULSE LD<br>73:GOA XHOD PL<br>74:SPACEY MOD BS<br>75:WIERD TALKER FM                           | 32: ANGELIC PIANO LD<br>33: TRIMODPULSE PL<br>34: NOVILINE MOD BS<br>35: OUTBACK FM           | 72:S.SAWPULSE LD<br>73:GOA XMOD PL<br>74:SPACEY MOD BS<br>75:WIERD TALKER FM                        |
| REQ DATA FROM: User Bank U:A 💙                                                                                                    | 36:BIOHAZARD PD<br>37:UPLIFTER 2 FX                                                           | 76:SUPERSONIC PD<br>77:DOWNLIFT 1 FX                                                                     | 36:BIOHAZARD PD<br>37:UPLIFTER 2 FX                                                           | 76:SUPERSONIC PD<br>77:DOWNLIFT 1 FX                                                                |
| REQ INTERVAL: 200ms                                                                                                    | 38:CLAVIATA SP                                                                                | 78:LULLABY SP                                                                                            | 38 : CLAVIATA SP                                                                              | 78:LULLABY SP                                                                                       |
| USER DEFINED SOURCE BANK, WHERE THE SOUND DATA<br>WILL BE REQUESTED AFTER CLICKING REQUEST DATA<br>FROM HARDWARE TO LIBRARIAN OR REQUEST DATA FROM<br>HARDWARE TO UI (plugin user interface). | 41:STARLIGHT LD<br>42:ULRICH S LD<br>43:MUCH TO MUCH PL<br>44:FILTERPLUCK BS<br>45:ACID303 FM | 8 1 : SOLARIS LD<br>8 2 : LUNAR LD<br>8 3 : LFO FILTER PL<br>8 4 : HARD SAW BS<br>8 5 : MODULAR SPACE FM | 41:STARLIGHT LD<br>42:ULRICH S LD<br>43:MUCH TO MUCH PL<br>44:FILTERPLUCK BS<br>45:ACID303 FM | 8 1: SOLARIS LD<br>8 2: LUNAR LD<br>8 3: LFO FILTER PL<br>8 4: HARD SAN BS<br>8 5: MODULAR SPACE FM |
| SAVE PART TO SLOT ABORT PROCESS                                                                                                    | 4 5 : ACLDSOS FH<br>4 6 : DREAMSPHERE PD<br>4 7 : SCI-FI 1 FX<br>4 8 : SUPERSAW 8000 SF       | 86:SUPERSAW PD<br>87:DOWNLIFT 2 FX                                                                       | 4 6 : DREAMSPHERE PD<br>47 : SCI-FI 1 FX<br>48 : SUPERSAW 8000 SP                             | 86:SUPERSAN PD<br>87:DOWNLIFT 2 FX<br>88:DARK SOUND SP                                              |

## **Discard Changes**

**DISCARD** [1] changes button will appear only when bank on the left-hand side has edits in it. This button will appear automatically, indicating that edit mode is "active". You can discard any changes made to the bank if you are not happy with your bank edits.

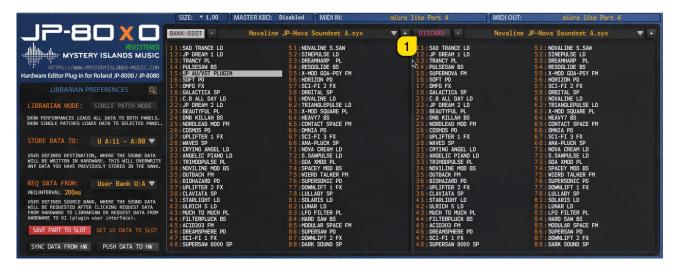

**NOTE #1** when button is visible, bank selection menu for the left data view is not accessible unless you save your changes or discard your edits.

## Working with Patches & Performances

In this part we are going to explain the different functions of the librarian BANK EDIT MENU, RIGHT CLICK MENU & Dran'g'drop. You can easily request, store and manage your files and access other useful functions like importing data, registering the plug-in etc.

**BANK EDIT MENU** [1] is only accessiable in the **BROWSER** view. Bank Edit menu content varies based on the currently selected **LIBRARIAN MODE** [2]. We will cover Single Patch Mode first with request and store functions and all of the other general functions as well. Performance Mode will follow after that.

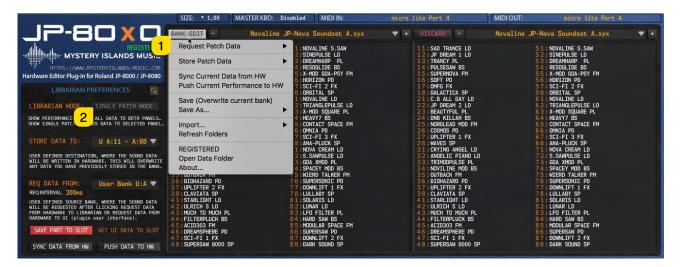

# Bank Edit Menu (Single Patch Mode)

#### Request Patch Data

| BANK EDIT - Novaline .                      | JP-Nova Soundset A.syx 🛛 🔻 +                                 | DISCARD -                                          | Novaline JP-Nova Soundset A.syx                       | - |
|---------------------------------------------|--------------------------------------------------------------|----------------------------------------------------|-------------------------------------------------------|---|
| Request Patch Data                          |                                                              | 11: SAD TRANCE LD                                  | 51: NOVALINE S.SAW                                    |   |
| Store Patch Data                            | from Active Layer to Librarian<br>from Selected Program Slot | 12:JP DREAM 1 LD<br>13:TRANCY PL<br>14:PULSESAW BS | 52:SINEPULSE LD<br>53:DREAMHARP PL<br>54:RESOGLIDE BS |   |
| Sync Current Data from HW                   | All Patches from Selected Bank                               | 15:SUPERNOVA FM<br>16:SOFT PD                      | 55:X-MOD GOA-PSY FM<br>56:HORIZON PD                  |   |
| Push Current Performance to HW              | 7:SCI-FI 2 FX<br>8:ORBITAL SP                                | 17:OMFG FX<br>18:GALACTICA SP                      | 57:SCI-FI 2 FX<br>58:ORBITAL SP                       |   |
| Save (Overwrite current bank)               | 1:NOVALINE LD<br>2:TRIANGLEPULSE LD                          | 21:C.B ALL DAY LD<br>22:JP DREAM 2 LD              | 61: NOVALINE LD<br>62: TRIANGLEPULSE LD               |   |
| Save As                                     | 3 : X-MOD SQUARE PL<br>4 : HEAVY7 BS                         | 23 : BEAUTYFUL PL                                  | 6 3 : X-MOD SQUARE PL<br>6 4 : HEAVY7 BS              |   |
| Import                                      | 5 CONTACT SPACE FM                                           | 24:DNB KILLAH BS<br>25:NORDLEAD MOD FM             | 65 CONTACT SPACE FM                                   |   |
| Refresh Folders                             | 6:OMNIA PD<br>7:SCI-FI 3 FX                                  | 26:COSMOS PD<br>27:UPLIFTER 1 FX                   | 66:0MNIA PD<br>67:SCI-FI3 FX                          |   |
| REGISTERED                                  | 8:ANA-PLUCK SP<br>1:NOVA CREAM LD                            | 28:WAVES SP<br>31:CRYING ANGEL LD                  | 68:ANA-PLUCK SP<br>71:NOVA CREAM LD                   |   |
| Open Data Folder                            | 2:S.SAWPULSE LD<br>3:GOA XMOD PL                             | 32: ANGELIC PIANO LD<br>33: TRIMODPULSE PL         | 72:S.SAWPULSE LD<br>73:GOA XMOD PL                    |   |
| About                                       | 4 : SPACEY MOD BS<br>7 5 : WIERD TALKER FM                   | 34:NOVILINE MOD BS<br>35:OUTBACK FM                | 74: SPACEY MOD BS<br>75: WIERD TALKER FM              |   |
| 36:BIOHAZARD PD<br>37:UPLIFTER 2 FX         | 76:SUPERSONIC PD<br>77:DOWNLIFT 1 FX                         | 36: BIOHAZARD PD<br>37: UPLIFTER 2 FX              | 76:SUPERSONIC PD<br>77:DOWNLIFT 1 FX                  |   |
| 38:CLAVIATA SP<br>41:STARLIGHT LD           | 78:LULLABY SP<br>81:SOLARIS LD                               | 38: CLAVIATA SP<br>41: STARLIGHT LD                | 78: LULLABY SP<br>81: SOLARIS LD                      |   |
| 42:ULRICH S LD                              | 82:LUNAR LD                                                  | 42:ULRICH S LD                                     | 82: LUNAR LD                                          |   |
| 4 3 MUCH TO MUCH PL<br>4 4 FILTERPLUCK BS   | 83:LFO FILTER PL<br>84:HARD SAW BS                           | 43: MUCH TO MUCH PL<br>44: FILTERPLUCK BS          | 83:LF0 FILTER PL<br>84:HARD SAW BS                    |   |
| 4 5 : ACID303 FM<br>4 6 : DREAMSPHERE PD    | 8 5 : MODULAR SPACE FM<br>8 6 : SUPERSAW PD                  | 45:ACID303 FM<br>46:DREAMSPHERE PD                 | 85: MODULAR SPACE FM<br>86: SUPERSAW PD               |   |
| 4 7 : SCI-FI 1 FX<br>4 8 : SUPERSAW 8000 SP | 87:DOWNLIFT 2 FX<br>88:DARK SOUND SP                         | 47:SCI-FI 1 FX<br>48:SUPERSAW 8000 SP              | 87: DOWNLIFT 2 FX<br>88: DARK SOUND SP                |   |

#### • from Active Layer to Plug-in GUI

 Requests temporary Patch data from JP based on which layer is currently active on the plug-in to the plug-in user interface.

Example: If plug-in has lower layer selected when the request is made, then plug-in will make a request to JP's lower layer and will get its data to the user interface.

#### • from Active Layer to Librarian

• Requests temporary Patch data from currently active layer on plug-in user interface to currently selected librarian slot.

*Example:* If lower layer is active in plug-in user interface, patch data from lower layer is going to be requested to Librarian slot which is currently selected.

#### • from Selected Program Slot

• Requests Patch data from JP memory based on the currently selected Librarian slot and current REQ DATA FROM selection.

Example: If "slot 11" in librarian view and "User Bank U:A" from REQ DATA FROM is selected, program number 1 from JP bank 0 will be requested. In other words; U:A11

#### • All Patches from Selected Bank

• Requests all Patch programs from currently selected REQ DATA FROM bank location. Example: If REQ DATA FROM "User Bank U:B" is selected, then all 64 programs from that bank will be requested to librarian.

**NOTE #1** All librarian data requests will be made to the left Patch / Performance program view window as explained earlier!

## Store Patch Data

| BANK EDIT - Novaline               | JP-Nova Soundset A.syx 🛛 🔻 +          | DISCARD -                               | Novaline JP-Nova Soundset A.syx 🔷 🔻      |
|------------------------------------|---------------------------------------|-----------------------------------------|------------------------------------------|
| Request Patch Data                 | 1 :NOVALINE S.SAW                     | 11: SAD TRANCE LD                       | 51: NOVALINE S.SAW                       |
| Store Patch Data                   |                                       | 12: JP DREAM 1 LD<br>13: TRANCY PL      | 52:SINEPULSE LD<br>53:DREAMHARP PL       |
| *                                  | All Patches from Current Bank         | .4 : PULSESAW BS<br>.5 : SUPERNOVA FM   | 54:RESOGLIDE BS<br>55:X-MOD GOA-PSY FM   |
| Sync Current Data from HW          | 6 HORIZON PD                          | 16 SOFT PD                              | 56 : HORIZON PD                          |
| Push Current Performance to HW     | 7 SCI-FI 2 FX                         | 17: OMFG FX                             | 57: SCI-FI 2 FX                          |
|                                    | 8:ORBITAL SP                          | 18: GALACTICA SP                        | 58: ORBITAL SP                           |
| Save (Overwrite current bank)      | 1:NOVALINE LD                         | 21:C.B ALL DAY LD                       | 61:NOVALINE LD                           |
|                                    | 2 : TRIANGLEPULSE LD                  | 22: JP DREAM 2 LD                       | 62: TRIANGLEPULSE LD                     |
| Save As                            | 3:X-MOD SQUARE PL<br>4:HEAVY7 BS      | 23:BEAUTYFUL PL<br>24:DNB KILLAH BS     | 63:X-MOD SQUARE PL<br>64:HEAVY7 BS       |
| Import                             | 5 CONTACT SPACE FM                    | 25 : NORDLEAD MOD FM                    | 65: CONTACT SPACE FM                     |
| in portain .                       | 6 OMNIA PD                            | 26 : COSMOS PD                          | 66: OMNIA PD                             |
| Refresh Folders                    | 7:SCI-FI 3 FX                         | 27: UPLIFTER 1 FX                       | 67: SCI-FI 3 FX                          |
|                                    | 8 : ANA-PLUCK SP                      | 28:WAVES SP                             | 68: ANA-PLUCK SP                         |
| REGISTERED                         | 1 : NOVA CREAM LD                     | 31:CRYING ANGEL LD                      | 7 1 : NOVA CREAM LD                      |
| Open Data Folder                   | 2:S.SAWPULSE LD                       | 32: ANGELIC PIANO LD                    | 72: S.SAWPULSE LD                        |
| About                              | 3:GOA XMOD PL<br>4:SPACEY MOD BS      | 33:TRIMODPULSE PL<br>34:NOVILINE MOD BS | 73:GOA XMOD PL<br>74:SPACEY MOD BS       |
|                                    | 75:WIERD TALKER FM                    | 35: OUTBACK FM                          | 74: SPACET HUD BS<br>75: WIERD TALKER FM |
| 36 BIOHAZARD PD                    | 76 SUPERSONIC PD                      | 36 BIOHAZARD PD                         | 76: SUPERSONIC PD                        |
| 37: UPLIFTER 2 FX                  | 77:DOWNLIFT 1 FX                      | 37 UPLIFTER 2 FX                        | 77: DOWNLIFT 1 FX                        |
| 38:CLAVIATA SP                     | 78:LULLABY SP                         | 38:CLAVIATA SP                          | 78:LULLABY SP                            |
| 41:STARLIGHT LD                    | 81:SOLARIS LD                         | 41:STARLIGHT LD                         | 81: SOLARIS LD                           |
| 42:ULRICH S LD                     | 8 2 : LUNAR LD                        | 42:ULRICH S LD                          | 82: LUNAR LD                             |
| 4 3 : MUCH TO MUCH PL              | 83:LFO FILTER PL                      | 43 MUCH TO MUCH PL                      | 83: LFO FILTER PL                        |
| 44:FILTERPLUCK BS<br>45:ACID303 FM | 84:HARD SAW BS<br>85:MODULAR SPACE FM | 44:FILTERPLUCK BS<br>45:ACID303 FM      | 84:HARD SAW BS<br>85:MODULAR SPACE FM    |
| 4 6 : DREAMSPHERE PD               | 8 6 : SUPERSAW PD                     | 46 DREAMSPHERE PD                       | 86: SUPERSAW PD                          |
| 47:SCI-FI 1 FX                     | 87:DOWNLIFT 2 FX                      | 47 SCI-FI 1 FX                          | 87: DOWNLIFT 2 FX                        |
| 4 8 SUPERSAW 8000 SP               | 8 8 DARK SOUND SP                     | 48: SUPERSAW 8000 SP                    | 88: DARK SOUND SP                        |

- To Currently Selected Slot & Bank
  - Writes selected librarian slot patch to currently selected STORE DATA TO slot in JP's memory. Ie: If "slot 11" and STORE DATA TO "U A:11 – A:88" is selected, program number 1 will be overwritten in that bank location. In other words; U:A11
- All Patches from Current Bank
  - Writes all patches from active bank to currently selected STORE DATA TO bank destination in JP. Example: If "U A:11 – A:88" is selected, all patches will be overwritten in that bank location.

**NOTE #1:** Bank from active program view will be used to send data to JP. So, if you have active slot selection in right Patch program view, then single Patch or all Patches from right Patch program view will be written to your JP depending which option you choose from the Bank Edit Menu.

TIP #1: If you have search active and you have some search results in the list, those search results can be stored to hardware too!

## Sync Current Data from HW

| BANK EDIT - Novali                   | ne JP-Nova Soundset A.syx                | ▼ + DISCARD -                             | Novaline JP-Nova Soundset A.syx 🔷 🔻 +   |
|--------------------------------------|------------------------------------------|-------------------------------------------|-----------------------------------------|
| Request Patch Data                   | 1:NOVALINE S.SAW                         | 11: SAD TRANCE LD                         | 51: NOVALINE S.SAW                      |
| Store Patch Data                     | 2:SINEPULSE LD<br>3:DREAMHARP PL         | 12:JP DREAM 1 LD<br>13:TRANCY PL          | 52:SINEPULSE LD<br>53:DREAMHARP PL      |
|                                      | 4 : RESOGLIDE BS                         | 14: PULSESAW BS                           | 54: RESOGLIDE BS                        |
| Sync Current Data from HW            | 5:X-MOD GOA-PSY FM<br>6:HORIZON PD       | 15:SUPERNOVA FM<br>16:SOFT PD             | 55:X-MOD GOA-PSY FM<br>56:HORIZON PD    |
| Push Current Performance to          | HW 7 SCI-FI 2 FX                         | 17:0MFG FX                                | 57:SCI-FI 2 FX                          |
|                                      | 8:ORBITAL SP                             | 18: GALACTICA SP                          | 58: ORBITAL SP                          |
| Save (Overwrite current bank)        | 1:NOVALINE LD<br>2:TRIANGLEPULSE LD      | 21:C.B ALL DAY LD<br>22:JP DREAM 2 LD     | 61: NOVALINE LD<br>62: TRIANGLEPULSE LD |
| Save As                              | 3 :X-MOD SQUARE PL                       | 23 BEAUTYFUL PL                           | 63: X-MOD SQUARE PL                     |
|                                      | 4 : HEAVY7 BS                            | 24 : DNB KILLAH BS                        | 64 : HEAVY7 BS                          |
| Import                               | 5 CONTACT SPACE FM<br>6 OMNIA PD         | 25:NORDLEAD MOD FM<br>26:COSMOS PD        | 65: CONTACT SPACE FM<br>66: OMNIA PD    |
| Refresh Folders                      | 7:SCI-FI 3 FX                            | 27 : UPLIFTER 1 FX                        | 67: SCI-FI 3 FX                         |
|                                      | 8 : ANA-PLUCK SP                         | 28:WAVES SP                               | 68: ANA-PLUCK SP                        |
| REGISTERED                           | 1:NOVA CREAM LD<br>2:S.SAWPULSE LD       | 31:CRYING ANGEL LD<br>32:ANGELIC PIANO LD | 71: NOVA CREAM LD<br>72: S.SAWPULSE LD  |
| Open Data Folder                     | 3 GOA XMOD PL                            | 33: TRIMOPULSE PL                         | 73: GOA XMOD PL                         |
| About                                | 4 SPACEY MOD BS                          | 34:NOVILINE MOD BS                        | 74: SPACEY MOD BS                       |
| 36 BIOHAZARD PD                      | 7 5 WIERD TALKER FM<br>7 6 SUPERSONIC PD | 35:OUTBACK FM<br>36:BIOHAZARD PD          | 75:WIERD TALKER FM<br>76:SUPERSONIC PD  |
| 37:UPLIFTER 2 FX                     | 77:DOWNLIFT 1 FX                         | 37 : UPLIFTER 2 FX                        | 77: DOWNLIFT 1 FX                       |
| 38:CLAVIATA SP                       | 78:LULLABY SP                            | 38: CLAVIATA SP                           | 78: LULLABY SP                          |
| 41:STARLIGHT LD                      | 81:SOLARIS LD                            | 41:STARLIGHT LD                           | 81: SOLARIS LD                          |
| 42:ULRICH S LD<br>43:MUCH TO MUCH PL | 82:LUNAR LD<br>83:LFO FILTER PL          | 42:ULRICH S LD<br>43:MUCH TO MUCH PL      | 82:LUNAR LD<br>83:LFO FILTER PL         |
| 44:FILTERPLUCK BS                    | 84 HARD SAW BS                           | 44: FILTERPLUCK BS                        | 84 : HARD SAW BS                        |
| 45:ACID303 FM                        | 85: MODULAR SPACE FM                     | 45: ACID303 FM                            | 8 5 : MODULAR SPACE FM                  |
| 46:DREAMSPHERE PD<br>47:SCI-FI 1 FX  | 86:SUPERSAW PD<br>87:DOWNLIFT 2 FX       | 46:DREAMSPHERE PD<br>47:SCI-FI 1 FX       | 86:SUPERSAW PD<br>87:DOWNLIFT 2 FX      |
| 48:SUPERSAW 8000 SP                  | 8 8 DARK SOUND SP                        | 48: SUPERSAW 8000 SP                      | 8 8 : DARK SOUND SP                     |

• This option will request the entire Performance and System settings from your JP to the plug-in user interface. Acts like "SYNC DATA FROM HW" button.

#### Push Current Performance to HW

| BANK EDIT - Noval            | ine JP-Nova Soundset A.syx | ▼ + DISCARD -            | Novaline JP-Nova Soundset A.syx 🔹 🔻 |
|------------------------------|----------------------------|--------------------------|-------------------------------------|
| Request Patch Data           | 1:NOVALINE S.SAW           | 11: SAD TRANCE LD        | 51: NOVALINE S.SAW                  |
| Store Patch Data             | 2 : SINEPULSE LD           | 12: JP DREAM 1 LD        | 52:SINEPULSE LD                     |
|                              | 3 : DREAMHARP PL           | 13: TRANCY PL            | 53:DREAMHARP PL                     |
| Sync Current Data from HW    | 4 : RESOGLIDE BS           | 14: PULSESAW BS          | 54: RESOGLIDE BS                    |
|                              | 5 : X-MOD GOA-PSY FM       | 15: SUPERNOVA FM         | 55: X-MOD_GOA-PSY_FM                |
| Push Current Performance to  |                            | 16:SOFT PD<br>17:OMFG FX | 56:HORIZON PD<br>57:SCI-FI 2 FX     |
| Save (Overwrite current bank | 8:ORBITAL SP               | 18:GALACTICA SP          | 58:ORBITAL SP                       |
|                              | 1:NOVALINE LD              | 21:C.B ALL DAY LD        | 61:NOVALINE LD                      |
| Save As                      | 2:TRIANGLEPULSE LD         | 22: JP DREAM 2 LD        | 6 2 : TRIANGLEPULSE LD              |
|                              | 3:X-MOD SQUARE PL          | 23: BEAUTYFUL PL         | 6 3 : X-MOD SQUARE PL               |
| Import                       | 4 : HEAVY7 BS              | 24: DNB KILLAH BS        | 64: HEAVY7 BS                       |
|                              | 5 : CONTACT SPACE FM       | 25: NORDLEAD MOD FM      | 65: CONTACT SPACE FM                |
| Refresh Folders              | 6:OMNIA PD                 | 26:COSMOS PD             | 66:OMNIA PD                         |
|                              | 7:SCI-FI 3 FX              | 27:UPLIFTER 1 FX         | 67:SCI-FI 3 FX                      |
| REGISTERED                   | 8 : ANA-PLUCK SP           | 28:WAVES SP              | 68:ANA-PLUCK SP                     |
|                              | 1 : NOVA CREAM LD          | 31:CRYING ANGEL LD       | 71:NOVA CREAM LD                    |
| Open Data Folder             | 2:S.SAWPULSE LD            | 32: ANGELIC PIANO LD     | 72:S.SAWPULSE LD                    |
|                              | 3:GOA XMOD PL              | 33: TRIMODPULSE PL       | 73:GOA XMOD PL                      |
| About                        | 4 :SPACEY MOD BS           | 34:NOVILINE MOD BS       | 74: SPACEY MOD BS                   |
|                              | 7 5 :WIERD TALKER FM       | 35:OUTBACK FM            | 75: WIERD TALKER FM                 |
| 36:BIOHAZARD PD              | 76:SUPERSONIC PD           | 36: BIOHAZARD PD         | 76:SUPERSONIC PD                    |
| 37:UPLIFTER 2 FX             | 77:DOWNLIFT 1 FX           | 37: UPLIFTER 2 FX        | 77:DOWNLIFT 1 FX                    |
| 38:CLAVIATA SP               | 78:LULLABY SP              | 38: CLAVIATA SP          | 78:LULLABY SP                       |
| 41:STARLIGHT LD              | 81:SOLARIS LD              | 41: STARLIGHT LD         | 81:SOLARIS LD                       |
| 42:ULRICH S LD               | 82:LUNAR LD                | 42:ULRICH S LD           | 82:LUNAR LD                         |
| 43:MUCH TO MUCH PL           | 83:LFO FILTER PL           | 43:MUCH TO MUCH PL       | 83:LF0 FILTER PL                    |
| 44:FILTERPLUCK BS            | 84: HARD SAW BS            | 44: FILTERPLUCK BS       | 84: HARD SAW BS                     |
| 45:ACID303 FM                | 85: MODULAR SPACE FM       | 45: ACID303 FM           | 85: MODULAR SPACE FM                |
| 46:DREAMSPHERE PD            | 86:SUPERSAW PD             | 46:DREAMSPHERE PD        | 86:SUPERSAW PD                      |
| 47:SCI-FI 1 FX               | 87:DOWNLIFT 2 FX           | 47:SCI-FI 1 FX           | 87:DOWNLIFT 2 FX                    |
| 48:SUPERSAW 8000 SP          | 88:DARK SOUND SP           | 48:SUPERSAW 8000 SP      | 88: DARK SOUND SP                   |

• This option will push your current plug-in user interface settings to the hardware temp memory. Acts like "PUSH DATA TO HW" button.

## Save (Overwrite current bank)

| BANK EDIT - Novalin           | e JP-Nova Soundset A.syx                                           | ▼ + DISCARD -        | Novaline JP-Nova Soundset A.syx 🔷 🔻 🕂 |
|-------------------------------|--------------------------------------------------------------------|----------------------|---------------------------------------|
| Request Patch Data            | 1:NOVALINE S.SAW                                                   | 11: SAD TRANCE LD    | 51: NOVALINE S.SAW                    |
| Store Patch Data              | ≥ :SINEPULSE LD                                                    | 12: JP DREAM 1 LD    | 52:SINEPULSE LD                       |
|                               | 3 :DREAMHARP PL                                                    | 13: TRANCY PL        | 53:DREAMHARP PL                       |
| Sync Current Data from HW     | 4 :RESOGLIDE BS                                                    | 14: PULSESAW BS      | 54: RESOGLIDE BS                      |
|                               | 5 :X-MOD GOA-PSY FM                                                | 15: SUPERNOVA FM     | 55: X-MOD GOA-PSY FM                  |
| Push Current Performance to H | 6 : HORIZON PD                                                     | 16:SOFT PD           | 56:HORIZON PD                         |
|                               | 7 : SCI-FI 2 FX                                                    | 17:OMFG FX           | 57:SCI-FI2 FX                         |
| Save (Overwrite current bank) | 8:ORBITAL SP                                                       | 18:GALACTICA SP      | 58:ORBITAL SP                         |
|                               | 1:NOVALINE LD                                                      | 21:C.B ALL DAY LD    | 61:NOVALINE LD                        |
| Save As                       | 2:TRIANGLEPULSE LD                                                 | 22: JP DREAM 2 LD    | 62:TRIANGLEPULSE LD                   |
|                               | 3:X-MOD SQUARE PL                                                  | 23: BEAUTYFUL PL     | 63:X-MOD SQUARE PL                    |
| Import                        | 4 : HEAVY7 BS                                                      | 24:DNB KILLAH BS     | 64 : HEAVY7 BS                        |
|                               | 5 : CONTACT SPACE FM                                               | 25:NORDLEAD MOD FM   | 65 : CONTACT SPACE FM                 |
| Refresh Folders               | 6:OMNIA PD                                                         | 26:COSMOS PD         | 66:0MNIA PD                           |
|                               | 7:SCI-FI 3 FX                                                      | 27:UPLIFTER 1 FX     | 67:SCI-FI 3 FX                        |
| REGISTERED                    | 8 : ANA-PLUCK SP                                                   | 28:WAVES SP          | 68:ANA-PLUCK SP                       |
|                               | 1 : NOVA CREAM LD                                                  | 31:CRYING ANGEL LD   | 71:NOVA CREAM LD                      |
| Open Data Folder              | 2:S.SAWPULSE LD                                                    | 32: ANGELIC PIANO LD | 72:S.SAWPULSE LD                      |
|                               | 3:GOA XMOD PL                                                      | 33: TRIMODPULSE PL   | 73:GOA XMOD PL                        |
| About                         | 4 : SPACEY MOD BS                                                  | 34:NOVILINE MOD BS   | 74 : SPACEY MOD BS                    |
|                               | 5 : WIERD TALKER FM                                                | 35:OUTBACK FM        | 75 : WIERD TALKER FM                  |
| 36:BIOHAZARD PD               | 76:SUPERSONIC PD                                                   | 36 : BIOHAZARD PD    | 76: SUPERSONIC PD                     |
| 37:UPLIFTER 2 FX              | 77:DOWNLIFT 1 FX                                                   | 37 : UPLIFTER 2 FX   | 77: DOWNLIFT 1 FX                     |
| 38:CLAVIATA SP                | 7 8 :LULLABY SP                                                    | 38 : CLAVIATA SP     | 78: LULLABY SP                        |
| 41:STARLIGHT LD               | 81 :SOLARIS LD                                                     | 41 : STARLIGHT LD    | 81: SOLARIS LD                        |
| 42: ULRICH S LD               | 82:LUNAR LD                                                        | 42: ULRICH S LD      | 82: LUNAR LD                          |
| 43: MUCH TO MUCH PL           | 83:LF0 FILTER PL                                                   | 43: MUCH TO MUCH PL  | 83: LEO FILTER PL                     |
| 44:FILTERPLUCK BS             | 8 4 : HARD SAW BS                                                  | 44:FILTERPLUCK BS    | 84: HARD SAW BS                       |
| 45:ACID303 FM                 | 8 5 : MODULAR SPACE FM                                             | 45:ACID303 FM        | 85: MODULAR SPACE FM                  |
| 4 6 : DREAMSPHERE PD          | 8 5 : FUDULAR SPACE FM<br>8 6 : SUPERSAW PD<br>8 7 : DOWNLIFT 2 FX | 46: DREAMSPHERE PD   | 86: SUPERSAW PD<br>87: DOWNLIFT 2 FX  |
| 47:SCI-FI 1 FX                | 87:DOWNLIFT 2 FX                                                   | 47:SCI-FI 1 FX       | 87: DUWNLIFT 2 FX                     |
| 48:SUPERSAW 8000 SP           | 88:DARK SOUND SP                                                   | 48:SUPERSAW 8000 SP  | 88: DARK SOUND SP                     |

• This option will overwrite your currently chosen bank in the Left Program View. In this case we would overwrite "Novaline JP-Nova Soundset A.syx" permanently!

#### Save As...

| BANK EDIT - Novaline                                                                                                    | JP-Nova Soundset A.syx | ▼ + DISCARD -                                                                                                    | Novaline JP-Nova Soundset A.syx 🔷 🔻                                                                                                    |
|----------------------------------------------------------------------------------------------------|------------------------|----------------------------------------------------------------------------------------------------|----------------------------------------------------------------------------------------------------|
| Request Patch Data                                                                                                    |                        | 11: SAD TRANCE LD<br>12: JP DREAM 1 LD<br>13: TRANCY PL<br>14: PULSESAW BS<br>15: SUPERNOVA FM<br>16: SOFT PD<br>17: OMFG FX<br>18: GALACTICA SP<br>21: C.B ALL DAY LD                                                                                                    | 51: NOVALINE S.SAW<br>52: SINEPULSE LD<br>53: DREAMHARP PL<br>54: RESOGLIDE BS<br>55: X-MOD GOA-PSY FM<br>56: HORIZON PD<br>57: SCI-FI 2 FX<br>58: ORBITAL SP<br>61: NOVALINE LD                                                                                                    |
| Save (overwrite current bank)<br>Save As<br>Import<br>Refresh Folders<br>REGISTERED<br>Open Data Folder<br>About<br>Strophonor rH<br>36 :BIOHAZARD PD<br>37 : UPLIFTER 2 FX<br>38 : CLAVIATA SP<br>41 : STARLIGHT LD<br>42 : ULITCH S LD<br>43 : MUCH TO MUCH PL<br>44 : FILITERPLUCK BS<br>45 : AcID303 FM<br>46 : DREAMSPHERE PD<br>47 : SCI-FI 1 FX |                        | 22: JP DREAM 2 LD<br>23: BEAUTYFUL PL<br>24: DNB KILLAH BS<br>25: NORDLEAD MOD FM<br>26: COSNOS PD<br>27: UPLIFTER 1 FX<br>28: WAVES SP<br>31: CRYING ANGEL LD<br>32: ANGELIC PIANO LD<br>33: TRIMOPULSE PL<br>34: NOVILINE MOD BS<br>35: CUITBACK FM<br>36: BIOHAZARD PD<br>37: UPLIFTER 2 FX<br>38: CLAVIATA SP<br>41: STARLIGHT LD<br>42: UURCH S LD<br>43: MUCH TO MUCH PL<br>44: FILTERPLUCK BS<br>45: ACID303 FM<br>46: DREAMSPHERE PD<br>47: SCI-FI 1 FX | 62: TRIANGLEPULSE LD<br>63: X-MOD SQUARE PL<br>64: HEAVY7 BS<br>65: CONTACT SPACE FM<br>66: OWNIA PD<br>67: SCI-FI 3 FX<br>68: ANA-PLUCK SP<br>71: NOVA CREAM LD<br>72: S.SAWPULSE LD<br>73: GOA XMOD PL<br>74: SPACEY MOD BS<br>75: WIERD TALKER FM<br>76: SUPERSONIC PD<br>77: DOWNLIFT 1 FX<br>78: ULLABY SP<br>81: SOLARIS LD<br>82: LUNAR LD<br>83: LFO FILTER PL<br>84: HARD SAW BS<br>85: MODULAR SPACE FM<br>86: SUPERSAW PD<br>87: DOWNLIFT 2 FX |

- Standard MIDI (\*.mid)
  - Writes the current left Patch Program bank as Standard MIDI (\*.mid) file to your HDD.
- JP-80x0 Format (\*.j8k)
  - Writes the current left Patch Program bank as J8K formatted (\*.J8K) file to your HDD.

**NOTE #1:** In order to view the written bank, always store your banks to Patches folder / sub-folder in it. **NOTE #2:** You can choose the bank name after selected option is chosen. Keep the bank name simple!

## Import...

| BANK EDIT - Novaline J             | P-Nova Soundset A.syx 🛛 🔻 +                              | DISCARD -                                             | Novaline JP-Nova Soundset A.syx 💎 🛨                   |
|------------------------------------|----------------------------------------------------------|-------------------------------------------------------|-------------------------------------------------------|
| Request Patch Data                 | TINUVALINE S.SAM                                         | 11: SAD TRANCE LD                                     | 51 : NOVALINE S.SAW                                   |
| Store Patch Data                   | 2 : SINEPULSE LD<br>3 : DREAMHARP PL<br>4 : RESOGLIDE BS | 12: JP DREAM 1 LD<br>13: TRANCY PL<br>14: PULSESAW BS | 52:SINEPULSE LD<br>53:DREAMHARP PL<br>54:RESOGLIDE BS |
| Sync Current Data from HW          | 5 : X-MOD GOA-PSY FM<br>6 : HORIZON PD                   | 15:SUPERNOVA FM<br>16:SOFT PD                         | 55:X-MOD GOA-PSY FM<br>56:HORIZON PD                  |
| Push Current Performance to HW     | 7 : SCI-FI 2 FX<br>8 : ORBITAL SP                        | 17: OMFG FX<br>18: GALACTICA SP                       | 57 : SCI-FI 2 FX<br>58 : ORBITAL SP                   |
| Save (Overwrite current bank)      | 1 : NOVALINE LD<br>2 : TRIANGLEPULSE LD                  | 21:C.B ALL DAY LD<br>22:JP DREAM 2 LD                 | 61:NOVALINE LD<br>62:TRIANGLEPULSE LD                 |
| Save As                            |                                                          | 23:BEAUTYFUL PL<br>24:DNB KILLAH BS                   | 6 3 : X-MOD SQUARE PL<br>6 4 : HEAVY7 BS              |
| Import                             | Standard MIDI (*.mid)                                    | 25:NORDLEAD MOD FM                                    | 6.5 : CONTACT SPACE FM                                |
| Refresh Folders                    | SysEx (*.syx / *.j8k                                     | 26:COSMOS PD<br>27:UPLIFTER 1 FX                      | 66:0MNIA PD<br>67:SCI-FI 3 FX                         |
| REGISTERED                         | WinJPLib Performance (*.pfm)                             | 28:WAVES SP<br>31:CRYING ANGEL LD                     | 68: ANA-PLUCK SP<br>71: NOVA CREAM LD                 |
| Open Data Folder                   | WinJPLib Patch (*.pat)<br>B (GOA XMOD PL                 | 32: ANGELIC PIANO LD<br>33: TRIMODPULSE PL            | 72:S.SAWPULSE LD<br>73:GOA XMOD PL                    |
| About                              | 4 SPACEY MOD BS                                          | 34:NOVILINE MOD BS                                    | 74: SPACEY MOD BS                                     |
| 3 6 : BIOHAZARD PD                 | 7.5:WIERD TALKER FM<br>7.6:SUPERSONIC PD                 | 35:OUTBACK FM<br>36:BIOHAZARD PD                      | 75:WIERD TALKER FM<br>76:SUPERSONIC PD                |
| 37:UPLIFTER 2 FX                   | 77:DOWNLIFT 1 FX                                         | 37: UPLIFTER 2 FX                                     | 77: DOWNLIFT 1 FX                                     |
| 38:CLAVIATA SP<br>41:STARLIGHT LD  | 78:LULLABY SP<br>81:SOLARIS LD                           | 38:CLAVIATA SP<br>41:STARLIGHT LD                     | 78:LULLABY SP<br>81:SOLARIS LD                        |
| 42:ULRICH S LD                     | 82:LUNAR LD                                              | 42: ULRICH S LD                                       | 8 2 : LUNAR LD                                        |
| 4 3 MUCH TO MUCH PL                | 83:LF0 FILTER PL                                         | 43: MUCH TO MUCH PL                                   | 83: LFO FILTER PL                                     |
| 44:FILTERPLUCK BS<br>45:ACID303 FM | 84:HARD SAW BS<br>85:MODULAR SPACE FM                    | 44:FILTERPLUCK BS<br>45:ACID303 FM                    | 84:HARD SAW BS<br>85:MODULAR SPACE FM                 |
| 4 6 : DREAMSPHERE PD               | 86:SUPERSAW PD                                           | 46 : DREAMSPHERE PD                                   | 86: SUPERSAW PD                                       |
| 47:SCI-FI 1 FX                     | 87:DOWNLIFT 2 FX                                         | 47:SCI-FI 1 FX                                        | 87:DOWNLIFT 2 FX                                      |
| 48:SUPERSAW 8000 SP                | 88:DARK SOUND SP                                         | 48:SUPERSAW 8000 SP                                   | 8 8 : DARK SOUND SP                                   |

- Standard MIDI (\*.mid)
  - Import Standard MIDI files to Librarian. See notes below!
- SysEx (\*.syx / \*.j8k)
  - Import System Exclusive / JP-80x0 J8K files to Librarian. See notes below!
- WinJPLib Performance (\*.pfm)
  - Import WinJPLib Performance files to Librarian. If you have WinJPLib performance banks in your archives, you can import the bank to our JP-80x0 Editor!
- WinJPLib Patch (\*.pat)
  - Import WinJPLib Patch files to Librarian. If you have WinJPLib patch banks in your archives, you can import the bank to our JP-80x0 Editor!

**NOTE #1:** Librarian will only import data to librarian if the file contains Roland JP-8000 / Roland JP-8080 formatted Patches / Performances.

**NOTE #2:** Single Patch / Performance import is not currently supported.

## Refresh Folders

| BANK EDIT - Novaline                | JP-Nova Soundset A.syx                   | 🔻 + DISCARD - No                       | ovaline JP-Nova Soundset A.syx 🔷 🔻 🕇     |
|-------------------------------------|------------------------------------------|----------------------------------------|------------------------------------------|
| Request Patch Data                  | 1:NOVALINE S.SAW                         | 11:SAD TRANCE LD                       | 51: NOVALINE_S.SAW                       |
| Store Patch Data                    | SINEPULSE LD     SI DREAMHARP PL         | 12:JP DREAM 1 LD<br>13:TRANCY PL       | 52:SINEPULSE LD<br>53:DREAMHARP PL       |
| Current Data from LINU              | 4 : RESOGLIDE BS<br>5 : X-MOD GOA-PSY FM | 14: PULSESAW BS<br>15: SUPERNOVA FM    | 54: RESOGLIDE BS<br>55: X-MOD GOA-PSY FM |
| Sync Current Data from HW           | 6 HORIZON PD                             | 16:SOFT PD                             | 56: HORIZON PD                           |
| Push Current Performance to H       | N 7 SCI-FI 2 FX                          | 17:OMFG FX                             | 57:SCI-FI 2 FX                           |
|                                     | 8:ORBITAL SP                             | 18: GALACTICA SP                       | 58: ORBITAL SP                           |
| Save (Overwrite current bank)       | 1 : NOVALINE LD                          | 21:C.B ALL DAY LD                      | 61:NOVALINE LD                           |
| Save As                             |                                          | 22: JP DREAM 2 LD                      | 6 2 : TRIANGLEPULSE LD                   |
| Save As                             | 3 : X-MOD SQUARE PL<br>4 : HEAVY7 BS     | 23 : BEAUTYFUL PL                      | 63:X-MOD SQUARE PL<br>64:HEAVY7 BS       |
| Immort                              | 5 CONTACT SPACE FM                       | 24:DNB KILLAH BS<br>25:NORDLEAD MOD FM | 65: CONTACT SPACE FM                     |
| Import                              | 6 OMNIA PD                               | 26 COSMOS PD                           | 66: OMNIA PD                             |
| Refresh Folders                     | 7 SCI-FI 3 FX                            | 27: UPLIFTER 1 FX                      | 67: SCI-FI 3 FX                          |
|                                     | 8 ANA-PLUCK SP                           | 28 WAVES SP                            | 68 ANA-PLUCK SP                          |
| REGISTERED                          | 1 : NOVA CREAM LD                        | 31: CRYING ANGEL LD                    | 71: NOVA CREAM LD                        |
| Open Data Folder                    | 2:S.SAWPULSE LD                          | 32: ANGELIC PIANO LD                   | 72:S.SAWPULSE LD                         |
|                                     | 3 GOA XMOD PL                            | 33: TRIMODPULSE PL                     | 73: GOA XMOD PL                          |
| About                               | 4 SPACEY MOD BS                          | 34:NOVILINE MOD BS                     | 7 4 : SPACEY MOD BS                      |
|                                     | 75 WIERD TALKER FM                       | 35: OUTBACK FM                         | 75: WIERD TALKER FM                      |
| 36:BIOHAZARD PD<br>37:UPLIFTER 2 FX | 76:SUPERSONIC PD<br>77:DOWNLIFT 1 FX     | 36:BIOHAZARD PD<br>37:UPLIFTER 2 FX    | 76:SUPERSONIC PD<br>77:DOWNLIFT 1 FX     |
| 38 CLAVIATA SP                      | 78:LULLABY SP                            | 38 : CLAVIATA SP                       | 78: LULLABY SP                           |
| 41:STARLIGHT LD                     | 81:SOLARIS LD                            | 41:STARLIGHT LD                        | 81: SOLARIS LD                           |
| 42:ULRICH S LD                      | 82:LUNAR LD                              | 42: ULRICH S LD                        | 82: LUNAR LD                             |
| 4 3 : MUCH TO MUCH PL               | 83:LFO FILTER PL                         | 43: MUCH TO MUCH PL                    | 83: LFO FILTER PL                        |
| 44 : FILTERPLUCK BS                 | 84 : HARD SAW BS                         | 44 ; FILTERPLUCK BS                    | 84: HARD SAW BS                          |
| 45:ACID303 FM                       | 85:MODULAR SPACE FM                      | 45:ACID303 FM                          | 85: MODULAR SPACE FM                     |
| 46:DREAMSPHERE PD                   | 8 6 : SUPERSAW PD                        | 46: DREAMSPHERE PD                     | 8 6 : SUPERSAW PD                        |
| 47:SCI-FI 1 FX                      | 87:DOWNLIFT 2 FX                         | 47:SCI-FI 1 FX                         | 87: DOWNLIFT 2 FX                        |
| 48:SUPERSAW 8000 SP                 | 8 8 : DARK SOUND SP                      | 48: SUPERSAW 8000 SP                   | 88: DARK SOUND SP                        |

• If you have made changes to the Patches folder outside the plug-in, you can click Refresh Folders to reload the Patches folder content and rebuild the menu structures.

### Register Plug-in... / REGISTERED

| BANK EDIT - Novaline                          | JP-Nova Soundset A.syx                 | ▼ + DISCARD -                           | Novaline JP-Nova Soundset A.syx          | ▼ + |
|-----------------------------------------------|----------------------------------------|-----------------------------------------|------------------------------------------|-----|
| Request Patch Data                            | 1 :NOVALINE S.SAW                      | 11:SAD TRANCE LD                        | 51:NOVALINE_S.SAW                        |     |
| Store Patch Data                              | 2:SINEPULSE LD<br>3:DREAMHARP PL       | 12: JP DREAM 1 LD<br>13: TRANCY PL      | 52:SINEPULSE LD<br>53:DREAMHARP PL       |     |
| Suna Current Data from UNV                    | 4 :RESOGLIDE BS<br>5 :X-MOD GOA-PSY FM | 14: PULSESAW BS<br>15: SUPERNOVA FM     | 54: RESOGLIDE BS<br>55: X-MOD GOA-PSY FM |     |
| Sync Current Data from HW                     | 6 : HORIZON PD                         | 16:SOFT PD                              | 56: HORIZON PD                           |     |
| Push Current Performance to HV                | 7 SCI-FI 2 FX<br>8 ORBITAL SP          | 17:OMFG FX<br>18:GALACTICA SP           | 57: SCI-FI 2 FX<br>58: ORBITAL SP        |     |
| Save (Overwrite current bank)                 | 1:NOVALINE LD                          | 21:C.B ALL DAY LD                       | 61: NOVALINE LD                          |     |
| Save As                                       |                                        | 22: JP DREAM 2 LD                       | 62: TRIANGLEPULSE LD                     |     |
| Save AS                                       | 3 : X-MOD SQUARE PL<br>4 : HEAVY7 BS   | 23:BEAUTYFUL PL<br>24:DNB KILLAH BS     | 63:X-MOD SQUARE PL<br>64:HEAVY7 BS       |     |
| Import                                        | ► 5 CONTACT SPACE FM                   | 25 : NORDLEAD MOD FM                    |                                          |     |
| Refresh Folders                               | 6 : OMNIA PD                           | 26 : COSMOS PD                          | 66: OMNIA PD                             |     |
|                                               | 7:SCI-FI 3 FX<br>8:ANA-PLUCK SP        | 27:UPLIFTER 1 FX<br>28:WAVES SP         | 67:SCI-FI 3 FX<br>68:ANA-PLUCK SP        |     |
| REGISTERED                                    | 1 : NOVA CREAM LD                      | 31:CRYING ANGEL LD                      |                                          |     |
| Open Data Folder                              | 2:S.SAWPULSE LD                        | 32: ANGELIC PIANO L                     |                                          |     |
| About                                         | 3 : GOA XMOD PL<br>4 : SPACEY MOD BS   | 33:TRIMODPULSE PL<br>34:NOVILINE MOD BS | 7 3 : GOA XMOD PL<br>7 4 : SPACEY MOD BS |     |
| S S CUTBAGA FM                                | 5 WIERD TALKER FM                      | 35 OUTBACK FM                           | 75: WIERD TALKER FM                      |     |
| 36:BIOHAZARD PD                               | 76:SUPERSONIC PD                       | 36 : BIOHAZARD PD                       | 76: SUPERSONIC PD                        |     |
| 37:UPLIFTER 2 FX<br>38:CLAVIATA SP            | 77:DOWNLIFT 1 FX<br>78:LULLABY SP      | 37:UPLIFTER 2 FX<br>38:CLAVIATA SP      | 77:DOWNLIFT 1 FX<br>78:LULLABY SP        |     |
| 41:STARLIGHT LD                               | 81:SOLARIS LD                          | 41:STARLIGHT LD                         | 81: SOLARIS LD                           |     |
| 42:ULRICH S LD                                | 82:LUNAR LD                            | 42:ULRICH S LD                          | 82: LUNAR LD                             |     |
| 4 3 : MUCH TO MUCH PL<br>4 4 : FILTERPLUCK BS | 83:LFO FILTER PL<br>84:HARD SAW BS     | 43:MUCH TO MUCH PL<br>44:FILTERPLUCK BS | . 83:LFO FILTER PL<br>84:HARD SAW BS     |     |
| 45: ACID303 FM                                | 85 MODULAR SPACE FM                    | 45 : ACID303 FM                         | 85: MODULAR SPACE FM                     |     |
| 4 6 : DREAMSPHERE PD                          | 8 6 : SUPERSAW PD                      | 46 : DREAMSPHERE PD                     | 86: SUPERSAW PD                          |     |
| 47:SCI-FI1FX<br>48:SUPERSAW 8000 SP           | 87:DOWNLIFT 2 FX<br>88:DARK SOUND SP   | 47:SCI-FI 1 FX<br>48:SUPERSAW 8000 S    | 87: DOWNLIFT 2 FX<br>88: DARK SOUND SP   |     |
| 4 0 SUPERSAW 8000 SP                          | O O TUARA SUUND SP                     | 48: SUPERSAW 8000 S                     | BB: DARA SUUND SP                        |     |

• If you installed FULL version of our plug-in, you must register the plug-in in order to make total recall work and to be able to write data to your synthesizer. A new dialog will open when Register Plug-in... is chosen so you can locate the license.key. Once you have selected your license.key and confirmed it, remove the plug-in from the instrument channel and reload it. Now the plug-in will indicate that the plug-in is REGISTERED. If not, head down to our support pages and contant support immediately!

### Open Data Folder

| BANK EDIT - Novaline               | JP-Nova Soundset A.syx                    | ▼ + DISCARD -                           | Novaline JP-Nova Soundset A.syx          |  |
|------------------------------------|-------------------------------------------|-----------------------------------------|------------------------------------------|--|
| Request Patch Data                 | 1 : NOVALINE S.SAW                        | 11: SAD TRANCE LD                       | 51: NOVALINE_S.SAW                       |  |
| Store Patch Data                   | 2:SINEPULSE LD<br>3:DREAMHARP PL          | 12: JP DREAM 1 LD<br>13: TRANCY PL      | 52:SINEPULSE LD<br>53:DREAMHARP PL       |  |
|                                    | 4 : RESOGLIDE BS<br>5 : X-MOD GOA-PSY FM  | 14 : PULSESAW BS<br>15 : SUPERNOVA FM   | 54: RESOGLIDE BS<br>55: X-MOD GOA-PSY FM |  |
| Sync Current Data from HW          | 6 HORIZON PD                              | 16:SOFT PD                              | 56 HORIZON PD                            |  |
| Push Current Performance to HW     | 7:SCI-FI 2 FX                             | 17:OMFG FX                              | 57: SCI-FI 2 FX                          |  |
|                                    | 8:ORBITAL SP                              | 18: GALACTICA SP                        | 58: ORBITAL SP                           |  |
| Save (Overwrite current bank)      | 1 : NOVALINE LD                           | 21:C.B ALL DAY LD                       | 61: NOVALINE LD                          |  |
|                                    | 2:TRIANGLEPULSE LD                        | 22: JP DREAM 2 LD                       | 6 2 : TRIANGLEPULSE LD                   |  |
| Odve As                            | 3 : X-MOD SQUARE PL<br>4 : HEAVY7 BS      | 23:BEAUTYFUL PL<br>24:DNB KILLAH BS     | 63:X-MOD SQUARE PL<br>64:HEAVY7 BS       |  |
| Import                             | 5 : CONTACT SPACE FM                      | 25 NORDLEAD MOD FM                      | 65: CONTACT SPACE FM                     |  |
|                                    | 6 OMNIA PD                                | 26 COSMOS PD                            | 66: OMNIA PD                             |  |
| Refresh Folders                    | 7:SCI-FI 3 FX                             | 27 UPLIFTER 1 FX                        | 67: SCI-FI 3 FX                          |  |
|                                    | 8 ANA-PLUCK SP                            | 28 : WAVES SP                           | 68: ANA-PLUCK SP                         |  |
| REGISTERED                         | 1 : NOVA CREAM LD                         | 31: CRYING ANGEL LD                     | 71: NOVA CREAM LD                        |  |
| Open Data Folder                   | 2:S.SAWPULSE LD                           | 32: ANGELIC PIANO LD                    | 72:S.SAWPULSE LD                         |  |
| About                              | 3 : GOA XMOD PL<br>4 : SPACEY MOD BS      | 33:TRIMODPULSE PL<br>34:NOVILINE MOD BS | 73:GOA XMOD PL<br>74:SPACEY MOD BS       |  |
|                                    | 5 WIERD TALKER FM                         | 35: OUTBACK FM                          | 74: SPACET MUD BS<br>75: WIERD TALKER FM |  |
| 36:BIOHAZARD PD                    | 7 6 SUPERSONIC PD                         | 36 BIOHAZARD PD                         | 76: SUPERSONIC PD                        |  |
| 37: UPLIFTER 2 FX                  | 77:DOWNLIFT 1 FX                          | 37 UPLIFTER 2 FX                        | 77: DOWNLIFT 1 FX                        |  |
| 38: CLAVIATA SP                    | 78:LULLABY SP                             | 38 CLAVIATA SP                          | 78: LULLABY SP                           |  |
| 41:STARLIGHT LD                    | 81:SOLARIS LD                             | 41:STARLIGHT LD                         | 81: SOLARIS LD                           |  |
| 42:ULRICH S LD                     | 8 2 : LUNAR LD                            | 42:ULRICH S LD                          | 82:LUNAR LD                              |  |
| 43: MUCH TO MUCH PL                | 83:LFO FILTER PL                          | 43: MUCH TO MUCH PL                     | 83: LFO FILTER PL                        |  |
| 44:FILTERPLUCK BS<br>45:ACID303 FM | 84 : HARD SAW BS<br>85 : MODULAR SPACE FM | 44:FILTERPLUCK BS<br>45:ACID303 FM      | 84:HARD SAW BS<br>85:MODULAR SPACE FM    |  |
| 4 6 : DREAMSPHERE PD               | 86:SUPERSAW PD                            | 4 6 : DREAMSPHERE PD                    | 86: SUPERSAW PD                          |  |
| 47:SCI-FI 1 FX                     | 87:DOWNLIFT 2 FX                          | 47 SCI-FI 1 FX                          | 87: DOWNLIFT 2 FX                        |  |
| 4 8 SUPERSAW 8000 SP               | 8 8 DARK SOUND SP                         | 48 SUPERSAW 8000 SP                     | 88: DARK SOUND SP                        |  |

• Open Data Folder will open the plug-in data folder based on you OS. If you run macOS, different location is opened than with Windows. See data location notes earlier in the manual! This User Manual, Patches folder and license.key is located in the Data folder!

#### About...

| BANK EDIT - Novalin                    | e JP-Nova Soundset A.syx            | ▼ + DISCARD -                           | Novaline JP-Nova Soundset A.syx 🛛 🔍 🔽       |
|----------------------------------------|-------------------------------------|-----------------------------------------|---------------------------------------------|
| Request Patch Data                     | 1:NOVALINE S.SAW                    | 11:SAD TRANCE LD                        | 51: NOVALINE S.SAW                          |
| Store Patch Data                       | 2:SINEPULSE LD<br>3:DREAMHARP PL    | 12: JP DREAM 1 LD<br>13: TRANCY PL      | 52:SINEPULSE LD<br>53:DREAMHARP PL          |
| Store Fatch Data                       | 4 : RESOGLIDE BS                    | 14 : PULSESAW BS                        | 54 : RESOGLIDE BS                           |
| Sync Current Data from HW              | 5 : X-MOD GOA-PSY FM                | 15: SUPERNOVA FM                        | 55: X-MOD GOA-PSY FM                        |
|                                        | 6 HORIZON PD                        | 16:SOFT PD                              | 56 : HORIZON PD                             |
| Push Current Performance to H          | 100111214                           | 17:OMFG FX                              | 57:SCI-FI 2 FX                              |
|                                        | 8:ORBITAL SP                        | 18: GALACTICA SP                        | 58: ORBITAL SP                              |
| Save (Overwrite current bank)          | 1:NOVALINE LD<br>2:TRIANGLEPULSE LD | 21:C.B ALL DAY LD<br>22:JP DREAM 2 LD   | 61: NOVALINE LD<br>62: TRIANGLEPULSE LD     |
| Save As                                | 3:X-MOD SQUARE PL                   | 23: BEAUTYFUL PL                        | 63:X-MOD SQUARE PL                          |
|                                        | 4 HEAVY7 BS                         | 24 : DNB KILLAH BS                      | 64 : HEAVY7 BS                              |
| Import                                 | ► 5 CONTACT SPACE FM                | 25 NORDLEAD MOD FM                      | 6.5 CONTACT SPACE FM                        |
|                                        | 6 OMNIA PD                          | 26 COSMOS PD                            | 66: OMNIA PD                                |
| Refresh Folders                        | 7:SCI-FI 3 FX                       | 27: UPLIFTER 1 FX                       | 67: SCI-FI 3 FX                             |
|                                        | 8 : ANA-PLUCK SP                    | 28:WAVES SP                             | 68: ANA-PLUCK SP                            |
| REGISTERED                             | 1 : NOVA CREAM LD                   | 31: CRYING ANGEL LD                     | 71:NOVA CREAM LD                            |
| Open Data Folder                       | 2:S.SAWPULSE LD                     | 32: ANGELIC PIANO LD                    | 72: S.SAWPULSE LD                           |
| About                                  | 3 GOA XMOD PL                       | 33:TRIMODPULSE PL<br>34:NOVILINE MOD BS | 7 3 : GOA XMOD PL                           |
|                                        | 4 : SPACEY MOD BS                   | 35: OUTBACK FM                          | 74:SPACEY MOD BS<br>75:WIERD TALKER FM      |
| 36:BIOHAZARD PD                        | 76:SUPERSONIC PD                    | 36 BIOHAZARD PD                         | 76: SUPERSONIC PD                           |
| 37 UPLIFTER 2 FX                       | 77:DOWNLIFT 1 FX                    | 37: UPLIFTER 2 FX                       | 77: DOWNLIFT 1 FX                           |
| 8 CLAVIATA SP                          | 78:LULLABY SP                       | 38 CLAVIATA SP                          | 78: LULLABY SP                              |
| 1:STARLIGHT LD                         | 81:SOLARIS LD                       | 41:STARLIGHT LD                         | 81: SOLARIS LD                              |
| 42:ULRICH S LD                         | 82:LUNAR LD                         | 42:ULRICH S LD                          | 82: LUNAR LD                                |
| 43:MUCH TO MUCH PL                     | 83:LFO FILTER PL                    | 43: MUCH TO MUCH PL                     | 83: LFO FILTER PL                           |
| 4 4 FILTERPLUCK BS                     | 84 : HARD SAW BS                    | 44: FILTERPLUCK BS                      | 84 : HARD SAW BS                            |
| 45:ACID303 FM<br>46:DREAMSPHERE PD     | 8.5 : MODULAR SPACE FM              | 45: ACID303 FM<br>46: DREAMSPHERE PD    | 8 5 : MODULAR SPACE FM<br>8 6 : SUPERSAW PD |
| 4 6 DREAMSPHERE PU<br>4 7 :SCI-FI 1 FX | 86:SUPERSAW PD<br>87:DOWNLIFT 2 FX  | 46: DREAMSPHERE PD<br>47: SCI-FI 1 FX   | 87: DOWNLIFT 2 FX                           |
| 4 8 SUPERSAW 8000 SP                   | 88:DARK SOUND SP                    | 48 : SUPERSAW 8000 SP                   | 8 8 : DARK SOUND SP                         |

• Opens About window. Click anywhere in the window to close it.

# Bank Edit Menu (Performance Mode)

#### Request Performance Data

| BANK EDIT - Vengeance           | X-Plorations v3.mid 🛛 🔻 +                                   | DI  | SCARD -                                         | Vengeance | X-Plorations v3.mid                                 |  |
|---------------------------------|-------------------------------------------------------------|-----|-------------------------------------------------|-----------|-----------------------------------------------------|--|
| Request Performance Data        | from Temp Buffer to Plug-in GUI                             |     | X-PlorationsV3MS                                |           | 51:Do not DisturbMS                                 |  |
| Store Performance Data          | from Temp Buffer to Librarian<br>from selected Program Slot |     | Terrordrome MS<br>Tomahawk MS<br>No Supersaw MS |           | 52:Do not Distrb2MS<br>53:Tokio MS<br>54:Machina MS |  |
| Sync Current Data from HW       | All Performances from Selected Ba                           |     | Megalead 3000 MS<br>Horizon MS                  |           | 55:Synkoid MS<br>56:Italo Disco MS                  |  |
| Push Current Performance to HW  | 7 : Power Chord MS<br>8 : Clear & BrightMS                  |     | Babylon Ash MS<br>Clean Lead MS                 |           | 57: Power Chord MS<br>58: Clear & BrightMS          |  |
| Save (Overwrite current bank)   | 1:Soft Pad MS                                               | 21: | Phasings MS                                     |           | 61:Soft Pad MS                                      |  |
| Save As ►                       | 2:Arbiter MS<br>3:Downtown MS                               | 23: | Phasings 2 MS<br>Troublemaker MS                |           | 62:Arbiter MS<br>63:Downtown MS                     |  |
| Import                          | 4:Soft Pad 2 MS<br>5:Infinity MS                            |     | Triforce MS<br>Noizelead MS                     |           | 64:Soft Pad 2 MS<br>65:Infinity MS                  |  |
| Refresh Folders                 | 6 : Icy Drops MS<br>7 : Knarzbass                           |     | Spacepulse MS<br>16 Osc Power MS                |           | 66: Icy Drops MS<br>67: Knarzbass                   |  |
| REGISTERED                      | 8 Bomber VI MS<br>1 Drahtsaege MS                           | 28: | Alpha Juno MS<br>Silence MS                     |           | 68: Bomber VI MS<br>71: Drahtsaege MS               |  |
| Open Data Folder                | 2:Heroic MS                                                 | 32: | Silence 2 MS                                    |           | 72:Heroic MS                                        |  |
| About                           | 3:Full Stereo MS<br>4:Cosmic Power MS                       | 34: | Razor MS<br>Razor 2 MS                          |           | 73:Full Stereo MS<br>74:Cosmic Power MS             |  |
| 36:Phantasy MS                  | 75:Fantasm MS<br>76:Kraftpulse MS                           |     | New Species MS<br>Phantasy MS                   |           | 75:Fantasm MS<br>76:Kraftpulse MS                   |  |
| 37:Tubby MS<br>38:Pulsdive 1 MS | 77:Sanctuary MS<br>78:Airwaye MS                            |     | Tubby MS<br>Pulsdive 1 MS                       |           | 77: Sanctuary MS<br>78: Airwaye MS                  |  |
|                                 | 81:Oct Stack MS<br>82:Fine Lead MS                          |     | Starsplash MS<br>Chronotron MS                  |           | 81:Oct Stack MS<br>82:Fine Lead MS                  |  |
| 43:Van Dahl MS                  | 83:Double Helix MS<br>84:Double Helix2 MS                   | 43: | Van Dahl MS<br>Reality MS                       |           | 83:Double Helix MS<br>84:Double Helix2 MS           |  |
| 45:Ultrawarm MS                 | 85 Future Hook MS                                           | 45: | Ultrawarm MS                                    |           | 85: Future Hook MS                                  |  |
| 47:Beach Party MS               | 86:Kosmonauts MS<br>87:Another World MS                     | 47: | Universe MS<br>Beach Party MS                   |           | 86: Kosmonauts MS<br>87: Another World MS           |  |
| 48:Beach Party 2 MS             | 88:Space FX MS                                              | 48: | Beach Party 2 MS                                |           | 88:Space FX MS                                      |  |

• from Temp Buffer to Plug-in GUI

• Requests temporary Performance data from JP to the plug-in user interface. Works like Sync Current Data from HW but without System specific settings.

- from Temp Buffer to Librarian
  - Requests temporary Performance data from plug-in user interface to currently selected librarian slot.
- from Selected Program Slot
  - Requests Performance data from JP memory based on the currently selected Librarian slot and current REQ DATA FROM selection.

Example: If "slot 11" in librarian view and "User Bank U:" from REQ DATA FROM is selected, program number 1 from JP bank 0 will be requested. In other words; U:11

- All Performances from Selected Bank
  - Requests all Performance programs from currently selected REQ DATA FROM bank location. Example: If REQ DATA FROM "User Bank U:" is selected, then all 64 programs from that bank will be requested to librarian.

**NOTE #1** All librarian data requests will be made to the left Patch / Performance program view window as explained earlier!

## Store Performance Data

| BANK EDIT - Vengeance                                       | X-Plorations v3.mid 🛛 🔻                                  | + DISCARD -                                            | Vengeance X-Plorations v3.mid                            |  |
|-------------------------------------------------------------|----------------------------------------------------------|--------------------------------------------------------|----------------------------------------------------------|--|
| Request Performance Data                                    | 1:Do not DisturbMS                                       | 11:X-PlorationsV3MS                                    | 51:Do not DisturbMS<br>52:Do not Distrb2MS               |  |
| Store Performance Data                                      |                                                          | k Tomahawk MS                                          | 53: Tokio MS<br>54: Machina MS                           |  |
| Sync Current Data from HW                                   | All Performances from Current B                          | ank<br>Megalead 3000 MS                                | 55: Synkoid MS<br>56: Italo Disco MS                     |  |
| Push Current Performance to HW                              | 7:Power Chord MS<br>8:Clear & BrightMS                   | 17:Babylon Ash MS<br>18:Clean Lead MS                  | 57: Power Chord MS<br>58: Clear & BrightMS               |  |
| Save (Overwrite current bank)                               | 1:Soft Pad MS<br>2:Arbiter MS                            | 21: Phasings MS<br>22: Phasings 2 MS                   | 61:Soft Pad MS<br>62:Arbiter MS                          |  |
| Save As                                                     | 3:Downtown MS<br>4:Soft Pad 2 MS                         | 23:Troublemaker MS<br>24:Triforce MS                   | 63: Downtown MS<br>64: Soft Pad 2 MS                     |  |
| Import  Refresh Folders                                     | 5:Infinity MS<br>6:Icy Drops MS                          | 25:Noizelead MS<br>26:Spacepulse MS                    | 65:Infinity MS<br>66:Icy Drops MS                        |  |
|                                                             | 7:Knarzbass<br>8:Bomber VI MS                            | 27:16 Osc Power MS<br>28:Alpha Juno MS                 | 67: Knarzbass<br>68: Bomber VI MS                        |  |
| REGISTERED<br>Open Data Folder                              | 1:Drahtsaege MS<br>2:Heroic MS                           | 31:Silence MS<br>32:Silence 2 MS                       | 71: Drahtsaege MS<br>72: Heroic MS                       |  |
| About                                                       | 3:Full Stereo MS<br>4:Cosmic Power MS                    | 33:Razor MS<br>34:Razor 2 MS                           | 73:Full Stereo MS<br>74:Cosmic Power MS                  |  |
| 36: Phantasy MS                                             | 75:Fantasm MS<br>76:Kraftpulse MS                        | 35:New Species MS<br>36:Phantasy MS                    | 75: Fantasm MS<br>76: Kraftpulse MS                      |  |
| 37:Tubby MS<br>38:Pulsdive 1 MS<br>41:Starsplash MS         | 77:Sanctuary MS<br>78:Airwave MS<br>81:Oct Stack MS      | 37:Tubby MS<br>38:Pulsdive 1 MS                        | 77:Sanctuary MS<br>78:Airwave MS<br>81:Oct Stack MS      |  |
| 41:Starsplash MS<br>42:Chronotron MS<br>43:Van Dahl MS      | 81:Oct Stack MS<br>82:Fine Lead MS<br>83:Double Helix MS | 41:Starsplash MS<br>42:Chronotron MS<br>43:Van Dahl MS | 81:Oct Stack MS<br>82:Fine Lead MS<br>83:Double Helix MS |  |
| 4 3: Van Dani ris<br>4 4 : Reality MS<br>4 5 : Ultrawarm MS | 84:Double Helix2 MS<br>85:Future Hook MS                 | 44:Reality MS<br>45:Ultrawarm MS                       | 84:Double Helix2 MS<br>85:Future Hook MS                 |  |
| 46:Universe MS<br>47:Beach Party MS                         | 86:Kosmonauts MS<br>87:Another World MS                  | 46: Universe MS<br>47: Beach Party MS                  | 86: Kosmonauts MS<br>87: Another World MS                |  |
| 48: Beach Party 2 MS                                        | 88:Space FX MS                                           | 48: Beach Party 2 MS                                   | 88: Space FX MS                                          |  |

- To Currently Selected Slot & Bank
  - Writes selected librarian slot performance to currently selected STORE DATA TO slot in JP's memory.

*Ie: If "slot 11" and STORE DATA TO "U:11 – U:88" is selected, program number 1 will be overwritten in that bank location. In other words; U:11* 

- All Performances from Current Bank
  - Writes all performances from active bank to currently selected STORE DATA TO bank destination in JP.

Example: If "U:11 – U:88" is selected, all performances will be overwritten in that bank location.

**NOTE #1:** Bank from active program view will be used to send data to JP. So, if you have active slot selection in right Performances program view, then single Performance or all Performances from right Patch program view will be written to your JP depending which option you choose from the Bank Edit Menu.

TIP #1: If you have search active and you have some search results in the list, those search results can be stored to hardware too!

| BANK EDIT - Vengeance                              | X-Plorations v3.mid                      | ▼ + DISCARD -                                            | Vengeance X-Plorations v3.mid 🔹 🔻 +                 |
|----------------------------------------------------|------------------------------------------|----------------------------------------------------------|-----------------------------------------------------|
| Request Performance Data                           | 1:Do not DisturbMS                       | 11:X-PlorationsV3MS                                      | 51:Do not DisturbMS                                 |
|                                                    | 2:Do not Distrb2MS                       | 12:Terrordrome MS                                        | 52:Do not Distrb2MS                                 |
| Store Performance Data                             | 3:Tokio MS<br>4:Machina MS               | 12:Terrordrome MS<br>13:Tomahawk MS<br>14:No Supersaw MS | 52:00 not Distrozno<br>53:Tokio MS<br>54:Machina MS |
| Sync Current Data from HW                          | 5:Synkoid MS                             | 15:Megalead 3000 MS                                      | 55: Synkoid MS                                      |
|                                                    | 6:Italo Disco MS                         | 16:Horizon MS                                            | 56: Italo Disco MS                                  |
| Push Current Performance to HW                     | 7:Power Chord MS                         | 17:Babylon Ash MS                                        | 57: Power Chord MS                                  |
|                                                    | 8:Clear & BrightMS                       | 18:Clean Lead MS                                         | 58: Clear & BrightMS                                |
| Save (Overwrite current bank)                      | 1:Soft Pad MS                            | 21:Phasings MS<br>22:Phasings 2 MS                       | 61:Soft Pad MS<br>62:Arbiter MS                     |
| Save As                                            | Standard MIDI (*.mid)                    | 23:Troublemaker MS                                       | 63: Downtown MS                                     |
|                                                    | JP-80x0 Format (*.j8k)                   | 24:Triforce MS                                           | 64: Soft Pad 2 MS                                   |
| Refresh Folders                                    | 6:Icy Drops MS                           | 25:Noizelead MS<br>26:Spacepulse MS                      | 65:Infinity MS<br>66:Icy Drops MS                   |
| REGISTERED                                         | 7:Knarzbass                              | 27:16 Osc Power MS                                       | 67:Knarzbass                                        |
|                                                    | 8:Bomber VI MS                           | 28:Alpha Juno MS                                         | 68:Bomber VI MS                                     |
|                                                    | 1:Drahtsaege MS                          | 31:Silence MS                                            | 71:Drahtsaede MS                                    |
| Open Data Folder                                   | 2:Heroic MS                              | 32:Silence 2 MS                                          | 72: Heroic MS                                       |
|                                                    | 3:Full Stereo MS                         | 33:Razor MS                                              | 73: Full Stereo MS                                  |
| About                                              | 4:Cosmic Power MS                        | 34:Razor 2 MS                                            | 74: Cosmic Power MS                                 |
|                                                    | 75:Fantasm MS                            | 35:New Species MS                                        | 75: Fantasm MS                                      |
| 36: Phantasy MS                                    | 76:Kraftpulse MS                         | 36: Phantasy MS                                          | 76:Kraftpulse MS                                    |
| 37: Tubby MS                                       | 77:Sanctuary MS                          | 37: Tubby MS                                             | 77:Sanctuary MS                                     |
| 38:Pulsdive 1 MS                                   | 78:Airwave MS                            | 38:Pulsdive 1 MS                                         | 78: Airwave MS                                      |
| 41:Starsplash MS                                   | 81:Oct Stack MS                          | 41:Starsplash MS                                         | 81: Oct Stack MS                                    |
| 42:Chronotron MS                                   | 82:Fine Lead MS                          | 42:Chronotron MS                                         | 82:Fine Lead MS                                     |
| 43:Van Dahl MS                                     | 83:Double Helix MS                       | 43:Van Dahl MS                                           | 83:Double Helix MS                                  |
| 44:Reality MS<br>45:Ultrawarm MS<br>46:Universe MS | 84:Double Helix2 MS<br>85:Future Hook MS | 44:Reality MS<br>45:Ultrawarm MS<br>46:Universe MS       | 84:Double Helix2 MS<br>85:Future Hook MS            |
| 46:Universe MS                                     | 86:Kosmonauts MS                         | 46:Universe MS                                           | 86:Kosmonauts MS                                    |
| 47:Beach Party MS                                  | 87:Another World MS                      | 47:Beach Party MS                                        | 87:Another World MS                                 |
| 48:Beach Party 2 MS                                | 88:Space FX MS                           | 48:Beach Party 2 MS                                      | 88:Space FX MS                                      |

#### Save As...

- Standard MIDI (\*.mid)
  - Writes the current left Performance Program bank as Standard MIDI (\*.mid) file to your HDD.
- JP-80x0 Format (\*.j8k)
  - Writes the current left Performance Program bank as J8K formatted (\*.J8K) file to your HDD.

**NOTE #1:** In order to view the written bank, always store your banks to Patches folder / sub-folder in it. **NOTE #2:** You can choose the bank name after selected option is chosen. Keep the bank name simple!

**NOTE #3:** If you want to learn how other menu items work, check the Bank Edit Menu (Single Patch Mode) section for the other functions as they work the same regardless to the mode of Librarian.

# Right click Menu

In this section we are gonna go through how to use the right click menu functions in the librarian.

| BANK EDIT -                                                                                                    | Vengeance X-Plorations v3.mid                                                                                                    | ▼ + DISCARD -                                                                                                    | Vengeance X-Plorations v3.mid                                                                                                    | - |
|----------------------------------------------------------------------------------------------------|----------------------------------------------------------------------------------------------------|----------------------------------------------------------------------------------------------------|----------------------------------------------------------------------------------------------------|---|
| 11:X-PlorationsV3MS<br>12:Terrordrome MS<br>13:Tomahawk MS<br>14:No Supersaw MS<br>15:Megalead 3000 MS<br>16:Horizon MS<br>17:Babylon Ash MS<br>18:Clean Lead MS<br>21:Phasings 2 MS<br>22:Phasings 2 MS<br>23:Troublemaker MS<br>24:Triforce MS<br>25:Noizelead MS<br>26:Spacepulse MS<br>26:Alpha Juno MS<br>28:Alpha Juno MS | 51:Do not DisturbMS<br>52:Do not Disturb2MS<br>53:Tokio MS<br>54:Machina MS<br>55:Synkoid MS<br>56:Ltalo Disco MS<br>57:Power Chord MS<br>58:Clear & BrightMS<br>61:Soft Pad MS<br>62:Arbiter MS<br>63:Downtown MS<br>63:Sinfinity MS<br>65:Infinity MS<br>66:Icy Drops MS<br>67:Knarzbass<br>68:Bomber VI MS<br>71:Drahtsaege MS | 11: X-PlorationsV3KS<br>12: Terrordrome MS<br>13: Tomahawk MS<br>14: No Supersaw MS<br>15: Megalead 3000 MS<br>16: Horizon MS<br>17: Babylon Ash MS<br>18: Clean Lead MS<br>21: Phasings 2 MS<br>22: Phasings 2 MS<br>23: Troublemaker MS<br>24: Triforce MS<br>25: Noizelead MS<br>26: Spacepulse MS<br>27: 16 Osc Power MS<br>28: Alpha Juno MS<br>31: Silence MS | Copy<br>51: Do not DisturbMS<br>52: Do not Distrb2MS<br>53: Tokio MS<br>54: Machina MS<br>55: Synkoid MS<br>56: Italo Disco MS<br>57: Power Chord MS<br>58: Clear & BrightMS<br>61: Soft Pad MS<br>62: Arbiter MS<br>63: Downtown MS<br>64: Soft Pad 2 MS<br>64: Soft Pad 2 MS<br>65: Infinity MS<br>66: Icy Drops MS<br>67: Knarzbass<br>68: Bomber VI MS<br>71: Donatsage MS | • |
| 32:Silence 2 MS<br>33:Razor MS<br>35:New Species MS<br>36:Phantasy MS<br>37:Tubby MS<br>38:Pulsdive 1 MS<br>41:Starsplash MS<br>42:Chronotron MS<br>42:Chronotron MS<br>43:Van Dahl MS<br>45:Ultrawarm MS<br>45:Ultrawarm MS<br>46:Universe MS<br>47:Beach Party 2 MS                                                           | 72:Heroic MS<br>73:Full Stereo MS<br>74:Cosmic Power MS<br>75:Fantasm MS<br>76:Kraftpulse MS<br>77:Sanctuary MS<br>78:Airwave MS<br>81:Oct Stack MS<br>82:Fine Lead MS<br>83:Double Helix MS<br>84:Double Helix MS<br>85:Future Hook MS<br>86:Kosmonauts MS<br>87:Another World MS<br>88:Space FX MS                              | 32:Silence 2 MS<br>33:Razor MS<br>34:Razor 2 MS<br>35:New Species MS<br>36:Phantasy MS<br>37:Tubby MS<br>38:Pulsdive 1 MS<br>41:Starsplash MS<br>42:Chronotron MS<br>43:Van Dahl MS<br>44:Reality MS<br>45:Ultrawarm MS<br>46:Universe MS<br>47:Beach Party 2 MS                                                                                                    | 72: Heroic MS<br>73: Full Stereo MS<br>74: Cosmic Power MS<br>75: Fantasm MS<br>76: Kraftpulse MS<br>77: Sanctuary MS<br>78: Airwave MS<br>81: Oct Stack MS<br>82: Fine Lead MS<br>83: Double Helix MS<br>84: Double Helix2 MS<br>85: Future Hook MS<br>86: Kosmonauts MS<br>87: Another World MS<br>88: Space FX MS                                                           |   |

#### Copy & Paste

Use the right Patch / Performance program view to **copy** content to your plug-in clipboard. Menu will open up once you click right mouse button. You can not paste or otherwise manipulate data on the right view at all, it is one way operation.

To Paste data, click any of the program slots in left view and right click to choose operation, in this case Paste. See image below.

| BANK EDIT -         | Vengeance X-Plorations v3.mid | ▼ + DISCARD -  | Vengeance X-Plo | rations v3.mid 🔍 🔻 + |
|---------------------|-------------------------------|----------------|-----------------|----------------------|
| 11:X-PlorationsV3MS | 51:Do not DisturbMS           | 11:X-Ploratio  | onsV3MS 51:Do   | not DisturbMS        |
| 12:Terrordrome MS   |                               | 12:Terrordron  |                 | not Distrb2MS        |
| 13:Tomahawk MS      |                               | 13:Tomahawk    | MS 53: To       |                      |
| 14:No Supersaw MS   | MS                            | 14:No Supersa  |                 |                      |
| 15:Megalead 3000 MS |                               | 15:Megalead 3  |                 |                      |
| 16:Horizon MS       |                               | 16:Horizon     |                 | alo Disco MS         |
| 17:Babylon Ash MS   |                               | 17:Babylon As  |                 | wer Chord MS         |
| 18:Clean Lead MS    |                               | 18:Clean Lead  |                 | ear & BrightMS       |
| 21:Phasings MS      |                               | 21:Phasings    | MS 61:So        |                      |
| 22:Phasings 2 MS    |                               | 22:Phasings 2  |                 |                      |
| 23:Troublemaker MS  |                               | 23:Troublemak  |                 |                      |
| 24:Triforce MS      |                               | 24:Triforce    |                 | ft Pad 2 MS          |
| 25:Noizelead MS     |                               | 25:Noizelead   |                 |                      |
| 26:Spacepulse MS    |                               | 26:Spacepulse  |                 | y Drops MS           |
| 27:16 Osc Power MS  |                               | 27:16 Osc Pow  |                 | arzbass              |
| 28:Alpha Juno MS    |                               | 28:Alpha Junc  |                 | mber VI MS           |
| 31:Silence MS       |                               | 31:Silence     |                 | ahtsaege MS          |
| 32:Silence 2 MS     |                               | 32:Silence 2   |                 |                      |
| 33:Razor MS         |                               | 33:Razor       |                 | 11 Stereo MS         |
| 34:Razor 2 MS       |                               | 34:Razor 2     |                 | smic Power MS        |
| 35:New Species MS   |                               | 35:New Specie  |                 |                      |
| 36:Phantasy MS      |                               | 36 : Phantasy  |                 | aftpulse MS          |
| 37:Tubby MS         |                               | 37:Tubby       |                 | nctuary MS           |
| 38:Pulsdive 1 MS    |                               | 38:Pulsdive 1  |                 |                      |
| 41:Starsplash MS    |                               | 41:Starsplash  |                 | t Stack MS           |
| 42:Chronotron MS    |                               | 42: Chronotror |                 | ne Lead MS           |
| 43:Van Dahl MS      |                               | 43:Van Dahl    |                 | uble Helix MS        |
| 44:Reality MS       |                               | 44 Reality     |                 | uble Helix2 MS       |
| 45:Ultrawarm MS     |                               | 45:Ultrawarm   |                 | ture Hook MS         |
| 46:Universe MS      |                               | 46:Universe    |                 | smonauts MS          |
| 47 Beach Party MS   |                               | 47 Beach Part  |                 | other World MS       |
| 48:Beach Party 2 MS | 88:Space FX MS                | 48:Beach Part  | ty 2 MS 88: Sp  | ace FX MS            |

When Paste is chosen on slot 12 in left program view, it will Paste the copied clipboard data to that slot. You must then overwrite your bank or discard any changes if you don't wish to keep them. There is no UNDO!

#### Rename Patch / Performance

| BANK EDIT - Ve                                                                                                    | ngeance X-Plorations v3.mid                                                                                      | ▼ + DISCARD -                                                                                                    | Vengeance X-Plorations v3.mid 🔹 🔻 +                                                                                                    |
|----------------------------------------------------------------------------------------------------|----------------------------------------------------------------------------------------------------|----------------------------------------------------------------------------------------------------|----------------------------------------------------------------------------------------------------|
| BANK EDIT - Ve 11: X-PlorationsV3MS 12: IErrordrome Paste 13: Tomahawk 14: No Supersaw 15: Megalead 300 16: Horizon 17: Babylon Ash 18: Clean Lead 10: Initialize S 22: Phasings 22: Phasings 22: Phasings 22: Phasings 22: Phasings 22: Troublemaker MS 25: Noizelead MS 26: Spacepulse MS 27: 16 Osc Power MS 26: Spacepulse MS 27: 16 Osc Power MS 26: Spacepulse MS 27: 16 Osc Power MS 26: Spacepulse MS 27: 16 Osc Power MS 28: Alpha Juno MS 31: Silence MS 32: Silence MS 33: Razor MS 34: Razor MS 34: Razor MS 35: Phasing MS 35: Phasing MS 36: Phantasy MS 37: Tubby MS 36: Phantasy MS 37: Tubby MS 36: Phantasy MS 37: Tubby MS 36: Phantasy MS 37: Tubby MS 36: Phantasy MS 37: Tubby MS 36: Phantasy MS 37: Tubby MS 36: Phantasy MS 37: Tubby MS 36: Phantasy MS 37: Tubby MS 36: Phantasy MS 37: Tubby MS 36: Phantasy MS 37: Tubby MS 36: Phantasy MS 37: Tubby MS 37: Tubby | 51:Do not DisturbMS<br>tio MS<br>thina MS<br>thina MS<br>thoid MS<br>lo Disco MS<br>er Chord MS<br>ar & BrightMS | P + DISCARD -<br>11: X-PlorationsV3MS<br>12: Terrordrome MS<br>13: Tomahawk MS<br>13: Tomahawk MS<br>14: No Supersaw MS<br>15: Megalead 3000 MS<br>16: Horizon MS<br>17: Babylon Ash MS<br>18: Clean Lead MS<br>21: Phasings MS<br>22: Phasings 2 MS<br>23: Troubbemaker MS<br>24: Triforce MS<br>25: Noizelead MS<br>26: Spacepulse MS<br>27: 16 Osc Power MS<br>28: Alpha Juno MS<br>28: Silence MS<br>32: Silence MS<br>33: Razor MS<br>34: Razor 2 MS<br>34: Razor 2 MS<br>35: New Species MS<br>35: New Species MS<br>35: New Species MS<br>35: New Species MS<br>35: New Species MS<br>34: Razor 1 MS<br>34: Chronotron MS<br>34: Chronotron MS<br>41: Starsplash MS<br>42: Chronotron MS<br>43: Yan Dahl MS<br>44: Reality MS<br>44: Reality MS<br>45: Ultrawarm MS | Vengeance X-Plorations v3.mid ▼ +<br>51: Do not DisturbMS<br>52: Do not Distrb2MS<br>53: Tokio MS<br>54: Machina MS<br>55: Synkoid MS<br>56: Italo Disco MS<br>57: Power Chord MS<br>58: Clear & BrightMS<br>61: Soft Pad 2 MS<br>62: Arbiter MS<br>63: Downtown MS<br>64: Soft Pad 2 MS<br>65: Infinity MS<br>66: Itgy Drops MS<br>67: Knarzbass<br>68: Bomber VI MS<br>71: Drahtsaege MS<br>72: Heroic MS<br>73: Full Stereo MS<br>74: Cosmic Power MS<br>75: Fantasm MS<br>76: Kraftpulse MS<br>77: Sanctuary MS<br>81: Oct Stack MS<br>82: Fine Lead MS<br>83: Double Helix MS<br>84: Double Helix2 MS<br>85: Future Hook MS |
| 46:Universe MS<br>47:Beach Party MS<br>48:Beach Party 2 MS                                                                                                    | 85 : Kosmonauts MS<br>87 : Another World MS<br>88 : Space FX MS                                                  | 46: Universe MS<br>47: Beach Party MS<br>48: Beach Party 2 MS                                                                                                    | 86: Kosmonauts MS<br>87: Another World MS<br>88: Space FX MS                                                                                                    |

To rename a Patch or Performance in Librarian view, you must right click, choose **Rename** and a new window will appear where you can input your desired program name. Once new name is in, click enter to apply. If this is your first rename, then Discard button will lit up indicating that your bank has been modified. Overwrite your bank or Save As a new bank.

#### Initialize Slot

| BANK EDIT - Vengea                                                                                                    | ance X-Plorations v3.mid                                                                                           | V + DISCARD - N                                                                                                    | Vengeance X-Plorations v3.mid 🛛 🗸 +                                                                                                    |
|----------------------------------------------------------------------------------------------------|----------------------------------------------------------------------------------------------------|----------------------------------------------------------------------------------------------------|----------------------------------------------------------------------------------------------------|
| BARK EDIT     -     Venger       11:X-PlorationsV3MS     -     MS       12:Iorrordrome     MS     Paste       13:Tomshawk     Paste     Paste       14:No Supersaw     Paste     Paste       15:Megalead 300     Rename     Initialize Slot       17:Babylon Ash     Initialize Slot     Get DATA from       21:Phasings 2     Get DATA from       23:Troublemaker     MS       25:Noizelead     MS       26:Spacepulse     MS       27:I6 Osc Power     MS       23:Razor     MS       31:Razor 2     MS       32:Silence 2     MS       33:Razor 2     MS       36:Phantasy     MS       38:Pulsdive 1     MS       38:Pulsdive 1     MS       31:Silence 1     MS       32:Silence 2     MS       33:Razor 1     MS       34:Razor 2     MS       35:New Species     MS       36:Phantasy     MS       37:Tubby     MS       38:Pulsdive 1     MS       41:Starsplash     MS       42:Chronotron     MS       43:Van Dahl     MS       44:Reality     MS       45:Ultrawarm     MS       47:Beach Party <th>51:Do not DisturbMS<br/>52:Do not Distrb2MS<br/>kio MS<br/>china MS<br/>alo Disco MS<br/>wer Chord MS<br/>par &amp; BrightMS</th> <th>11: X-PlorationsV3MS<br/>12: Terrordrome MS<br/>13: Tomahawk MS<br/>14: No Supersaw MS<br/>15: Megalead 3000 MS<br/>16: Horizon MS<br/>17: Babylon Ash MS<br/>18: Clean Lead MS<br/>21: Phasings 2 MS<br/>23: Troublemaker MS<br/>24: Triforce MS<br/>23: Troublemaker MS<br/>24: Triforce MS<br/>26: Spacepulse MS<br/>26: Spacepulse MS<br/>27: 16 Osc Power MS<br/>28: Alpha Juno MS<br/>31: Silence MS<br/>33: Razor 2 MS<br/>33: Razor 2 MS<br/>33: Razor 2 MS<br/>34: Razor 2 MS<br/>33: Razor MS<br/>34: Razor 2 MS<br/>34: Razor 2 MS<br/>35: New Species MS<br/>36: Phantasy MS<br/>37: Tubby MS<br/>38: Pulsdive 1 MS<br/>41: Starsplash MS<br/>41: Starsplash MS<br/>44: Reality MS<br/>45: Ultrawarm MS<br/>46: Universe MS<br/>47: Beach Party MS</th> <th>51: Do not DisturbMS         52: Do not Distrb2MS         53: Tokio         MS         54: Machina         MS         55: Synkoid         MS         56: Italo Disco         MS         57: Power Chord         MS         61: Soft Pad         62: Arbiter         MS         63: Downtown         MS         64: Soft Pad         65: Infinity         MS         66: Icy Drops         MS         67: Nnarzbass         68: Bomber VI         MS         71: Drahtsaege         MS         72: Heroic         MS         73: Full Stereo         MS         76: Kraftpulse         77: Sanctuary         78: Airwave         81: Oct Stack         82: Fine Lead         83: Double Helix         84: Double Helix         85: Future Hook         85: Future Hook         85: Future Hook         85: Future Hook         85: Future Hook         85: Future Hook         87: Another World MS</th> | 51:Do not DisturbMS<br>52:Do not Distrb2MS<br>kio MS<br>china MS<br>alo Disco MS<br>wer Chord MS<br>par & BrightMS | 11: X-PlorationsV3MS<br>12: Terrordrome MS<br>13: Tomahawk MS<br>14: No Supersaw MS<br>15: Megalead 3000 MS<br>16: Horizon MS<br>17: Babylon Ash MS<br>18: Clean Lead MS<br>21: Phasings 2 MS<br>23: Troublemaker MS<br>24: Triforce MS<br>23: Troublemaker MS<br>24: Triforce MS<br>26: Spacepulse MS<br>26: Spacepulse MS<br>27: 16 Osc Power MS<br>28: Alpha Juno MS<br>31: Silence MS<br>33: Razor 2 MS<br>33: Razor 2 MS<br>33: Razor 2 MS<br>34: Razor 2 MS<br>33: Razor MS<br>34: Razor 2 MS<br>34: Razor 2 MS<br>35: New Species MS<br>36: Phantasy MS<br>37: Tubby MS<br>38: Pulsdive 1 MS<br>41: Starsplash MS<br>41: Starsplash MS<br>44: Reality MS<br>45: Ultrawarm MS<br>46: Universe MS<br>47: Beach Party MS | 51: Do not DisturbMS         52: Do not Distrb2MS         53: Tokio         MS         54: Machina         MS         55: Synkoid         MS         56: Italo Disco         MS         57: Power Chord         MS         61: Soft Pad         62: Arbiter         MS         63: Downtown         MS         64: Soft Pad         65: Infinity         MS         66: Icy Drops         MS         67: Nnarzbass         68: Bomber VI         MS         71: Drahtsaege         MS         72: Heroic         MS         73: Full Stereo         MS         76: Kraftpulse         77: Sanctuary         78: Airwave         81: Oct Stack         82: Fine Lead         83: Double Helix         84: Double Helix         85: Future Hook         85: Future Hook         85: Future Hook         85: Future Hook         85: Future Hook         85: Future Hook         87: Another World MS |
| 48:Beach Party 2 MS                                                                                                    | 88:Space FX MS                                                                                                    | 48:Beach Party 2 MS                                                                                                    | 88:Space FX MS                                                                                                    |

Initialize Slot will initialize the current librarian slot to "default" patch / performance. You can then rename it if you wish or send it to your hardware with double clicking the item. Again, discard button will be lit up indicating your bank has been modified. Continue with edits,

Again, discard button will be lit up indicating your bank has been modified. Continue with edits, overwrite or save bank as.

### Get DATA from...

| BANK EDIT - V                                                                                                    | /engeance X-Plorations v3.mid 🛛 🔻 🛨                                                                                                    | DISCARD - Vengeance                                                                                                    | e X-Plorations v3.mid 🛛 🔻 +                                                                                                    |
|----------------------------------------------------------------------------------------------------|----------------------------------------------------------------------------------------------------|----------------------------------------------------------------------------------------------------|----------------------------------------------------------------------------------------------------|
| 11:X-PlorationsV3MS<br>12:Errordrome MS<br>13:Tomahawk MS<br>14:No Supersaw MS<br>15:Hegalead 3000 MS<br>16:Horizon MS<br>17:Babylon Ash MS<br>18:Clean Lead MS | Arangeance X-Plorations v3.mid       ▼         51:Do not DisturbMS         Paste         Rename         MS         MS         Rename         Initialize Slot         Get DATA from         63:Downtown         64:Soft Pag 2         65:Infinity         66:Iop Drops         67:Knarzbass         68:Bomber VI         MS         71:Drahtsaege         MS         72:Heroic         MS         76:Knaftpulse         77:Sanctuary         MS         71:Drahtsaege         MS         71:Sanctuary         MS         71:Sanctuary         MS         81:Double Helix         82:Fine Lead         MS         83:Double Helix         83:Double Helix         83:Future Hook         MS         83:Future Hook         83:Future Hook         83:Future Hook         83:Future Hook         83:Future Hook         83:Future Hook         83:Future Hook         83:Future Hook | 11:X-PlorationsV3MS<br>12:Terrordrome MS<br>13:Tomahawk MS<br>14:No Supersaw MS<br>15:Megalead 3000 MS<br>16:Horizon MS<br>17:Babylon Ash MS<br>18:Clean Lead MS<br>19:Clean Lead MS<br>19:Clean Lead MS<br>19:Phasings 2 MS<br>17:Troublemaker MS<br>17:Triforce MS | 2 X-Plorations v3.mid ▼ + 51: Do not DisturbMS 52: Do not Distrb2MS 53: Tokio MS 53: Tokio MS 53: Tokio MS 53: Tokio MS 54: Machina MS 55: Synkoid MS 56: Italo Disco MS 57: Power Chord MS 58: Clear & BrightMS 61: Soft Pad MS 63: Downtown MS 63: Downtown MS 63: Downtown MS 64: Soft Pad 2 MS 65: Infinity MS 66: Icy Drops MS 66: Icy Drops MS 67: Knartpulse MS 73: Full Stereo MS 73: Full Stereo MS 75: Fantasm MS 76: Kraftpulse MS 77: Sanctuary MS 78: Airwave MS 82: Fine Lead MS 83: Double Helix MS 85: Future Hook MS 85: WS |
| 47:Beach Party MS<br>48:Beach Party 2 MS                                                                                                    | 87:Another World MS<br>88:Space FX MS                                                                                                    | 47:Beach Party MS<br>48:Beach Party 2 MS                                                                                                    | 87: Another World MS<br>88: Space FX MS                                                                                                    |

- Plug-in (active patch) Requests active Patch / Performance from plug-in user interface to selected librarian slot
- Hardware Edit Buffer

Requests active Patch / Performance from JP to selected librarian slot

#### • Hardware by Prog No.

Requests Patch / Performance from JP's memory location determined by the slot number.

# Drag'n'Drop

To copy & paste data faster than using the right click menu, you can also drag'n'drop patches / performances in the librarian view. See image below where I am dragging Megalead 3000 MS from right program view to left program view. While dragging is ongoing, you will see the light gray box indicating where your mouse is positioned. Once you let go, it will place the selected data to that location.

| BANK EDIT -         | Vengeance X-P | lorations v3.    | mid 🔻 + | DISCARD -        | Vengeance | X-Plorations v3    | .mid 🔻 + |
|---------------------|---------------|------------------|---------|------------------|-----------|--------------------|----------|
| 11:X-PlorationsV3MS | 54 :          | Do not DisturbMS | S       | 11:X-PlorationsV | 3MS       | 51:Do not Disturb  | MS       |
| 12:Terrondrome MS   |               | Do not Distrb2MS | S       | 12:Terrordrome   | MS        | 52: Do not Distrb2 | MS       |
| 13:Tomahawk MS      | 51            |                  | S       | 13:Tomahawk      | MS        |                    | MS       |
| 14:No Supersaw MS   | 54:           | Machina MS       |         | 14:No Supersaw   | MS        |                    | MS       |
| 15:Megalead 3000 MS | 55:           | Synkoid MS       |         | Megalead 3000    | MS        |                    | MS       |
| 16:Horizon MS       |               | Italo Disco MS   |         | 16:Horizon       | MS        |                    | MS       |
| 17:Babylon Ash MS   | 57:           | Power Chord MS   | S       | 17:Babylon Ash   | MS        | 57: Power Chord    | MS       |
| 18:Clean Lead MS    | 58:0          | Clear & BrightMS | S       | 18:Clean Lead    | MS        | 58: Clear & Bright | MS       |
| 21:Phasings MS      |               | Soft Pad MS      |         | 21:Phasings      | MS        |                    | MS       |
| 22:Phasings 2 MS    | 62:           | Arbiter MS       |         | 22:Phasings 2    | MS        |                    | MS       |
| 23:Troublemaker MS  |               | Downtown MS      |         | 23:Troublemaker  | MS        |                    | MS       |
| 24:Triforce MS      |               | Soft Pad 2 MS    |         | 24:Triforce      | MS        |                    | MS       |
| 25:Noizelead MS     | 65:1          | Infinity MS      |         | 25:Noizelead     | MS        |                    | MS       |
| 26:Spacepulse MS    |               | Icy Drops MS     | S       | 26:Spacepulse    | MS        |                    | MS       |
| 27:16 Osc Power MS  |               | Knarzbass        |         | 27:16 Osc Power  | MS        | 67: Knarzbass      |          |
| 28:Alpha Juno MS    |               | Bomber VI MS     |         | 28:Alpha Juno    | MS        |                    | MS       |
| 31:Silence MS       |               | Drahtsaege MS    |         | 31:Silence       | MS        |                    | MS       |
| 32:Silence 2 MS     |               | Heroic MS        |         | 32:Silence 2     | MS        |                    | MS       |
| 33:Razor MS         |               | Full Stereo MS   |         | 33 : Razor       | MS        |                    | MS       |
| 34:Razor 2 MS       |               | Cosmic Power MS  |         | 34:Razor 2       | MS        |                    | MS       |
| 35:New Species MS   |               | Fantasm MS       |         | 35:New Species   | MS        |                    | MS       |
| 36:Phantasy MS      |               | Kraftpulse MS    |         | 36 : Phantasy    | MS        |                    | MS       |
| 37:Tubby MS         |               | Sanctuary MS     |         | 37 : Tubby       | MS        |                    | MS       |
| 38:Pulsdive 1 MS    |               | Airwave MS       |         | 38:Pulsdive 1    | MS        |                    | MS       |
| 41:Starsplash MS    |               | Oct Stack MS     |         | 41:Starsplash    | MS        |                    | MS       |
| 42:Chronotron MS    |               | Fine Lead MS     |         | 42:Chronotron    | MS        |                    | MS       |
| 43:Van Dahl MS      |               | Double Helix MS  |         | 43:Van Dahl      | MS        | 83: Double Helix   |          |
| 44:Reality MS       |               | Double Helix2 MS |         | 44 Reality       | MS        | 84: Double Helix2  |          |
| 45:Ultrawarm MS     |               | Future Hook MS   |         | 45:Ultrawarm     | MS        |                    | MS       |
| 46:Universe MS      |               | Kosmonauts MS    |         | 46:Universe      | MS        |                    | MS       |
| 47:Beach Party MS   |               | Another World MS |         | 47 Beach Party   | MS        | 87: Another World  |          |
| 48:Beach Party 2 MS | 88:           | Space FX MS      | S       | 48:Beach Party 2 | MS        | 88: Space FX       | MS       |

Once drag'n'drop is done, you can see how Megalead 3000 MS is now on left program view slot 12 [1] and Discard [2] button is lit to indicate that you have unsaved changes in your bank.

| BANK EDIT -         | Vengeance X-Plorations v3.mid |                       | ngeance X-Plorations v3.mid 🛛 🔍 + |
|---------------------|-------------------------------|-----------------------|-----------------------------------|
| 11:X-PlorationsV3MS | 51:Do not DisturbMS           | 2 11:X-PlorationsV3MS | 51: Do not DisturbMS              |
| 12:Megalead 3000 MS | 52:Do not Distrb2MS           | 12:Terrordrome MS     | 52:Do not Distrb2MS               |
| omahawk MS          | 53:Tokio MS                   | 13:Tomahawk MS        | 53:Tokio MS                       |
| o Supersaw MS       | 54;Machina MS                 | 14:No Supersaw MS     | 54:Machina MS                     |
| egalead 3000 MS     | 55:Synkoid MS                 | 15: Megalead 3000 MS  | 55:Synkoid MS                     |
| 16:Horizon MS       | 56:Italo Disco MS             | 16:Horizon MS         | 56: Italo Disco MS                |
| 17:Babylon Ash MS   | 57: Power Chord MS            | 17:Babylon Ash MS     | 57: Power Chord MS                |
| 18:Clean Lead MS    | 58:Clear & BrightMS           | 18:Clean Lead MS      | 58:Clear & BrightMS               |
| 21:Phasings MS      | 61:Soft Pad MS                | 21:Phasings MS        | 61:Soft Pad MS                    |
| 22:Phasings 2 MS    | 62:Arbiter MS                 | 22: Phasings 2 MS     | 62:Arbiter MS                     |
| 23:Troublemaker MS  | 63:Downtown MS                | 23: Troublemaker MS   | 63: Downtown MS                   |
| 24:Triforce MS      | 64:Soft Pad 2 MS              | 24:Triforce MS        | 64: Soft Pad 2 MS                 |
| 25:Noizelead MS     | 65:Infinity MS                | 25:Noizelead MS       | 65: Infinity MS                   |
| 26:Spacepulse MS    | 66:Icy Drops MS               | 26:Spacepulse MS      | 66: Icy Drops MS                  |
| 27:16 Osc Power MS  | 67:Knarzbass                  | 27:16 Osc Power MS    | 67: Knarzbass                     |
| 28:Alpha Juno MS    | 68:Bomber VI MS               | 28:Alpha Juno MS      | 68:Bomber VI MS                   |
| 31:Silence MS       | 71:Drahtsaege MS              | 31:Silence MS         | 71: Drahtsaege MS                 |
| 32:Silence 2 MS     | 72:Heroic MS                  | 32:Silence 2 MS       | 72:Heroic MS                      |
| 33:Razor MS         | 73:Full Stereo MS             | 33:Razor MS           | 73:Full Stereo MS                 |
| 34:Razor 2 MS       | 74:Cosmic Power MS            | 34:Razor 2 MS         | 74: Cosmic Power MS               |
| 35:New Species MS   | 75:Fantasm MS                 | 35:New Species MS     | 75: Fantasm MS                    |
| 36:Phantasy MS      | 76:Kraftpulse MS              | 36: Phantasy MS       | 76:Kraftpulse MS                  |
| 37:Tubby MS         | 77:Sanctuary MS               | 37:Tubby MS           | 77: Sanctuary MS                  |
| 38:Pulsdive 1 MS    | 78:Airwave MS                 | 38:Pulsdive 1 MS      | 78: Airwave MS                    |
| 41:Starsplash MS    | 81:Oct Stack MS               | 41:Starsplash MS      | 81:Oct Stack MS                   |
| 42:Chronotron MS    | 82:Fine Lead MS               | 42: Chronotron MS     | 82: Fine Lead MS                  |
| 43:Van Dahl MS      | 83:Double Helix MS            | 43:Van Dahl MS        | 83:Double Helix MS                |
| 44:Reality MS       | 84:Double Helix2 MS           | 44:Reality MS         | 84:Double Helix2 MS               |
| 45:Ultrawarm MS     | 85:Future Hook MS             | 45:Ultrawarm MS       | 85: Future Hook MS                |
| 46:Universe MS      | 86:Kosmonauts MS              | 46:Universe MS        | 86: Kosmonauts MS                 |
| 47:Beach Party MS   | 87:Another World MS           | 47:Beach Party MS     | 87: Another World MS              |
| 48:Beach Party 2 MS | 88:Space FX MS                | 48; Beach Party 2 MS  | 88:Space FX MS                    |

**Note #1:** Patches and Performances can be dragged **only from RIGHT list to LEFT list**. No limitations in location, just the fact that dragging works from Right to Left.

**Note #2:** You can change patch / performance bank in RIGHT list as you go along with your bank customization.

Note #3: After drag and drop is complete, Discard button will be lit up indicating that the current bank has been changed. Now you can overwrite or save as under a desired name.

# You have some suggestions? Yes please!

We are always open for new suggestions and ideas regarding to our products, so please, by all means send your suggestions to us.

Head down to our forums (links below) and drop your idea in, we will have a look at it and let you know if it can be done.

Thank you.

# Troubleshooting

This is most likely the first place where you come up. Well, we have some great news for you in this order:

- 1. Read this manual, and
- 2. Read this manual again!

Now if you still have trouble with your JP and the plug-in, it is time to check out the possible solutions.

#### I can't get my JP-8000 / JP-8080 to function with the plug-in!

- Check your audio cables and make sure they are connected as required.
  - Audio outputs from JP to your soundcard inputs.
  - Activate monitoring / recording to your audio channel to hear sound.
- Check your MIDI cables and make sure they are connected as required.
  - MIDI out from JP has to be connected to your MIDI interface input terminal.
  - MIDI in at your JP has to be connected to your MIDI interface output terminal.

• Make sure your license is valid. Plug-in displays "REGISTERED" when the license is ok.

#### Plug-in crashes my DAW when I'm trying to save bank data!

• Make sure your patches folder exists and that you have rights to write to it.

If you still can't get your JP to make the "handshake" with the plug-in, you can open a Support Thread at our support site. The best way for us to solve your problem is when you send us a little video of what you try to achieve and how you try to do it. Send us a private youtube link in the thread or upload a video in our service.

If you have validation errors, we hope you will open a thread with the crash log and full specs of your current system. This way it's much easier and faster for us to solve your issue.

TIP #4: Always keep your account up to date with your name, email and address details – otherwise the license generation will not work! So, fill in ALL your details before contacting us.

Our support is open 24/7 and we intend to reply on all support threads within 48 hours.

Support portal + FAQ : <u>https://help.mysteryislands-music.com/</u> Login to your account: <u>https://www.mysteryislands-music.com/my-account/</u> Plug-in updates: <u>https://www.mysteryislands-music.com/downloads/</u>

Subscribe to your mailing list in order to get the latest update news, new product announcements, special customer offers and some tips every now and then.

If you want us to make cool plug-ins more, read the manual for the third time and let us focus on what we do the best: Develop more control plug-ins for hardware synthesizers.

# Final Words

We would like to that you all for your support prior to the development of this plug-in.

We hope you will enjoy the advantages this plug-in brings to your everyday production workflow and we hope that you will purchase the full license to our plug-in from our own store.

Development of this plug-in has taken a lot time, including over 70 000 lines of deep C++ coding, thousands of cups of coffee and endless hours with the graphical user interface.

Coding: Jani Kervinen Graphics: Jani Kervinen Patches: Jani Kervinen Manual: Jani Kervinen

\*\*\*

More to come, stay safe and make some music!

https://www.mysteryislands-music.com

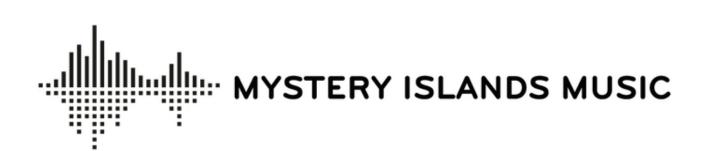

Mystery Islands Music Jani Kervinen info@mysteryislands-music.com +358409307093 skype: jpkervinen VAT : FI18995982